I NSIM ensim<sup>®</sup>

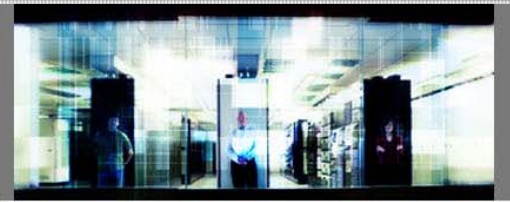

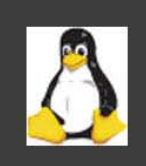

# Ensim Pro 10.2.0 for Linux Technical Reference Guide

Published: 23 January 2007

This document contains information proprietary to Ensim Corporation and its receipt or possession does not convey any rights to reproduce, disclose, manufacture, or sell anything it might describe. Reproduction, disclosure, or use without Ensim's specific written authorization is strictly forbidden. Ensim Corporation makes no representations or warranties with respect to the contents or use of this document. It also reserves the right to revise this publication and make changes to the content at any time, without the obligation to notify any person or entity of such revisions or changes.

Further, Ensim Corporation assumes no responsibility or liability for any errors or inaccuracies, makes no warranty of any kind (express, implied or statutory) with respect to the contents or use of the information, and expressly disclaims any and all warranties of merchantability, fitness for particular purposes, and non-infringement of third party rights.

Ensim and the Ensim logo are registered trademarks of Ensim Corporation. All other trademarks are the property of their respective owners.

© 2007 Ensim Corporation. All rights reserved.

#### **CORPORATE HEADQUARTERS**

**ENSIM CORPORATION** 1366 Borregas Avenue Sunnyvale, California 94089 (408) 745-3300

www.ensim.com

# **Contents**

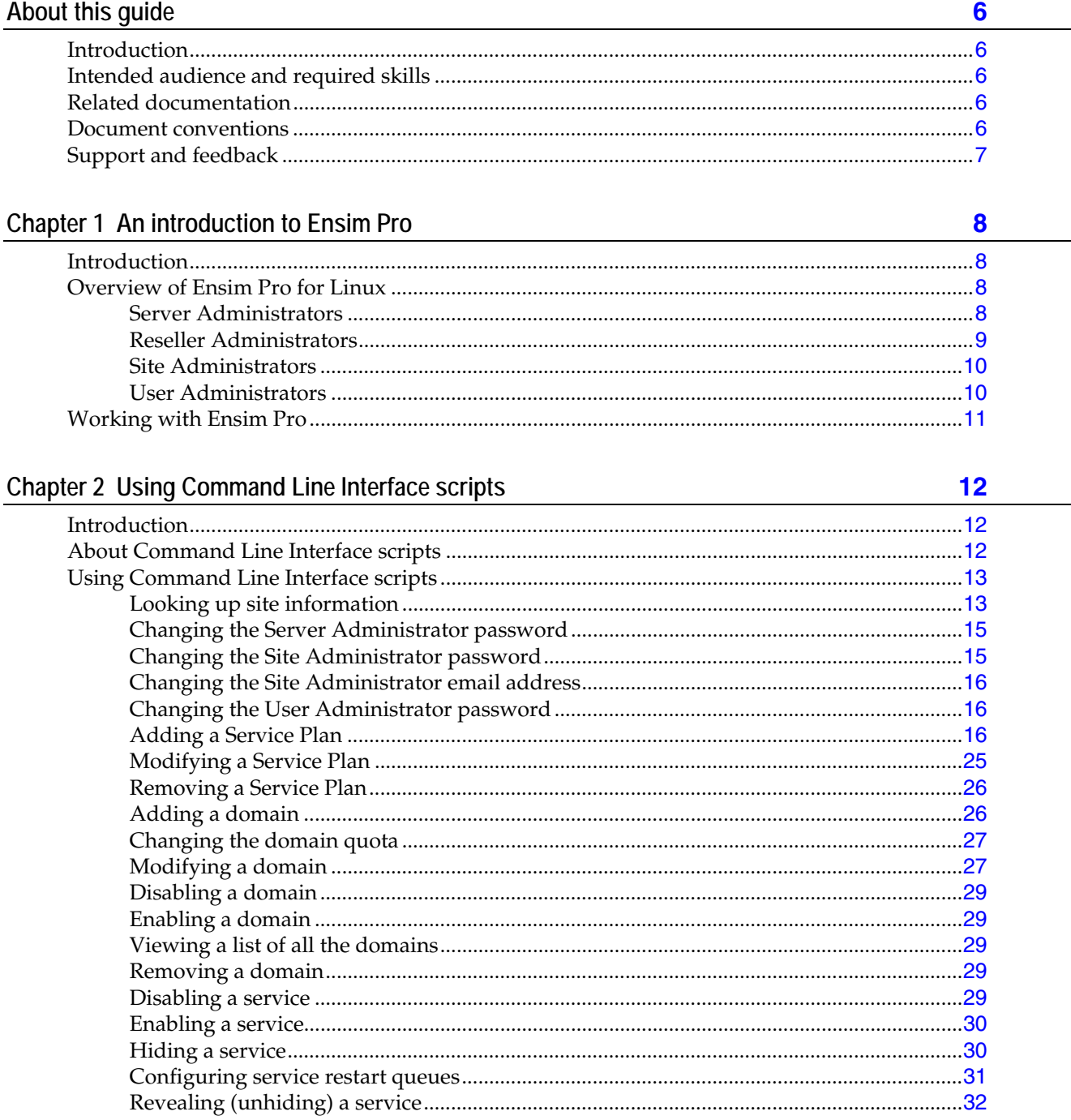

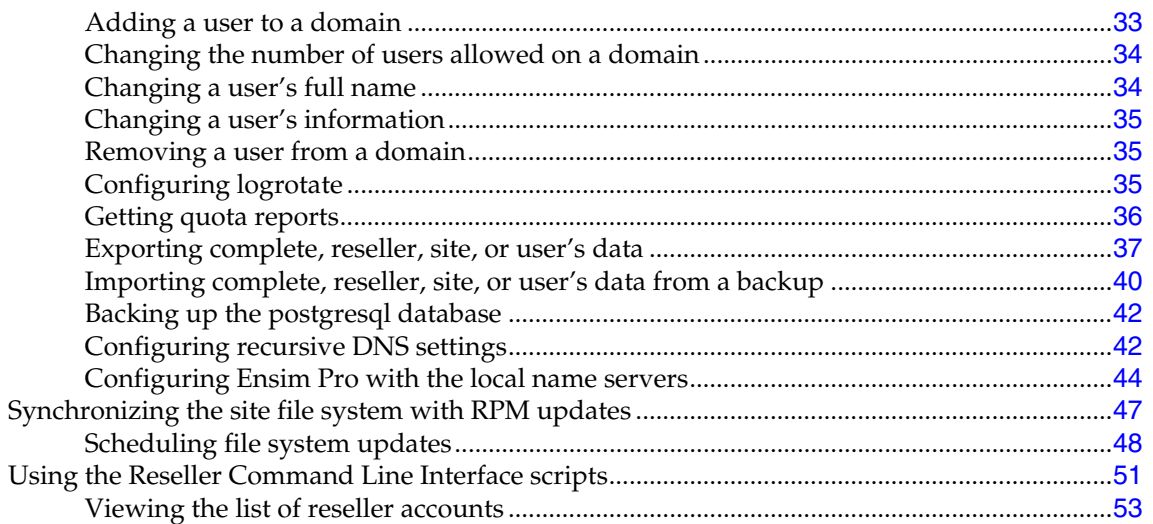

# **Chapter 3 Customizing Ensim Pro**

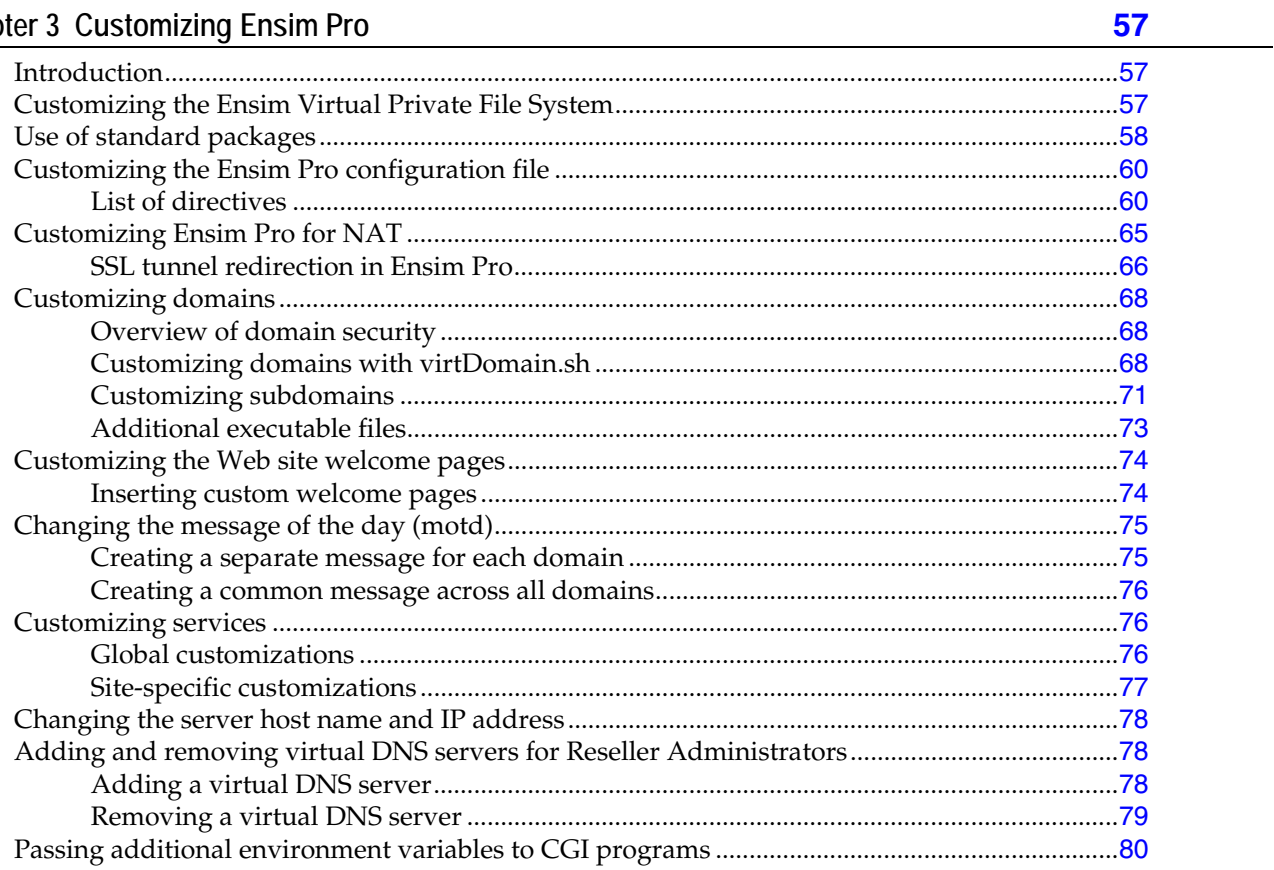

# **Chapter 4 Customizing Tomcat**

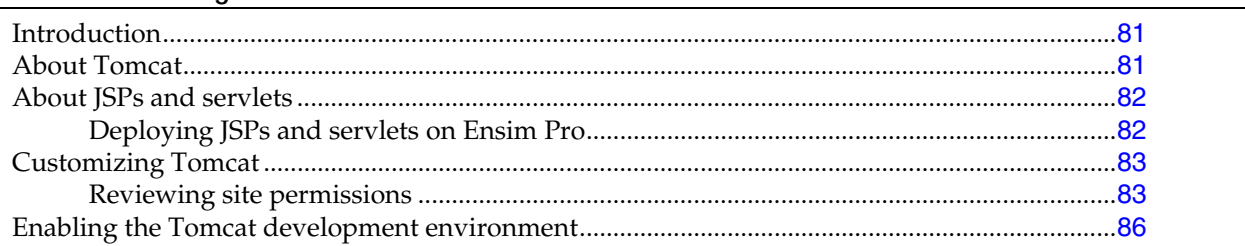

81

#### $\Lambda$ **CONTENTS**

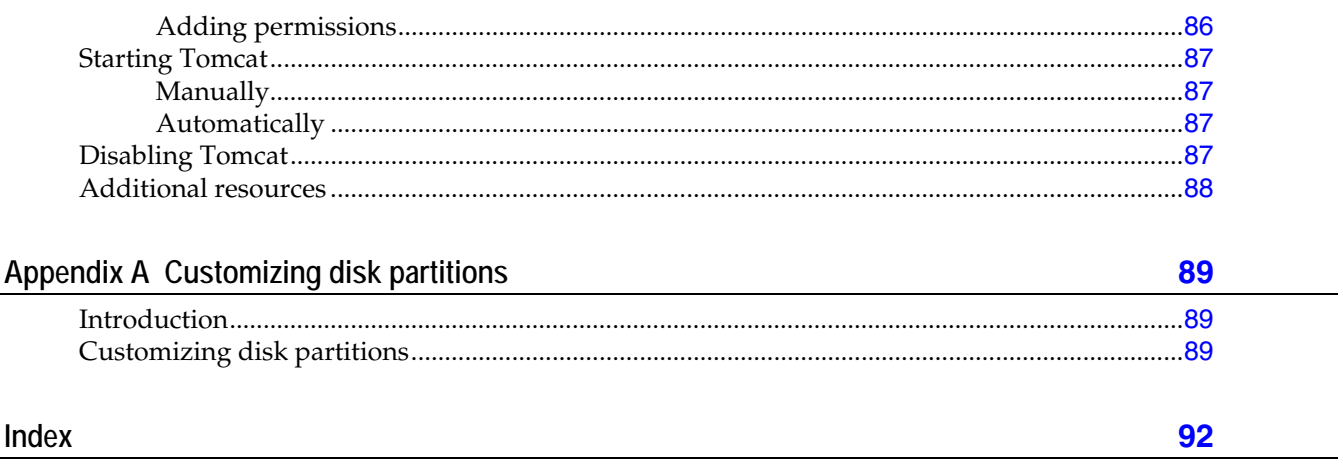

# **About this guide**

# <span id="page-5-0"></span>**Introduction**

This guide provides information and instructions on enhancing or customizing Ensim® Pro 10.2.0 for Linux® using Command Line Interface (CLI) scripts. The scripts enable you to perform basic administrative tasks. For simplicity and convenience, we refer to Ensim Pro 10.2.0 for Linux as Ensim Pro throughout this document.

# **Intended audience and required skills**

This guide is intended for users of Ensim Pro and includes system administrators and technical support staff of Internet Service Providers (ISPs) who use Ensim Pro. To use this guide, you need to be familiar with the Linux command line interface and working of Ensim Pro.

# **Related documentation**

For a list of related documentation, see the Ensim Pro for Linux release notes. Documentation is also available in the Ensim Pro for Linux section of the Ensim Support site, http://support.ensim.com. All customers receive passwords that allow access to this site. If you do not have a password, contact your organization's liaison to Ensim.

# **Document conventions**

Throughout this guide, specific fonts are used to identify user input, computer code, and user interface elements. The following table lists conventions used in this guide.

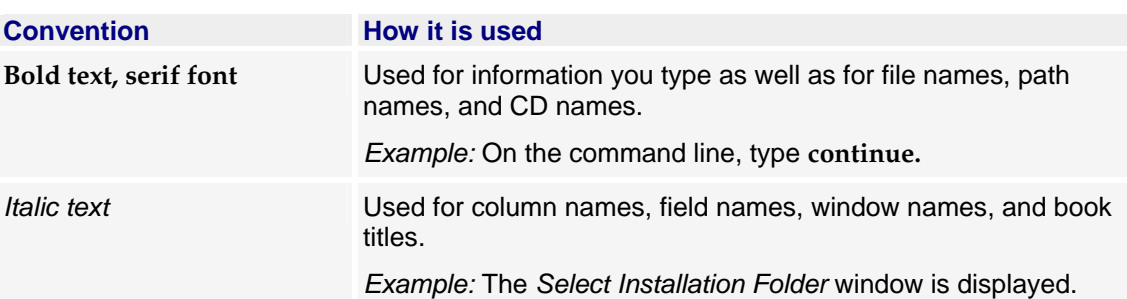

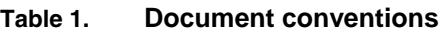

<span id="page-6-0"></span>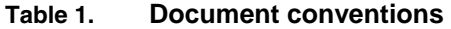

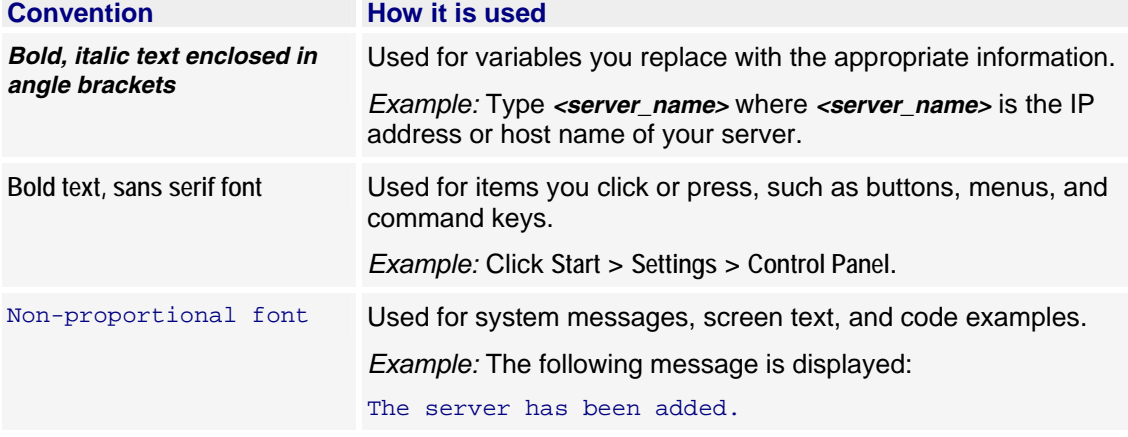

**Note:** In addition, key information is sometimes displayed using special headings and formats, such as this one, to make it stand out from regular text.

# **Support and feedback**

For Ensim online support or feedback, use the following links:

- http://support.ensim.com to create an Ensim Support account and access other documentation
- https://onlinesupport.ensim.com to log in to Ensim Support using an existing account
- http://onlinesupport.ensim.com/kb\_search.asp?product=lwp to search the knowledge base
- http://www.ensim.com/about/feedback.asp to provide feedback to Ensim

**Note:** All customers receive passwords that allow access to the Ensim Support site. If you do not have a password, contact your organization's liaison to Ensim.

# **An introduction to Ensim Pro**

# <span id="page-7-0"></span>**Introduction**

This section provides an overview of Ensim Pro.

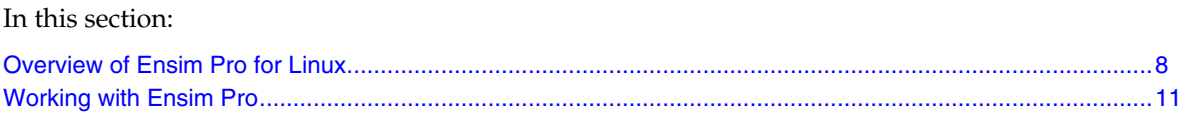

# **Overview of Ensim Pro for Linux**

Ensim Pro is a robust control panel solution for small and large professional hosting providers. Ensim Pro includes all the tools and features that you, as a hosting provider, need to build compelling, commercial-quality plans for shared and reseller hosting.

With Ensim Pro, you can:

- Define targeted, compelling Service Plans for shared site and reseller hosting. By defining a Service Plan once, you can establish new customers quickly, while controlling application settings and resource quotas.
- Customize the look and feel of the control panel to suit your branding preferences.
- Review detailed reports of bandwidth and disk usage per site and allow accurate and complete billing of all traffic used by sites.
- Protect shared sites with a virtual private file system and provide additional site security.
- Delegate administration to your customers, including your resellers, site owners, and site users, while simultaneously reducing your support calls and improving customer satisfaction.

# **Server Administrators**

The **Server Administrator** account is set up the first time the server owner accesses Ensim Pro. This account holder is different from the UNIX admin user on the server and therefore has no direct access to the server.

## **Server Administrator tasks**

Server Administrators typically perform the following tasks.

#### • **System management tasks**

*AN INTRODUCTION TO ENSIM PRO* • *CHAPTER 1*

- <span id="page-8-0"></span>Reviewing network settings
- Reviewing disk usage
- Changing the user name and password
- Changing the system time
- Restarting Ensim Pro
- Restarting the host server
- Exporting and importing data
- **Application management tasks**
	- **Configuring the Web server**
	- Configuring the DNS server
	- Configuring the FTP server
	- **•** Configuring the Mail server
	- Configuring other applications
- **Reseller management tasks**
	- **•** Creating Reseller Plans
	- **Creating resellers**
	- Suspending resellers
	- Managing reseller sites
- **Site management tasks**
	- **Creating Service Plans**
	- Offering IP-based and name-based sites
	- **Creating sites**
	- Managing sites
	- Suspending sites
	- Removing sites
	- Securing sites with SSL certification

# **Reseller Administrators**

The **Reseller Administrator** is an individual who wants to resell or manage sites without actually owning or maintaining hardware. The reseller buys sites from an ISP or hosting provider and resells them to individual customers. The Reseller Administrator is strictly limited to the Reseller Administrator control panel and has no access to the server.

## **Reseller Administrator tasks**

Reseller Administrators typically perform the following tasks.

- **System management tasks**
	- Reviewing site reports
	- Changing the user name and password

*AN INTRODUCTION TO ENSIM PRO* • *CHAPTER 1*

- Exporting and importing data
- <span id="page-9-0"></span>• **Site management tasks**
	- Creating site plan
	- **•** Offering IP-based and name-based sites
	- Creating sites
	- **Managing sites**
	- **Suspending sites**
	- Deleting sites
	- Securing sites using SSL

# **Site Administrators**

The **Site Administrator** account is created when the site is created. It is both a UNIX account and an Ensim Pro control panel account. Each site has an associated site number. The Site Administrator account maps to an "admin" user and group created in **/etc/passwd** and **/etc/group** that is associated with the site number (for example, admin1).

The Site Administrator's access depends on the security level configured for the site. For more information on the different security levels, refer to the **Server Administrator Help**.

## **Site Administrator tasks**

Site Administrators typically perform the following tasks.

- **Site management tasks**
	- **Manage administrator information**
	- Exporting and importing data
	- **•** Managing files
	- Reviewing site reports
- **User management tasks**
	- Adding and managing users

# **User Administrators**

The **User Administrator** is a user on an IP-based or a name-based site. The User Administrator has an entry in the virtual site file **/home/virtual/site#/fst/etc/passwd** and is restricted to **/home/virtual/site#/fst**.

## **User Administrator tasks**

User Administrators typically perform the following tasks.

- Updating user information
- Exporting and importing data
- Reviewing usage data

Δ

• Managing email features

# <span id="page-10-0"></span>**Working with Ensim Pro**

As the Server Administrator, you can perform common administrative tasks in one of two ways. You can log on to Ensim Pro and use the Server Administrator control panel **or** you can use any Telnet or SSH client to access the server running Ensim Pro as a root user and execute a set of scripts from the Command Line Interface.

For information on using the Server Administrator control panel, access the integrated online Help. For information on using the Command Line Interface, see the section on command line scripts ("[Using Command Line Interface scripts](#page-11-0)" on page [12](#page-11-0)).

# <span id="page-11-0"></span>**Using Command Line Interface scripts**

# **Introduction**

This section provides information on using Command Line Interface scripts.

- **Note:** Command Line Interface scripts are advanced features for which limited Customer Support is available. The syntax of these commands may change in future releases of Ensim Pro.
- Some of the commands in this chapter include the shell primitive  $\setminus$  which is used to enter a new line, without the shell executing the command. This is included for reasons of clarity and can be omitted if your command fits in one line.

#### In this section:

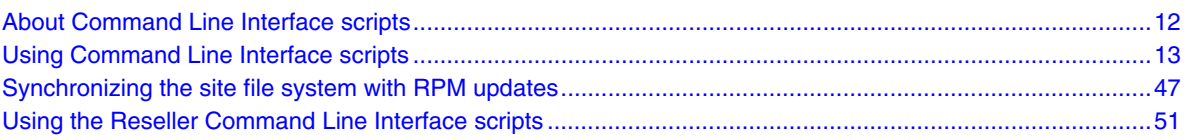

# **About Command Line Interface scripts**

Ensim offers Command Line Interface scripts for automating some of the tasks you perform as an ISP or Server Administrator. Most of these scripts reside in the directory **/usr/local/bin** and some in **/usr/sbin**. Use any Telnet or SSH client to access the server running Ensim Pro and execute these scripts.

The command line is composed of PERL programs and modules. The arguments for a script are passed in an encoded format by the interface to avoid security problems with special shell escapes. As a rule the interface fills in defaults and the command line tool checks all the arguments it receives.

The error messages go to STDERR and the output goes to STDOUT. If the command fails, it exits with code 1. If there are error messages on STDERR and the exit code is 0, it means that the operation succeeded, but some problems were encountered.

Functions that add information try to delete all the changes they made if an error occurs (so they either totally succeed with no warning messages, or fail). Functions that delete information try to push through even if some errors (other than invalid parameters or domain not found in the configuration file or some other major problem in the very beginning) occur.

<span id="page-12-0"></span>These operations can succeed and still give warnings. The operations that change information behave somewhat similarly to the ones that delete them.

To see the syntax for any command, type the following at the command line.

<script name> --help

# **Using Command Line Interface scripts**

This section explains the usage and syntax of scripts.

You can use scripts for:

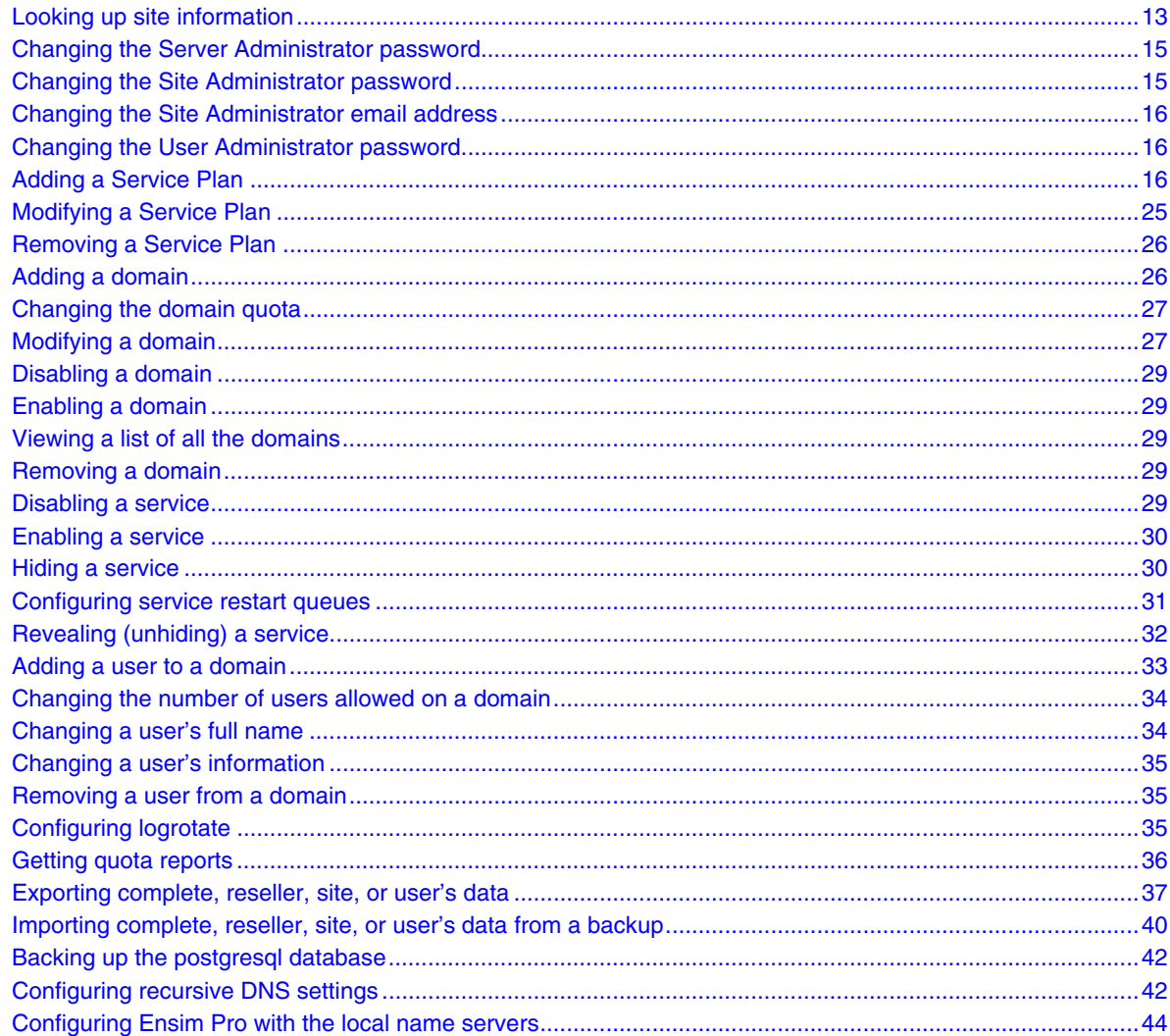

# **Looking up site information**

The Ensim Pro file system maintains site information by assigning each domain a number and a corresponding top-level UNIX user through which it identifies the site's following basic information.

- The domain's root directory
- The name of the domain on which the site resides
- The user name of the Site Administrator

Each site on your server is known to the file system as site*<n*> (called the site handle). The top-level UNIX user is known as admin $\langle n \rangle$ , where *n* is a number matching the site number.

The top-level UNIX user is the user handle to the site. Process lists will not show Site Administrator names, but instead show top-level UNIX user names.

**Note:** Using the **ps** command will not show which process belongs to which domain. Use the **sitelookup** command after **ps**, to map a UNIX user to a site and view information about the sites on your server.

#### **Syntax**

```
/usr/local/bin/sitelookup [-a] [-w <wp_user>] [-s <site_handle>] \ 
[-d \sim \text{domain}>] [-u \sim \text{site } \text{admin}>] \setminus[domain, wp_user, site_handle, site_root, site_admin]
```
where:

- -a returns information for all domains.
- -w returns site information for the site identified by the top level UNIX user *<wp\_user*> you specify.
- -s returns site information for the site identified by the site handle *<site\_handle*> you specify.
- -d returns site information for the site identified by the domain name *<domain*> you specify.
- -u returns site information for the site identified by the user name of the domain's Site Administrator *<site\_admin*> you specify.

The command returns the following information:

- site\_root the domain's root directory.
- domain the name of the domain on which the site resides.
- wp user the top level UNIX user.
- site admin the user name of the Site Administrator.
- site handle the file system's name for the site.

The following section lists some examples of this syntax.

#### **Example 1**

The command:

sitelookup -w admin1 domain, site\_handle

returns the following information associated with the top level UNIX user **admin1**:

- domain name
- file system's name of the site

For example:

example.com,site1

#### <span id="page-14-0"></span>**Example 2**

The command:

sitelookup -s site25 site\_root

returns the name of the root directory of the site with the site handle **site25**.

For example:

/home/virtual/example1.example.com

#### **Example 3**

The command:

sitelookup -a

returns the following for all the sites you manage.

- domain name
- top-level UNIX user
- site handle
- site root directory
- name of the Site Administrator

For example:

```
example1.example.com,admin1,site1, 
 /home/virtual/example1.example.com,Pawan 
example2.example.com, admin2, site2,
 /home/virtual/example2.example.com,Dave
```
## **Changing the Server Administrator password**

To change the password of the Server Administrator (server owner), use the **passwd\_appl\_admin**  script. The new password must be entered on standard input to complete the script. The change is effected immediately without the need to restart Ensim Pro.

#### **Syntax**

/usr/sbin/passwd\_appl\_admin *<appl\_admin\_name>*

where:

*<appl\_admin\_name>* is the user name of the Server Administrator.

### **Changing the Site Administrator password**

To change the password of the Site Administrator (domain owner), use the **ChangeDomainPasswd**  script. This script will not exit until you complete the operation by entering the new password for the domain on standard input.

#### **Syntax**

/usr/local/bin/ChangeDomainPasswd *<domain name*> *<domain password on stdin*>

<span id="page-15-0"></span>where:

- *<domain name*> is the name of the domain for which you want to change the password.
- *<domain password on stdin*> is the new password for the Site Administrator that you must enter to complete the script.

## **Changing the Site Administrator email address**

To change the Site Administrator's email address, use the **ChangeEmail** script.

#### **Syntax**

/usr/local/bin/ChangeEmail *<domain name> <email address>*

where:

- *<domain name>* is the name of the domain for which you want to change the password.
- *<email address>* is the Site Administrator's new email address.

# **Changing the User Administrator password**

To change the password of the User Administrator (domain user), use the **ChangePasswdVirtUser** script. This script will not exit until you complete the operation by entering the user's new password on standard input.

#### **Syntax**

/usr/local/bin/ChangePasswdVirtUser *<domain name> <username> <user's password on stdin*>

where:

- *<domain name>* is the name of the domain.
- *<username>* is the user's login name.
- *<user's password on stdin>* is the user password you must enter on the standard input to complete the script.

#### ChangePasswdVirtUser example.com myname newpass

In this example, the script changes a user's password with the following specifications.

- The domain is called example.com.
- The username is Myname.
- The user's new password is newpass (entered by you on stdin).

## **Adding a Service Plan**

Ensim Pro is shipped with a single default Service Plan that contains all the services and options you need to create and make Ensim Pro domains usable by your customers. However, you can add any number of additional Service Plans to suit the needs of your customers and their businesses.

<span id="page-16-0"></span>Many Internet service providers find it most efficient to use a template-type Service Plan that provides the basic services and options that all their customers will use; then create additional Service Plans that add other optional services to meet specific customer needs. This way, they do not have to specify all services and options whenever they create a new Service Plan. By using a template Service Plan, they can automatically assign most services and options; then add specific additional services and options for new Service Plans.

To add a new Service Plan, use the **AddPlan** script.

## **Syntax**

```
/usr/local/bin/AddPlan 
     [-p <source plan> | -s <source site> | -d <source domain> | 
    -i <source IP> | -t <source path>] 
    [-c <service>,<option>=<value>,[on|off],... ...] 
    [-f | --force] <target plan>
```
where:

- *<source plan*> is the name of the Service Plan you want to use as the foundation or template for the new Service Plan. This option can be omitted, in which case the default Service Plan is used.
- *<source site>, <source domain>,* and *<source IP>* are three ways to specify a site whose configuration you want to use as the foundation or template for the new Service Plan.

**Note:** If the -t option is used, the path will be **/home/virtual/***<sourcepath>***/info/current**.

- *<service>* is the name of the service for which you want to specify options in this Service Plan.
- *<option>* is optional features, if any, that you want to specify for the service.
- *<value>* is what the option specifies, such as a name, password, or measurement. *<value>* may be a single string (for example, **1** or **My User**) or a list (for example, **\[1, 2, 3\]**)
- Each service has an **enabled** option, which may be used to enable or disable the service by setting this option to **1** or **0**, respectively. Alternatively, the strings **on** and **off** may be used as abbreviations for the strings: enabled=**1** and disabled=**0**.
- *<target plan>* is the name of the new Service Plan.

The following table lists the services you can specify when you create a new Service Plan, as well as the services' options and their values.

| <b>Service</b> | <b>Option</b> | <b>Value</b>                                | <b>Description</b>                                               |
|----------------|---------------|---------------------------------------------|------------------------------------------------------------------|
| siteinfo       | enabled       | 1 (enabled)<br><b>or</b><br>0 (disabled)    | Whether site information is enabled or<br>disabled for the site. |
| spam_filter    | None          | on (enabled)<br><b>or</b><br>off (disabled) | Whether spam filter is enabled or<br>disabled for the site.      |
| mailscanner    |               | on (enabled)<br><b>or</b><br>off (disabled) | Whether virus scanning is enabled or<br>disabled for the site.   |

**Table 2. Service Plan services and options I** 

| <b>Service</b> | <b>Option</b> | <b>Value</b>                                   | <b>Description</b>                                                                                                    |
|----------------|---------------|------------------------------------------------|----------------------------------------------------------------------------------------------------|
|                | scan_incoming | 1 (enabled)<br>or                              | Whether virus scanning is enabled or<br>disabled for incoming email messages.                                                                                                    |
|                |               | 0(disabled)                                    |                                                                                                    |
|                | scan_outgoing | 1 (enabled)<br>or                              | Whether virus scanning is enabled or<br>disabled for outgoing email messages.                                                                                                    |
|                |               | 0(disabled)                                    |                                                                                                    |
|                | domain        | plain text<br>(for example:                    | The default domain name for a site<br>created with this Service Plan.                                                                                                    |
|                |               | myco.com)                                      |                                                                                                    |
|                | admin_user    | plain text                                     | The user name for the Site<br>Administrator.                                                                                                    |
|                | password      | plain text                                     | The Site Administrator's password. The<br>administrator will be prompted for the<br>plain text password.                                                                                                    |
|                | tpasswd       | plain text                                     | The Site Administrator's password.<br>Specify the password by typing<br>tpasswd= <plain password="" text=""> at the<br/>command line.</plain>                                                                                                 |
|                | cpasswd       | encrypted text                                 | The Site Administrator's password.<br>Specify the password by typing<br>cpasswd= <password encrypted="" in="" text=""><br/>at the command line.</password>                                                                                    |
|                | email         | plain text<br>(for example:<br>admin@myco.com) | The Site Administrator's email address.                                                                                                    |
| aliases        | enabled       | 1 (enabled)<br>or<br>0 (disabled)              | Whether the aliases option is enabled or<br>disabled for the site.                                                                                                    |
|                | aliases       | list of text items                             | The domain's aliases. Each alias can be<br>used as the domain portion of an email<br>address, a URL, or the target host of an<br>FTP, Telnet, SSH, IMAP, or POP<br>connection. This must be specified as a<br>list, as described for ipaddrs. |
| analog         | enabled       | 1 (enabled)<br>or<br>0 (disabled)              | Whether Analog log analyzer is enabled<br>or disabled for the site.                                                                                                    |

**Table 2. Service Plan services and options I** 

| <b>Service</b> | <b>Option</b> | <b>Value</b>                                                                                                    | <b>Description</b>                                                                                                    |
|----------------|---------------|----------------------------------------------------------------------------------------------------|----------------------------------------------------------------------------------------------------|
| logrotate      | enabled       | 1 (enabled)<br>or<br>0 (disabled)                                                                                                    | Whether logrorate is enabled or<br>disabled for the site.                                                                                                    |
| ipinfo         | namebased     | 1 (name-based).<br>or<br>0 (IP-based)                                                                                                    | Whether the site is name-based or IP-<br>based.                                                                                                    |
|                | ipaddrs       | One or more IP<br>addresses,<br>separated by<br>commas.                                                                                        | The list of IP addresses that will be<br>configured if this site is IP-based. The<br>format requires brackets:<br>$[$ <address1>, <address2>]<br/><b>Note:</b> Some shells treat brackets as<br/>special characters. You<br/>may need to include<br/>escape characters for the<br/>brackets:<br/>\[<address1>,<address2>\<br/>I</address2></address1></address2></address1> |
| diskquota      | enabled       | 1 (enabled)<br>or<br>0 (disabled)                                                                                                    | Whether disk quota is enabled or<br>disabled for the site.                                                                                                    |
|                | units         | B or b for bytes<br>KB or kb for<br>$\bullet$<br>kilobytes<br>MB or mb for<br>$\bullet$<br>megabytes<br>GB or gb for<br>$\bullet$<br>gigabytes | The unit of measurement for disk quota.                                                                                                    |
|                | quota         | <quota> <unit><br/>(for example: 500<br/>MB)</unit></quota>                                                                                    | The number specifying the size of the<br>quota, in the units specified.                                                                                                    |
| telnet         | enabled       | 1 (enabled)<br>or<br>0 (disabled)                                                                                                    | Whether Telnet is enabled or disabled<br>for the site.                                                                                                    |
|                | jail          | $1$ or $0$                                                                                                    | If set to 1, the Site Administrator's shell<br>access to the site through Telnet will be<br>jailed within the site's file system.<br>If set to 0, the Site Administrator may<br>browse the entire server's file system,<br>except where restricted by directory<br>ownership or permissions.                                                                                |

**Table 2. Service Plan services and options I** 

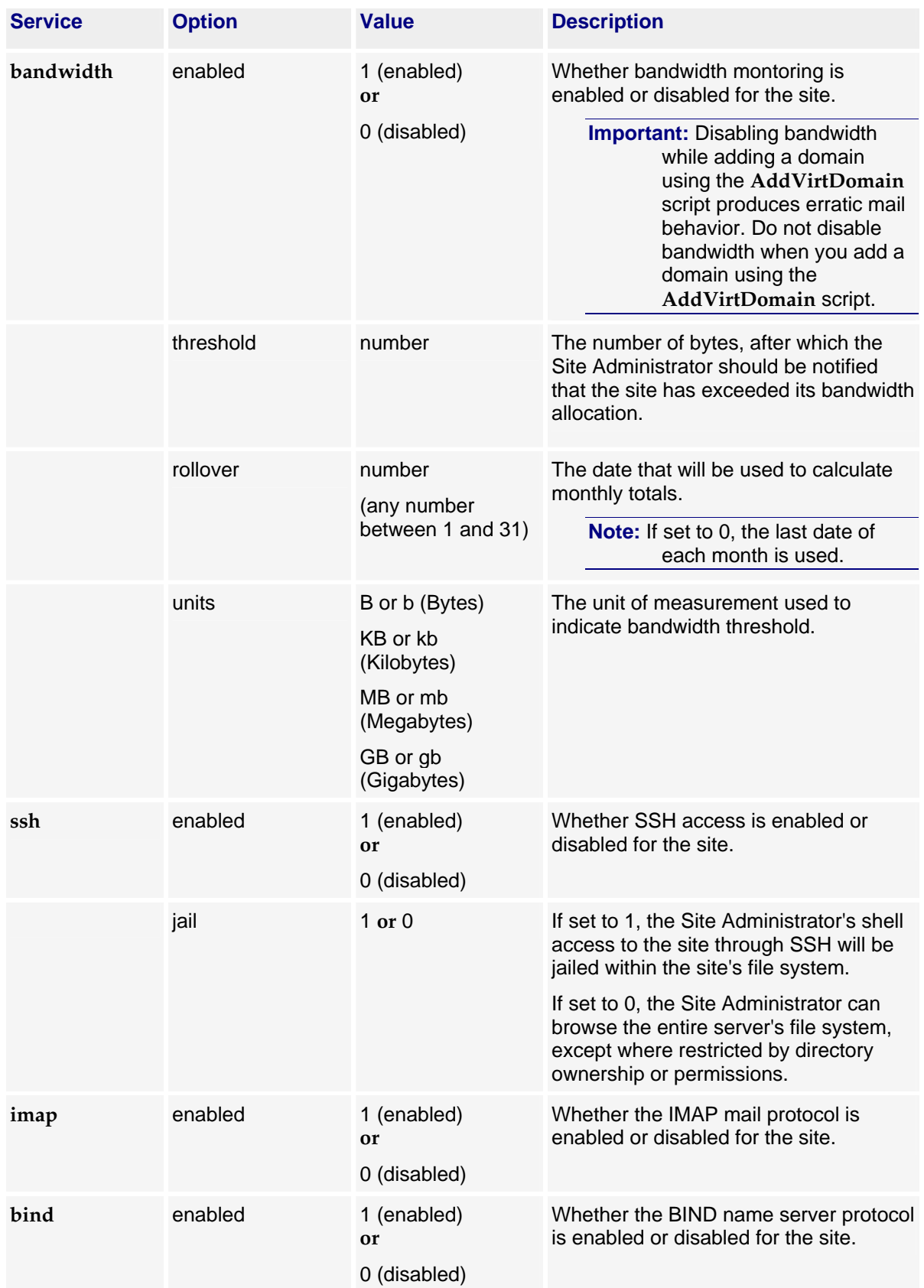

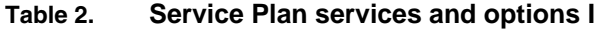

| <b>Service</b> | <b>Option</b> | <b>Value</b>                      | <b>Description</b>                                                                                                    |
|----------------|---------------|-----------------------------------|----------------------------------------------------------------------------------------------------|
| users          | maxusers      | number                            | The maximum number of users allowed<br>on this site.                                                                                                    |
| proftpd        | ftpserver     | plain text                        | The FTP server's domain name.                                                                                                    |
|                |               |                                   | Note: If you are using domain<br>aliasing, and the name of<br>this server contains a prefix<br>(such as FTP), followed by<br>the domain name as<br>specified in siteinfo, the<br>aliasing function will attach<br>this prefix to all other<br>aliases to generate FTP<br>server names.                                                                                                    |
| apache         | enabled       | 1 (enabled)<br>or<br>0 (disabled) | Whether the Apache Web server<br>protocol is enabled or disabled for the<br>site.                                                                                                    |
|                | jail          | 1 (enabled)                       | If set to 1, a high security site is created.                                                                                                    |
|                |               | or<br>0 (disabled)                | If set to 0, a 3.1 compatible site or low<br>security site is created.                                                                                                    |
|                | webserver     | plain text                        | The Apache Web server's domain                                                                                                    |
|                |               |                                   | name.                                                                                                    |
|                |               |                                   | Note: If you are using domain<br>aliasing, and the name of<br>this server contains a prefix<br>(such as apache), followed<br>by the domain name as<br>specified in siteinfo, the<br>aliasing function will attach<br>this prefix to all other<br>aliases to generate Web<br>server names.                                                                                                    |
|                | jail          | $1$ or $0$                        | If set to 1, certain Apache features and<br>Apache-related services will be<br>restricted access to other sites' data. In<br>particular, mod_perl and mod_php will<br>be disabled for the domain<br>(interpretation and execution of PHP<br>and Perl scripts will be re-routed<br>through jailed CGI versions of PHP and<br>Perl), and the use of "Options<br>FollowSymlinks" will be denied.<br>If set to 0, these restrictions will be<br>removed. |

**Table 2. Service Plan services and options I** 

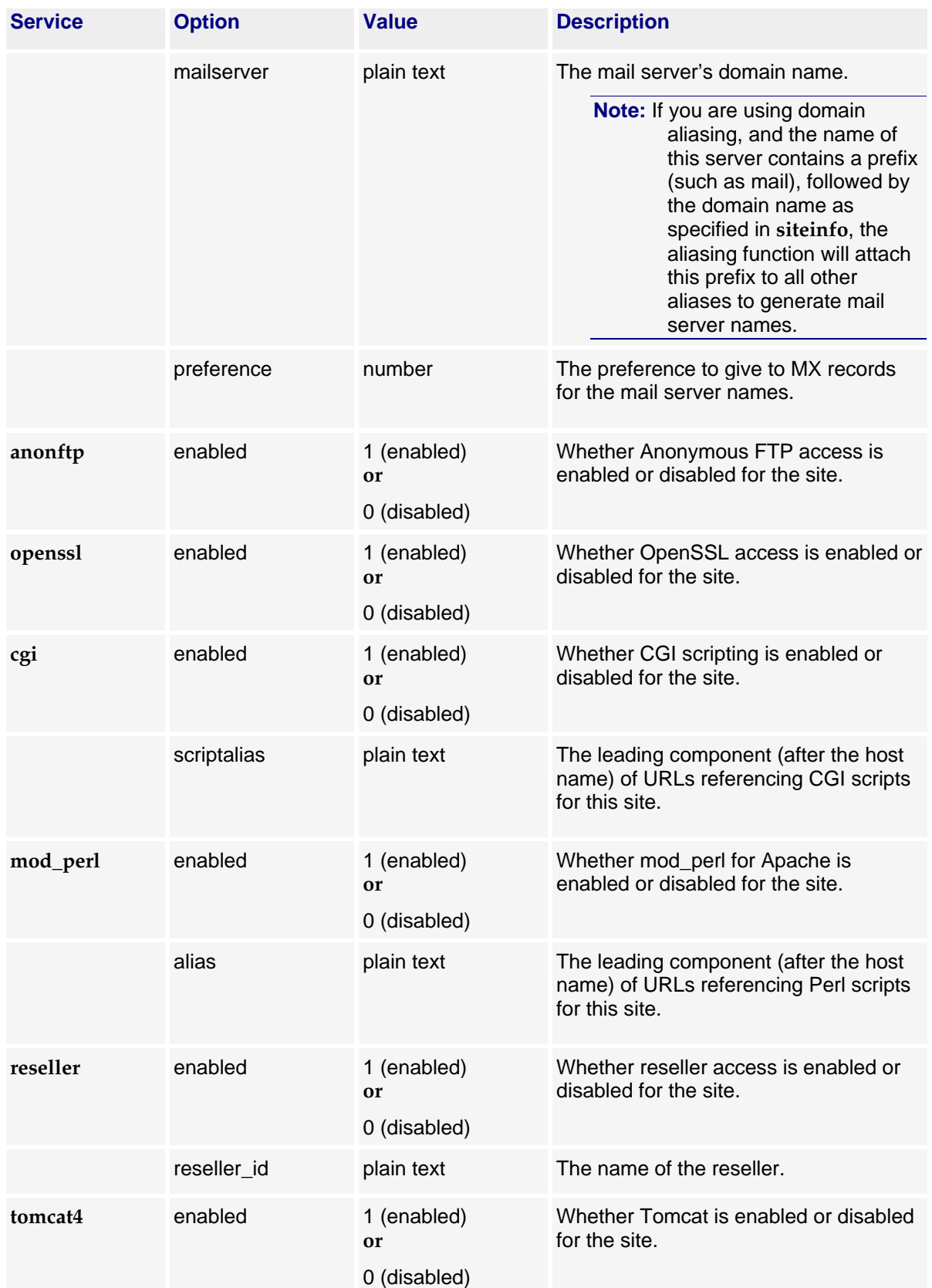

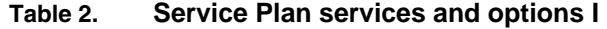

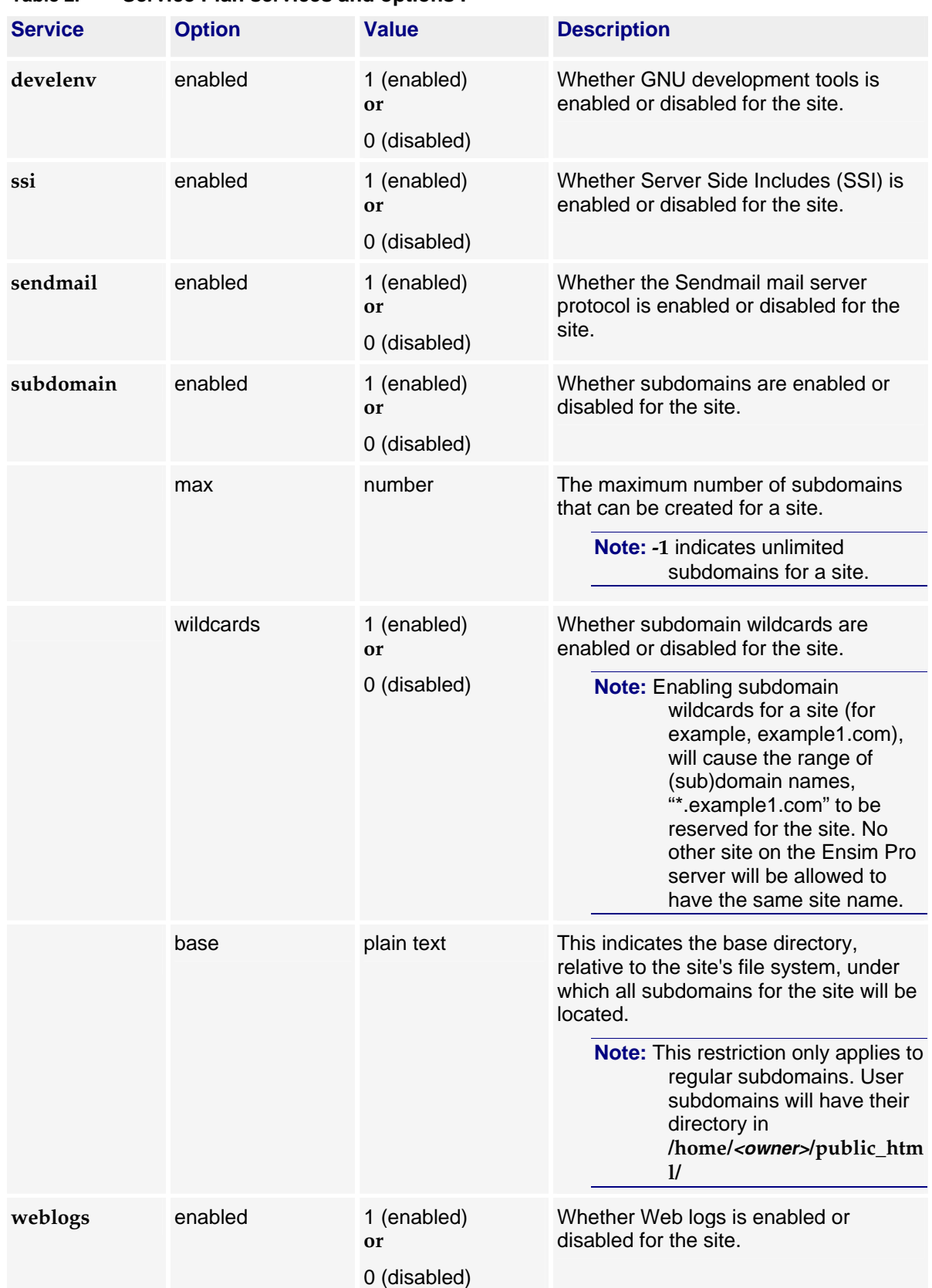

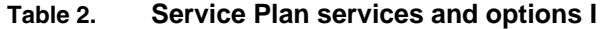

| <b>Service</b> | <b>Option</b> | <b>Value</b>                      | <b>Description</b>                                                                                                    |
|----------------|---------------|-----------------------------------|----------------------------------------------------------------------------------------------------|
| vacation       | enabled       | 1 (enabled)<br>or<br>0 (disabled) | Whether vacation message is enabled<br>or disabled for the site.                                                                                                    |
| majordomo      | enabled       | 1 (enabled)<br>or<br>0 (disabled) | Whether Majordomo mailing list is<br>enabled or disabled for the site.                                                                                                    |
| sqmail         | enabled       | 1 (enabled)<br>or<br>0 (disabled) | Whether SquirrelMail Web-based email<br>is enabled or disabled for the site.                                                                                                    |
| frontpage      | enabled       | 1 (enabled)<br>or<br>0 (disabled) | Whether Microsoft FrontPage is<br>enabled or disabled for the site.                                                                                                    |
| mivamerchant   | enabled       | 1 (enabled)<br>or<br>0 (disabled) | Whether Miva Merchant is enabled or<br>disabled for the site.                                                                                                    |
| webalizer      | enabled       | 1 (enabled)<br>or<br>0 (disabled) | Whether Webalizer log analyzer is<br>enabled or disabled for the site.                                                                                                    |
| mysql          | enabled       | 1 (enabled)<br>or<br>0 (disabled) | Whether the MySQL database server<br>protocol is enabled or disabled for the<br>site.                                                                                                    |
|                | dbaseadmin    | plain text                        | The user name of the site's database<br>administrator.                                                                                                    |
|                | dbaseprefix   | plain text                        | The specified string that is prefixed to<br>the name of any database that the Site<br>Administrator creates.                                                                                        |
|                |               |                                   | <b>Note:</b> Since this prefix defaults to<br>the first 30 characters of the<br>domain name, we<br>recommend that you not<br>change this unless it<br>conflicts with an already<br>existing prefix. |
|                | dbasenum      | number                            | The number of databases that can be<br>created by the Site Administrator.                                                                                                    |
| vhbackup       | enabled       | 1 (enabled)<br>or<br>0 (disabled) | Whether site and user level backup is<br>available for a site.                                                                                                    |

**Table 2. Service Plan services and options I** 

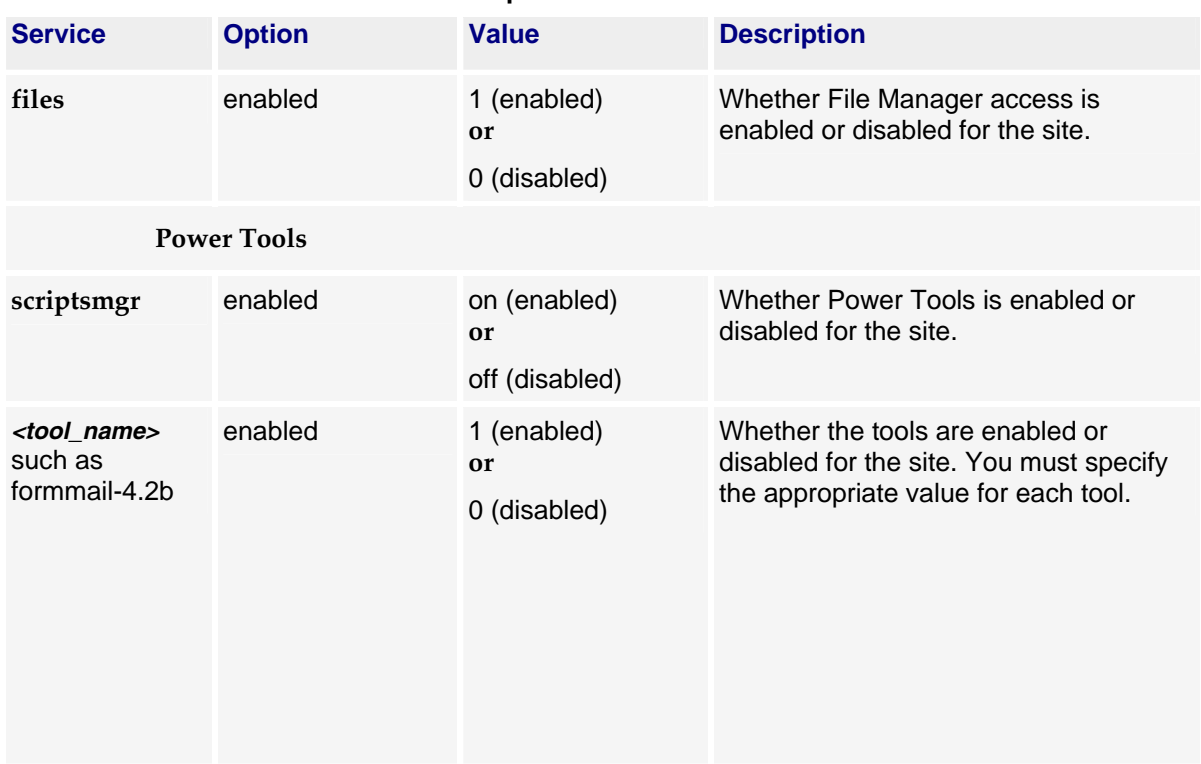

<span id="page-24-0"></span>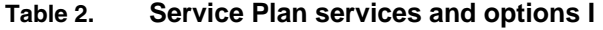

The following section lists some examples of the service plan syntax.

#### **Example 1**

This example adds a new Service Plan called Gold. Gold uses the default Service Plan as its template, but excludes the CGI service.

AddPlan -p default -c cgi,off Gold

#### **Example 2**

This example adds a new Service Plan called Gold. Gold uses the default Service Plan as its template, but includes the aliases service.

AddPlan -p default -c aliases,on,aliases=\[.org,.net\] Gold

# **Modifying a Service Plan**

To modify a Service Plan, use the **EditPlan** script.

#### **Syntax**

```
/usr/local/bin/EditPlan 
     [-p <source plan> | -s <source site> | -d <source domain> | 
    -i <source IP> | -t <source path>] 
    [-c <service>,<option>=<value>,[on|off],... ...] 
    [-f | --force] <target plan>
```
where:

*USING COMMAND LINE INTERFACE SCRIPTS* • *CHAPTER 2*

- <span id="page-25-0"></span>• *<source plan>* is the name of an existing Service Plan you want to use as the foundation or template when editing the Service Plan. This option can be omitted, in which case the target Service Plan is used as the basis of the edit operation.
- *<source site>*, *<source domain*>, and *<source IP>* are three ways to specify a site whose configuration you want to use as the foundation or template to edit when editing the Service Plan.

**Note:** If the -t option is used, the path will be **/home/virtual/***<sourcepath>***/info/current**.

- *<service>* is the name of the service for which you want to specify options in this Service Plan.
- *<option>* is optional features, if any, that you want to specify for the service.
- *<value>* is what the option specifies, such as a name, password, or measurement. *<value>* may be a single string (for example, **1** or **My User**) or a list (for example, **\[1, 2, 3\]**)
- Each service has an **enabled** option, which may be used to enable or disable the service by setting this option to **1** or **0**, respectively. Alternatively, the strings **on** and **off** may be used as abbreviations for the strings: enabled=**1** and disabled=**0**.
- *<target plan>* is the name of the Service Plan created as a result of the edit operation.

See Table 2-1 for a list of the services you can change or add to a Service Plan, as well as the services' options and their values.

## **Removing a Service Plan**

To remove a Service Plan, use the **DeletePlan** script.

#### **Syntax**

/usr/local/bin/DeletePlan *<plan name>*

where *<plan name>* is the name of the Service Plan you want to remove.

## **Adding a domain**

To add a domain, use the **AddVirtDomain** script. This script adds a domain with the specified domain information and services. If you want to create a domain using pre-configured settings, specify the name of the corresponding Service Plan.

**Important:** Disabling bandwidth while adding a domain using the **AddVirtDomain** script produces erratic mail behavior. Do not disable bandwidth when you add a domain using the **AddVirtDomain** script.

#### **Syntax**

```
AddVirtDomain -p default \ 
-c siteinfo,domain=example.com,admin_user=myname,tpasswd=go12 \ 
-c ipinfo, namebased=0, ipaddrs=\[10.8.3.65\] \
-c telnet,off \ 
-c analog,on \ 
-c scriptsmgr,on,formmail-4.2b=1,gallery-1.3.4=1 \ 
-c users,maxusers=75 \ 
-c spam_filter,on \ 
-c mailscanner,on,scan_incoming=1,scan_outgoing=1 \ 
-c aspmgr,on,siteopti_add=1,siteopti_manage=1,emailmark_manage=1
```
<span id="page-26-0"></span>In this example, the script adds a domain example.com with the following specifications.

- The domain uses the default Service Plan.
- The domain is called example.com.
- The Site Administrator's user name is myname, whose password is go12.
- The domain's IP address is 10.8.3.65.
- The Telnet service, originally a part of the default Service Plan is disabled.
- The Analog service, which was not originally in the default Service Plan, has been added to the domain.
- The tools, formmail-4.2b and gallery-1.3.4, which was not originally in the default Service Plan, have been enabled for the domain.
- The maximum number of users allowed on the domain is 75.
- The Mail Scanning service and the Spam Filtering service is enabled for the domain.
- The Site Optimization and Email Marketing services are enabled for the domain. Site Administrators are enabled to:
	- Subscribe to and manage the Site Optimization service
	- Manage the Email Marketing service

## **Enabling Power Tools for a domain**

You can enable Power Tools for a site using the **scriptsmgr** option. Once you enable Power Tools, Site Administrators can install and manage these tools using the Site Administrator control panel. Each tool follows the naming convention *<tool\_name>***-***<tool\_version>*, where *<tool\_name>* is the name of the tool and *<tool\_version>* is the version number of the tool. **Example.** gallery-1.3.4.

To enable Power Tools for a domain, enable the **scriptsmgr** option and the individual tools you want to enable. Individual tools that are not explicitly enabled will not be available to the site even if you enable the **scriptsmgr** option. Refer to the example for help on enabling Power Tools for a domain.

# **Changing the domain quota**

To change the disk space allocated to a domain, use the **ChangeQuota** script.

## **Syntax**

/usr/local/bin/ChangeQuota *<domain name> <quota>*

where:

- *<domain name>* is the name of the domain for which you want to change the disk quota.
- *<quota>* is the amount of disk space you want to allocate to the domain.

# **Modifying a domain**

To modify a domain's information or Service Plan, use the **EditVirtDomain** script. The script allows you to update domain information and service settings, and enable or disable Power Tools and other services for a domain. Refer to the examples for help on usage of the script.

#### **Syntax**

```
/usr/local/bin/EditVirtDomain 
     [-p <source plan> | -s <source site> | -d <source domain> | 
    -i <source IP> |-t <source path>] 
            [-c <service>,<option>=<value>,[on|off],... ...] 
   [-f] --force]
    [<target site> | -I <target IP> | -D <target domain>]
```
where:

- *<source plan>* is the name of an existing Service Plan you want to use as the foundation or template to edit when editing the site. This option can be omitted, in which case the target site's current service options are used as the basis of the edit operation.
- *<source site>, <source domain>,* and *<source IP>* are three ways to specify a site whose configuration you want to use as the foundation or template to edit when editing the site.

**Note:** If the -t option is used, the path will be **/home/virtual/***<sourcepath>***/info/current**.

- *<service>* is the name of the service for which you want to specify options in this Service Plan.
- *<option>* is optional features, if any, that you want to specify for the service.
- *<value>* is what the option specifies, such as a name, password, or measurement. *<value>* may be a single string (for example, 1 or **My User**) or a list (for example, **\[1, 2, 3\]**).
- Each service has an **enabled** option, which may be used to enable or disable the service by setting this option to **1** or **0**, respectively. Alternatively, the strings **on** and **off** may be used as abbreviations for the strings: enabled=**1** and disabled=**0**.
- *<target site>*, *<target IP>* and *<target domain>* are three ways in which to specify the site you want to edit.

For a list of service options you can change or add to a domain, as well as the options' values, see the Service Plan services and options table (page [17](#page-16-0)).

The following section lists some examples of this syntax.

#### **Example 1**

In this example, the script changes the Service Plan of the domain example.com to Gold, disables the formmail-4.2b tool, and enables the phpnuke-6.9 tool and CGI service for the domain, not originally a part of the Gold Service Plan.

```
EditVirtDomain -p Gold -c cgi,on, -c scriptsmgr,on,formmail-4.2b=0,phpnuke-6.9=1 
example.com
```
#### **Example 2**

In this example, the script changes the Service Plan of the domain example.com to Basic, disables the Spam Filtering service, disables virus scanning for outgoing emails, and enables the aliases service for the domain.

```
EditVirtDomain -p Basic -c spam_filter,off \ 
-c mailscanner,on,scan_outgoing=0 \ 
-c aliases,on,aliases=\[domainname.org,domainname.net\] \ 
-c aspmgr,siteopti_add=1,siteopti_manage=1,emailmark_manage=0 \ example.com
```
# <span id="page-28-0"></span>**Disabling a domain**

Disabling a domain can be useful in managing customers whose accounts are overdue or in question. To disable a domain, use the **DisableVirtDomain** script.

### **Syntax**

/usr/local/bin/DisableVirtDomain *<domain name>*

where *<domain name>* is the name of the domain you want to disable.

# **Enabling a domain**

To enable a domain, use the **EnableVirtDomain** script.

## **Syntax**

/usr/local/bin/EnableVirtDomain *<domain name>*

where *<domain name>* is the name of the domain you want to enable.

# **Viewing a list of all the domains**

To view a list of all the domains on a specific Ensim Pro server, use the **ListAllVirtDomains** script.

This script returns the following:

- The name of the domain
- Whether the domain is enabled or disabled  $(1/0)$
- Whether the domain is name-based or IP-based
- The Site Administrator's user name and email address
- All the services and options of the Service Plan that were provided to the domain

## **Syntax**

/usr/local/bin/ListAllVirtDomains

# **Removing a domain**

To remove a domain from a server, use the **DeleteVirtDomain** script.

## **Syntax**

/usr/local/bin/DeleteVirtDomain *<domain name>*

where *<domain name>* is the name of the domain you want to remove.

# **Disabling a service**

To disable a service on a specific domain, use the **DisableVirtOption** script. This script disables a specific service, but otherwise does not change the domain's Service Plan.

#### <span id="page-29-0"></span>**Syntax**

/usr/local/bin/DisableVirtOption *<domain name> <service>*

where:

- *<domain name>* is the name of the domain for which you want to disable the service
- *<service>* is the name of the service you want to disable as described in the Service Plan and service options table (page [17](#page-16-0)).

### **Enabling a service**

To enable a service on a specific domain, use the **EnableVirtOption** script.

#### **Syntax**

/usr/local/bin/EnableVirtOption *<domain name> <service>*

where:

- *<domain name>* is the name of the domain for which the service is enabled.
- *<service>* is the name of the service you want to enable as described in the Service Plan and service options table (page [17](#page-16-0)).

## **Hiding a service**

To hide a service, use the **hide\_service** script. This script removes the service from the Ensim Pro control panel so that the Server Administrator cannot create domains with this service enabled.

**Note:** The services that you can hide or reveal are:

- Bind
- Miva Merchant
- MySQL
- Telnet
- Tomcat

#### **Syntax**

/usr/local/bin/hide\_service *<service>*

where *<service>* is the name of the service you want to hide from the Ensim Pro control panel.

#### **Example:**

/usr/local/bin/hide\_service bind

**or**

/usr/local/bin/hide\_service telnet

# <span id="page-30-0"></span>**Configuring service restart queues**

Ensim Pro restarts services on a domain after each of the following site operations: add, update, suspend, and resume. These site operations modify the configuration file of the services. The restart operation ensures that the services operate with new or updated settings. However, restarting services after every operation result in disconnected sessions, inaccessibility to sites, and inordinate resource consumption.

Ensim Pro now provides a configuration tool **QConfigurator** that allows you to create service queues for the services that need to be restarted and configure a time interval at which these services can be restarted. It provides a command line utility to configure the **qsvcd** daemon that creates and manages the service queues. The settings are stored in the database (**qsvc\_conf** table) and are retained even after migrating or upgrading to later versions.

The current release supports queued restarts for the following services:

- Apache
- MailScanner

**Important:** The **qsvcd** daemon must be running at all times. By default, it is disabled for each service.

The tool is located at **/usr/sbin/QConfigurator** and must be run as a **root** user.

## **How QConfigurator works**

Each service has its own queue. You must configure the queue for each service using the **QConfigurator** tool. When you perform any operation that requires a service to be restarted, the tool adds the request to the service queue. As you perform more operations that require services to be restarted, the queue is updated. When the queue interval reaches the set threshold, the service is restarted for all the queued requests. The QConfigurator tool cuts back on frequent expensive restart operations enhancing service accessibility and ensuring better utilization of system resources. If you disable a service before a queued restart operation, the current queue is flushed and further restart operations for the service are not attempted.

You can force the **qsvcd** daemon to review the current service configuration and reset the queues. The restart requests that are queued prior to resetting are retained to be addressed in the next cycle.

#### **Syntax**

To view the list of services on the Ensim Pro server, type the following command:

QConfigurator -l

To view help on the various command options you can use, type the following command:

QConfigurator -h

To configure the service queues, type the following command:

QConfigurator -s *<service> <command\_options>*

where:

-s *<service>* is the name of the service for which you want to configure the restart interval. The service names are case-sensitive. To configure queued restart for the apache service, type **apache**; to configure queued restart for the mailscanner service, type **MailScanner**.

Δ

<span id="page-31-0"></span>*<command\_options>* is the option you want to use for configuring the service queues. The following table lists the various options you can use with the command.

| <b>Option</b> | <b>Value</b>                      | <b>Description</b>                                                                                                    |
|---------------|-----------------------------------|----------------------------------------------------------------------------------------------------|
| -е            | 1 (enabled)<br>or<br>0 (disabled) | If set to 1, the service is enabled. If set to 0, the<br>service is disabled.                                                                                                    |
| -q            | Number                            | The restart interval in seconds. The restart interval<br>should range between 300 to 86400 seconds. Values<br>outside this range are invalid.                                                                           |
|               |                                   | <b>Note:</b> Type 0 to disable queued restart for a<br>service. Once you disable, you must<br>manually restart the service. It may be<br>useful to set the restart interval to 0<br>when you perform script operations. |
| -r            | <b>Text</b>                       | The type of restart you want to configure for the<br>service. Each service has its own restart options.<br>Refer to the service help for the restart options you<br>can use.                                            |
| -C            | 1 (enabled)<br>or<br>0 (disabled) | If set to 1, the service is enabled to restart one more<br>time. If set to 0, the restart operation is not repeated.                                                                                                    |
| -X            | <b>Text</b>                       | Restart the operating environment with the specified<br>environment.                                                                                                    |
| -v            | None                              | Shows the current service configuration. It also<br>shows the queue status for the specified service.                                                                                                    |
| -a            | 1 (enabled)<br>or<br>0 (disabled) | Autostart starts a service each time the service<br>queue is refreshed and finds that the service is not<br>running. Service restart requests will not be queued if<br>Autostart is enabled.                            |
|               |                                   | If set to 1, autostart is enabled for the services<br>enabled. If set to 0, the autostart is disabled.                                                                                                    |

**Table 3. QConfigurator command options** 

The following example sets the queue interval for the Apache service to 1000 seconds.

QConfigurator -s apache -q1000

# **Revealing (unhiding) a service**

To reveal a hidden service, use the **unhide\_service** script. This script reinstates the service in the Ensim Pro control panel.

**Note:** The services that you can hide or reveal are:

- <span id="page-32-0"></span>**Bind**
- **Miva Merchant**
- **MySQL**
- Telnet
- Tomcat

#### **Syntax**

#### /usr/local/bin/unhide\_service *<service>*

where *<service>* is the name of the service you want to reinstate in the Ensim Pro control panel.

#### **Example:**

/usr/local/bin/unhide\_service bind

#### **or**

/usr/local/bin/unhide\_service telnet

## **Adding a user to a domain**

To add a user to a domain, use the **AddVirtUser** script. This script adds a user to a domain, specifying the information Ensim Pro needs to add the user, as well as the server applications to which the user should be granted access.

You can specify the user's password in either of two ways.

- By including the user's password as part of the command syntax.
- By entering the new user's password on standard input.

#### **Syntax**

```
/usr/local/bin/AddVirtUser [tpasswd=<ctxtpwd> | cpasswd=<crpwd> | passwd] \ <domain 
name> <username> <user's full name> <user's disk quota> \ <service>=<value>
```
where:

- *<ctxtpwd>* is the user's password in plain text. Use the tpasswd option to include the user's password in the command in plain text.
- *<crpwd>* is the user's password in encrypted text. Use the cpasswd option to include the user's password in the command in encrypted text.

**Note:** To use this option, you first need to employ encryption software to encrypt the password. Enter the encrypted text in this variable.

• passwd Use this option to enter the user's password on the standard input. The command will not exit until you enter and confirm the password.

**Note:** Use any one of the above three options to enter the user's password depending on the security level desired while entering the password.

- *<domain name>* is the name of the domain to which you are adding the user.
- *<username>* is the user's login name.

*USING COMMAND LINE INTERFACE SCRIPTS* • *CHAPTER 2*

- <span id="page-33-0"></span>• *<user's full name>* is the user's first and last name. To include spaces between the first and last name, enclose the full name in "".
- *<user's disk quota>* is the amount of disk space you are allocating to this user.
- *<service>* is the server application to which you are granting the user access.

**Note:** The services currently available are Telnet, ProFTPd, and SSH.

• *<value>* is a number, either 1 to enable or 0 to disable, the service.

#### AddVirtUser tpasswd=MTVrules example.com uname "John Doe" 20 \ telnet=1 ssh=1 proftpd=1

In this example, the script adds a user with the following specifications.

- The user's password entered in plain text is MTVrules.
- The domain is called example.com.
- The user's user name is uname and his full name is John Doe.
- The user was given 20 MB quota for disk space.
- The user was granted access to Telnet, ProFTPD and SSH connections.

# **Changing the number of users allowed on a domain**

To change the maximum number of users allowed on a domain, use the **ChangeMaxUsers** script.

## **Syntax**

/usr/local/bin/ChangeMaxUsers *<domain name> <number of users>*

where:

- *<domain name>* is the name of the domain for which you want to change the number of users.
- *<number of users>* is the new maximum number of users you want to specify.

# **Changing a user's full name**

To change a user's full name, use the **ChangeFullNameVirtUser** script.

## **Syntax**

/usr/local/bin/ChangeFullNameVirtUser *<domain name> <username> <user's full name>*

where:

- *<domain name*> is the name of the domain.
- *<username*> is the user's login name.
- *<user's full name*> is the user's first and last name. To include spaces between the first and last name enclose the full name in "".

#### ChangeFullNameVirtUser example.com Myname "Myname New"

Here, the script changes the user's full name with the following specifications.

- <span id="page-34-0"></span>The domain is called example.com.
- The username is Myname; her new full name is Myname New.

## **Changing a user's information**

To change a user's information, use the **ChangeInfoVirtUser** script. This script changes a user's full name and the amount of disk space allocated to the user.

#### **Syntax**

/usr/local/bin/ChangeInfoVirtUser *<domain name> <username> <user's full name> <quota>*

where:

- *<domain name*> is the name of the domain.
- *<username*> is the user's login name.
- *<user's full name*> is the user's first and last name. To include spaces between the first and last name enclose the full name in "".
- *<quota*> is the new amount of disk space you are allocating to this user.

#### ChangeInfoVirtUser example.com Myname "Myname New" 30

Here, the script changes the user's information with the following specifications.

- The domain is called example.com.
- The user's user name is Myname and her new full name is Myname New.
- The user was given 30 MB of disk space.

## **Removing a user from a domain**

To remove a user from a domain, use the **DeleteVirtUser** script.

#### **Syntax**

/usr/local/bin/DeleteVirtUser *<domain name> <username>*

where:

- *<domain name>* is the name of the domain from which you are deleting this user.
- *<username>* is the user's login name.

# **Configuring logrotate**

To configure logrotate settings, use the **logrotate\_be** script

#### **Syntax**

logrotate\_be [options]

#### **Options**

• a, --action specify the action to perform (0)

*USING COMMAND LINE INTERFACE SCRIPTS* • *CHAPTER 2*

- <span id="page-35-0"></span>• c*,* --compress whether compression is enabled (1)
- d*,* --domain name of the domain of interest (2)
- e*,* --email address for sending out-of-existence logs (!)
- f*,* --frequency of log rotation (3)
- h*,* --help print this help message and exit
- m*,* --missingok whether missing log files is OK (4)
- n*,* --narchives number of archives to keep (5)
- s*,* --size maximum log file size for rotation (6)
- v*,* --version print version information and exit

#### **Notes**

- (!) Disabled in this version
- (0) One of the following strings: disable, enable, read, rotate, or write.
- (1) Either "y" or "n", indicating whether compression is off or on.
- (2) Mandatory argument.
- (3) One of the following strings: "daily4", "daily", or "weekly"—representing log rotation frequency (4 times a day, daily, or weekly).
- (4) Either "y" or "n", indicating whether missing  $log$  files is okay.
- (5) A non-zero integer with a maximum value of 5.
- (6) A non-zero integer representing maximum log size, optionally followed by "k" (for kilobytes) or "M" (for megabytes). For example, 100, 100k and 100M are valid specifications.

# **Getting quota reports**

You can use the **quota\_report** script to obtain a statistical report on the storage limits and usage of disk space allocated to "users" or "groups". When you run the script, it invokes a system call **quotactl** that returns the following quota storage and usage information, one line for each unit of information, for the specified user ID and group ID.

Each line in the output translates to the following information:

**Output Line 1:** User quota enabled/disabled : Group quota enabled/disabled. Uses "1" or "0" to indicate whether the user or group quotas are enabled or disabled respectively.

**Output Line 2:** Current disk space occupied by quotas (in 1024-byte blocks) Displays the current disk space occupied by quotas in blocks of 1024-bytes.

**Output Line 3:** Absolute limit on disk space (in Kilobytes)

The absolute or "hard" limit indicates the maximum permissible limit for disk space usage within the set time limit. On exceeding the limit or the time period, the user is prevented from using additional disk space until disk space consumption is moderated below the preferred limit.

#### **Output Line 4:** Time limit for excessive disk usage

The time, in number of minutes, available for using or allocating disk space in excess of the limit. On expiry of the time limit you will be unable to allocate or use additional disk space. The default time limit is set to one week or seven days.
**Output Line 5:** Number of inodes used currently The number of inodes that are used currently.

**Output Line 6:** Preferred limit for inodes

The preferred or "soft" limit indicates the maximum number of inodes that can be stored on a user's allocated disk space. If you set the absolute limit and the time limit for additional inodes then the user can exceed the preferred limit for inodes until:

- The number of inodes exceeds the absolute limit set
- The time limit assigned for excessive inodes expires

Once the absolute limit or the time limit expires, additional inodes cannot be created until the user reduces disk space usage below the preferred limit. This resets the time limit assigned for additional inodes.

**Important:** If the absolute limit or the time limit for additional inodes is not set, then inodes in excess of the preferred limit cannot be supported.

#### **Output Line 7:** Absolute limit on inodes

The absolute or "hard" limit indicates the maximum permissible limit for the number of inodes that can be stored on the disk space within the set time limit. If the absolute limit or the time period is exceeded, no additional inodes can be created until disk space consumption is moderated below the preferred limit.

**Output Line 8:** Time limit for excessive inode usage

The time, in number of minutes, available for supporting additional inodes in excess of the "preferred" limit. On expiry of the time limit you will be unable to support additional inodes. The default time limit is set to one week or seven days.

**Note:** Ensim Pro sets and manages quotas with the following default parameters.

- The "preferred" and "absolute" quota limits are equal.
- inode limits are not set.

#### **Syntax**

```
/usr/bin/quota_report -d <directory> [-q|-u <uid>|-g <gid>]
```
**Sample script and output**

```
quota_report -d / -g 504 
1:1 
36376 
512000 
\Omega4445 
\Omega0 
\Omega
```
### **Exporting complete, reseller, site, or user's data**

To export complete, reseller, site, or user's data, use the **vhexport** script.

#### **Syntax**

```
/usr/local/bin/vhexport 
   -h|--help 
   -a|--appliance-info 
   -r|--reseller reseller1[,info][,site1,site2,...,site< n>] 
   -s|--sites site1,site2,...,site< n> 
   -u|--users site1,user1,user2,...,user< n> ... 
   -u|--users user1@domain.com,user2@domain.net,... ... 
   [-U|--URL <destination URL>] [-f|--url-info-file=<file>] 
   [-t|--split-threshold <size>] 
   [-z|--compressed] 
   [-c|--crypt] [-A|--algo=<algorithm>] [-k|--key-from-fd=<fd>]
```
**Note:** Individual exports will be made for each reseller, site, and user specified. Note that site exports include the necessary information to recreate users when imported. When specifying a **<destination URL>**, the proper '.tar.gz' or '.tar' ending will automatically be added to the end of the URL, based on whether compression is set or not, respectively.

The *<destination URL>* may also contain format specifiers for the purpose of automatically generating URLs when one or more exports are being made with a single invocation.

The following time-related format specifiers are allowed (these are the format specifiers as understood by the server's C library **strftime()** function; see the **strftime()** manual reference for more information):

- %a Locale's abbreviated weekday name.
- %A Locale's full weekday name.
- %b Locale's abbreviated month name.
- %B Locale's full month name.
- %c Locale's appropriate date and time representation.
- $\%$ C The century number (year/100) as a 2-digit integer.
- %d Day of the month as a decimal number  $[01,31]$ .
- $%D$  Equivalent to  $\%m/\%d/\%y$ .
- %e Like %d, the day of the month as a decimal number, but a leading zero is replaced by a space.
- %F Equivalent to %Y-%m-%d.
- %h Equivalent to %b.
- %H Hour (24-hour clock) as a decimal number [00,23].
- %I Hour (12-hour clock) as a decimal number [01,12].
- $\%$ j Day of the year as a decimal number [001,366].
- $%$ m Month as a decimal number [01,12].
- $%M$  Minute as a decimal number [00,59].
- %p Locale's equivalent of either AM or PM.
- %s The number of seconds since the Epoch; that is, since January 1, 1970
- %S Second as a decimal number [00,61].
- %U Week number of the year (Sunday as the first day of the week) as a decimal number[00,53]. All days in a new year preceding the first Sunday are considered to be in week 0.

*USING COMMAND LINE INTERFACE SCRIPTS* • *CHAPTER 2*

- $% w$  Weekday as a decimal number [0(Sunday),6].
- %W Week number of the year (Monday as the first day of the week) as a decimal number [00,53]. All days in a new year preceding the first Sunday are considered to be in week 0.
- %x Locale's appropriate date representation.
- %X Locale's appropriate time representation.
- %y Year without century as a decimal number [00,99].
- $\%$  Year with century as a decimal number.
- %Z Time zone name (or by no characters if no time zone exists).
- %% A literal "%" character.

In addition, the following format specifiers allow you to include information about the type of export being made:

- $%$ (type) The type of export [complete, reseller, site, or user]
- %(name) The name of the export [complete, reseller username, domain name, or user@domain]
- $%$ (host) The exporting host server.

For example, the command:

vhexport -u joe@mydomain.com,bob@yourdomain.net -U file:///tmp/%H\_%t\_%N\_%Y\_%B\_%

on the server examples1.ensim.com will result in the following exports being created (assuming the date is December 23, 2002):

/tmp/examples1.ensim.com\_user\_joe@mydomain.com\_2002\_December\_23.tar

/tmp/examples1.ensim.com\_user\_bob@yourdomain.net\_2002\_December\_23.tar

If the -z option was specified, the resulting exports would be as follows:

/tmp/examples1.ensim.com\_user\_joe@mydomain.com\_2002\_December\_23.tar.gz

/tmp/examples1.ensim.com\_user\_bob@yourdomain.net\_2002\_December\_23.tar.gz

-f|--url-info-file specifies a file that contains additional information to be used with any URLs specified. It is generally not safe to include a password on the command line; you can use this option to point to a file that contains the password information. Note that if you choose to do this, you should make sure that the file is readable only by you. The file may contain two or three bits of information: host and user are mandatory; pass is optional.

An example file might contain:

- host ftp.ensim.com
- user ensimuser
- pass ensimpasswd

-t|--split-threshold-size determines how large each output file is allowed to grow before another output file is started, and may only be specified if the -U|--URL argument is specified too. The argument must be a number optionally followed by a unit; the unit may be any one of b (1), kd (1000), k (1024), md (1,000,000), m (1,024,768), gd (1,000,000,000) or g (1,073,741,824), and defaults to "m". This option is useful when exporting a large site or user, and the target server cannot handle files that are larger than a certain size.

*USING COMMAND LINE INTERFACE SCRIPTS* • *CHAPTER 2*

For example, assume the site example.com would consume 3 GB of space, but the destination server cannot handle files larger than 1 GB. The command:

vhexport --sites example.com -U ftp://mybackupserver.com/%t\_%N -t 1g

will result in the following files being created:

- **ftp://mybackupserver.com/site\_example.com.tar**
- **ftp://mybackupserver.com/site\_example.com.1.tar**
- **ftp://mybackupserver.com/site\_example.com.2.tar**

When importing, only the first URL in the above list should be specified. The import process will automatically attempt to retrieve the other files.

-c|--crypt specifies that the resulting export data should be encrypted before being written to the destination. A symmetric cipher is used. If the -k|--key-from-fd option is not specified, you will be prompted to enter a passphrase.  $-k$  |--key-from-fd may be used to specify a file descriptor from which the passphrase may be read. If set to 0, this will be equivalent to reading from standard in. a|--algo allows you to change the cipher algorithm used (this option is not currently supported; that is, there is only a single type of cipher). Note that you must use the -U|--URL argument to specify the export destination if you don't use the -k|--key-from-fd option.

### **Importing complete, reseller, site, or user's data from a backup**

To import complete, reseller, site, or user's data from a backup, use the **vhimport** script.

#### **Syntax**

```
/usr/local/bin/vhimport 
   -r|--role=appliance 
   reseller:<reseller name or id>
   siteadmin:<domain name or site id>
   siteuser:<user@domain or user@site id>
   [-t|--target=<reseller name or id>] 
   [-t|--target=<domain name or site id>] 
    [-t|--target=<user@domain or user@site id>] 
    [--restore-user-configs] [--restore-site-configs] 
    [--restore-reseller-configs] [--overwrite-data] 
    [-U|--URL=<source URL>] [-R|--recurse] 
    [-f|--url-info-file=<file>] 
    [-S|--services service1,...] 
    [-d|--decrypt] [-A|--algo=<algorithm>] [-k|--key-from- 
    fd=<fd>]
```
If the role argument is not **appliance**, you must specify additional information to identify the reseller, site administrator, or site user on whose behalf the import is being performed.

If only importing a single file, you may specify the intended target of the import. For example, if the role was set to **appliance** or **reseller**, the user would be able to import a backup made from site A into an existing site B, by specifying site B as the target. Targets may only be specified for imports where the imported entity has fewer privileges than the importing role, and the importing role must control the intended target. That is, an appliance may specify any target for reseller, site, or user imports, whereas a reseller may only specify a target for site or user imports, and the target must be a site or user under his or her control.

If a target is not specified, the target will either be assumed from the role argument or from the import data. For example, if the role was set to **reseller** and the import file was a reseller backup, then the target would be the reseller given with the role identifier. If the import file had been a site backup, then the target would be the domain described by the import file, and will be allowed as long as the specified reseller owns that site, or the site does not exist.

The **--overwrite-data** option signifies that the import should overwrite existing data. If not specified, only data present in the import but not in the target will be restored. Note that this flag does not affect reseller, site, or user configurations.

The **--restore-user-configs** option signifies that if any user imports are encountered, and the user currently exists, then the user's configuration will be set to the configuration saved in the archive. Without this option, an existing user's configuration will not be changed.

The **--restore-site-configs** option signifies that if any site imports are encountered, and the site currently exists, then the site's configuration will be set to the configuration saved in the archive. Without this option, an existing site's configuration will not be changed.

The **--restore-reseller-configs** option signifies that if any reseller imports are encountered, and the reseller currently exists, then the reseller's configuration will be set to the configuration saved in the archive. Without this option, an existing reseller's configuration will not be changed.

The **--restore-all-configs** option is equivalent to specifying --restore-user-configs --restore-siteconfigs --restore-reseller-configs together.

The **--recurse** option will cause any imports made at the same time as one of the imports specified on the command line to be imported as well. For example, if a user exported everything on the server (complete, resellers, sites) in a single invocation of vhexport, then all the user would have to do to completely recover the system is import the complete backup by specifying the --recurse option.

**-f|--url-info-file** specifies a file that contains additional information to be used with any URLs specified. It is generally not safe to include a password on the command line; you can use this option to point to a file that contains the password information. Note that if you choose to do this, you should make sure that the file is readable only by you. The file may contain two or three bits of information; host and user are mandatory, and pass is optional. An example file might contain:

- host ftp.ensim.com
- user ensimuser
- pass ensimpasswd

**-c|--crypt** specifies that the import data is encrypted and must be decrypted before being restored. If the -k|--key-from-fd option is not specified, you will be prompted to enter a passphrase. -k|--keyfrom-fd may be used to specify a file descriptor from which the passphrase may be read. If set to 0, this will be equivalent to reading from standard in. -a|--algo allows you to change the cipher algorithm used (this option is not currently supported; that is, there is only a single type of cipher). Note that you must use the -U|--URL argument to specify the import source if you don't use the k|--key-from-fd option, or if you set the -k|--key-from-fd option to 0.

# **Backing up the postgresql database**

To back up the postgresql database, you need to run the script **SetPgCron**. The SetPgCron script enables or disables the cron job **backupdb**. The cron **backupdb** backs up the postgresql database located at **/var/lib/pgsql/data** as a postgresql user and runs every day at 5 A.M. When you run the script, you can set the number of archives you want to retain and the path where you want to back up the database. No default path is assumed by the cron.

**Important:** The specified archive path must be a path on which the postgresql user has write permissions, otherwise the script fails with an error.

The files are backed up in the format **db\_dump\_***<archiveno>***.gz**, where *<archiveno>* is the nth archive in the list of archives created by the cron. On reaching the specified archive limit, the next backup overwrites the first archive.

The format of the script is as follows:

SetPgCron --enable -r<no. of archive> -p<br/>backup path>

The following table explains the options.

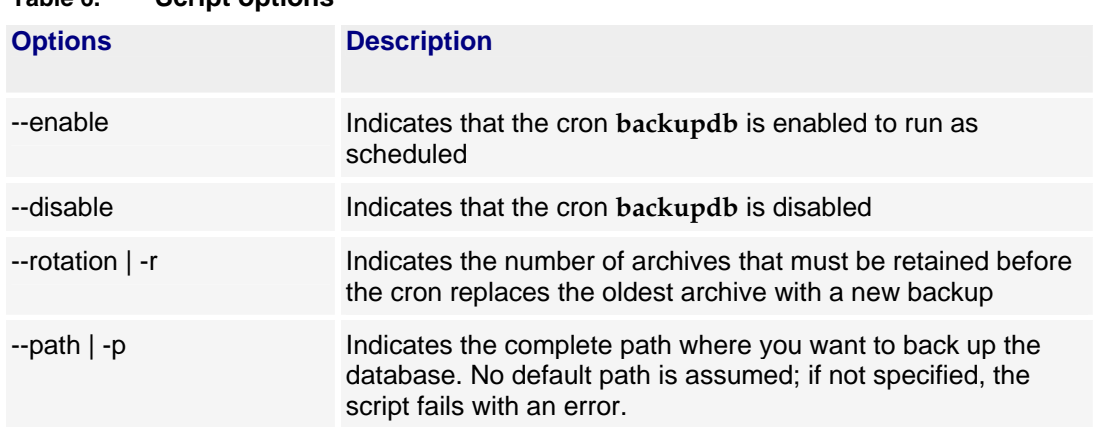

#### **Table 6. Script options**

In the following example, the script enables the cron job to back up the postgresql database at **/tmp** and retains 3 archives.

SetPgCron --enable -r3 -p/tmp/

# **Configuring recursive DNS settings**

Recursion is a process by which a DNS server contacts the network of DNS servers to resolve a request. DNS servers enabled to perform recursion first contact the root servers, which respond with the names of top-level DNS servers, which may in turn provide a referral to the next level of DNS servers. This recursive search continues till the authoritative name server for the request is located. DNS servers that are not enabled to perform recursion respond with whatever data is locally available.

Ensim Pro is bundled with the BIND protocol, which enables it to act as a name server. You can modify the recursion settings of your local DNS server by running the script **recursivedns**.

Using the script, you can:

• View the current recursion settings for the server

*USING COMMAND LINE INTERFACE SCRIPTS* • *CHAPTER 2*

- Enable or disable recursion on the server
- Configure the server to accept or deny recursion requests

The script ends with one of the following exit codes:

- **Code 1.** Indicates that DNS recursion is enabled for the name server.
- **Code 0.** Indicates that DNS recursion is disabled for the name server.

#### **Syntax**

recursivedns [on/off] [+all/-all] [+*<ip\_address\_server1>*] [+*<ip\_address\_server2>*] [- *<ip\_address\_server3>*] [-*<ip\_address\_server4>*] [--help]

#### **Viewing the current recursion settings**

You can view the current recursion settings for your local DNS server by typing the following command:

recursivedns

#### **Enabling recursion on the local DNS server**

A DNS server enabled to perform recursion first contacts the root servers, which respond with the names of top-level DNS servers, which may in turn provide a referral to the next level of DNS servers. This recursive search continues till the authoritative name server for the request is located.

You can enable the local DNS server to perform recursive lookups by typing the following command:

recursivedns on

#### **Disabling recursion on the local DNS server**

A DNS server that is not enabled to perform recursion responds with locally available data.

You can disable recursion on the local DNS server by typing the following command:

recursivedns off

#### **Accepting recursion requests from clients**

You can configure a server to perform recursion for a specific client or for all clients that contact the server for lookups. When a request is received, the server uses its own cache or queries other name servers to resolve the request.

To accept recursive requests from a specific client, type the following command:

recursivedns +*<ip\_address\_server>*

**Note:** You must specify the IP address of the server for which you want to enable recursion.

To accept recursive requests from all clients that contact the server, type the following command:

recursivedns +all

### **Denying recursion requests from clients**

You can configure a server to refuse recursive requests from a specific client or from all clients that contact the server for lookups. When a request is received, the server responds with locally available data or forwards the request to another server.

To deny recursive requests from a specific client, type the following command:

recursivedns -*<ip\_address\_server>*

**Note:** You must specify the IP address of the server for which you want to refuse recursion.

To deny recursive requests from all clients that contact the server, type the following command:

recursivedns -all

### **Configuring Ensim Pro with the local name servers**

To perform the domain name and IP address translations efficiently, DNS has a distributed architecture composed of many hierarchical DNS name servers. Each DNS name server is responsible for both name-to-IP-address translations (called forward lookups) and IP-address-toname translations (called reverse lookups). Each DNS name server manages the lookups for domain name spaces. In DNS, these domain name spaces are referred to as zones. The term zone is used to denote information, such as host records, about a domain.

To make a domain or zone accessible to the Internet, the domain name and IP address must be registered with at least two DNS name servers: a master DNS server and a slave DNS server (or backup name server). You can use the Ensim Pro server or any external server as a master, slave or forward name server.

To use a local name server with Ensim Pro server, do the following:

- **1** Configure Ensim Pro as a master server (page [46](#page-45-0))
- **2** Configure Ensim Pro as a slave server (page [46](#page-45-0))
- **3** Configure Ensim Pro as a forward server (page [47](#page-46-0))

#### **Definitions**

This section describes the terms used in this section.

**Local box**. A local box is a server where the user installs Ensim Pro for Linux. This is the host name of the Ensim Pro server.

**External server**. An external server is the external DNS server, which is not a part of the Ensim Pro server.

When you add an external server, Ensim Pro updates the configuration file (**/etc/virtualhosting/masterconf**), on the Ensim Pro server with the following information about the added external server. This information is used by Ensim Pro to communicate with the external server as master or slave server.

• Fully qualified domain name (FQDN) of the external server. For example, **ns1.isp.net**

- IP address of external server. For example, **65.65.65.65**
- The key name of the transaction signature that authenticates zone transfers for the external server. For example, **rndc\_key**
- The secret value of the transaction signature that authenticates zone transfers for the external server. For example, **IC6GU6asxPceF72LjQTfUQ==**

#### **Note**:

- a Berkeley Internet Name Domain (BIND) name servers are configured to secure the zone updates, using a transaction signature (TSIG), that uses a key/secret value pair. If your external server is running BIND, the **Key Name and Secret value** can be obtained from the **/etc/rndc.conf** file
- b If your external server is running Ensim Pro, the key name you need to enter is **wp\_default\_key.** (the dot is part of the key name). To view the secret key corresponding to that key, you need to log in to the Ensim control panel as an ISP administrator, and go to the (Start of Authority) **SOA Settings** page.
- c If your external name server is running another implementation of DNS, such as Microsoft DNS, which does not support the TSIG method of protecting zone updates, then this external server must be configured to allow zone updates from your Ensim Pro server. If the server is not configured, the Ensim Pro server will not be able to add records to any zone, that exists on the external name server.

**Local name server**. Local name servers are name servers, which the user adds to the Ensim Pro for Linux server, in addition to the LocalBox hostname (such as **ns1.domain.com**, **ns2.domain.com**). The local name server is used as master/slave server, while adding sites/plans/zones.

• Local name servers can be added using the following command:

**/usr/lib/opcenter/bind/add\_local\_nameserver <hostname> <ipaddress>** 

Name servers can be removed using the following command:

**/usr/lib/opcenter/bind/delete\_local\_nameserver <hostname> <ipaddress>**

The above commands update the **/etc/virtualhosting/localnameserver** file on the Ensim Pro server.

**Master server**. A master server is an independent DNS server, which contains the master database of zones, and can resolve DNS queries directly.

**Slave server**. A slave server is a DNS server, which is dependent on the master server, on which zone database gets updated from the master server. The slave server can resolve DNS queries.

**Forward server.** A forward server is a DNS server, which is neither a master server nor a slave server. It is completely dependent on the master server and slave server. The forward server cannot resolve the DNS queries directly, and the server redirects the DNS queries to the master or slave DNS server.

### <span id="page-45-0"></span>**Configuring Ensim Pro as a master server**

To configure Ensim Pro as a master server:

- **1** Add your name servers as a local name server using: '/usr/lib/opcenter/bind/add\_local\_nameserver <hostname> <ipaddress>' which creates the following file: '/etc/virtualhosting/localnameserver'
- **2** Use the local name servers entries for both the master and slave server fields, while adding sites/plans/zones. Else,
- **3** Make the local name server permanent, by creating their entries as master in default plan, before adding new sites.
- **4** After adding a site, you can see the zone configuration in SOA section as **Type Master**.
- **5** After adding a site, you can see the created zone/s of newly added sites as **Master** in the zone type.

#### **Note:**

- Slave servers are not mandatory, if the local-box is the master server.
- Slave servers will get notified, each time there is a change in the zone records of the master server.
- You can notify all the slave servers by doing a **Refresh** action for that masterzone. (**rndc refresh**)

#### **Configuring Ensim Pro as a slave server**

To configure Ensim Pro as a slave server:

- **1** Add the external server first before mentioning external DNS server as a master server.
- **2** Ensure that the external server, and the local-box time is in sync.
- **3** Ensure that the external server has correct entries for the slave site zone/s(Ensim Pro zones) in its DNS (that is; in **named.conf** and the zone records), before adding the site/s.
- **4** Use the external server entry for the master server field, while adding sites/plans/zones.
- **5** Use the local-name servers/local-box entry for the slave server field, while adding sites/plans/zones. The slave server field is mandatory. Else,
- **6** Make the local-name servers/local-box permanent, by making their entries as **Slave** in default plan, before adding new sites.
- **7** After adding a site, you should see the zone configuration in SOA section as **Type Slave** for newly added sites with the IP address of the master server.
- **8** After adding a site, you should see the created zone/s of newly added sites as **Slave** in Zone type.
- **9** You can Add/Edit/Delete records of an existing slave zone from Ensim Pro server, and these changes will gets transferred to a external master server. (**rndc transfer**)
- **10** If there are changes in the zone/s of the external master server, you should see the updated records in the respective zone/s of slave Ensim Pro server.

<span id="page-46-0"></span>**11** If there are changes in the zone/s of the external master server, you can update records on slave zone of the Ensim Pro server by doing the **Refresh** action for a particulate slave zone.

**Note**: The ISP/Reseller should see the notification sent by master server in **/var/log/message**, each time there is a change in zones of the master.

#### **Configuring Ensim Pro as a forward server**

To configure Ensim Pro as a forward server:

- **1** Add the external server first before mentioning external DNS server as master server.
- **2** Ensure that the external server and local-box time are in sync.
- **3** Ensure that the external server has correct entries about the slave site zone/s(Ensim Pro zones) in its DNS. (that is, in **named.conf** and the zone records) before adding the site/s.
- **4** Use the external server entry for the both the master server and the slave server, while adding sites/plans/zones. Else,
- **5** Make the external server permanent, by making their entries as master and slave in default plan, before adding new sites.
- **6** You should see the zone configuration in SOA section as **Type Forward** for newly added sites with the IP address of the forwarder servers.
- **7** After adding a site, you should see the created zone/s of newly added sites as **Forward** in the zone type.
- **8** You can Add/Edit/Delete records of an existing forward zone from Ensim Pro server, and these changes will get transferred to a external master server. (rndc transfer)
- **9** If there are changes in the zone/s of the external master server, you should see the updated records in the respective zone/s of forward Ensim Pro server.
- **10** If there are changes in zone/s of the external master server, you can update the records on forward zone of Ensim Pro server by doing the **Refresh** action for a particulate slave zone.

# **Synchronizing the site file system with RPM updates**

Ensim Pro creates a Virtual Private File System (VPFS) for each site created. When you create a site, the file system for that site is populated with a default set of service files from a template. When a service RPM is upgraded, the corresponding service files present in the sites' file systems become stale as they are not automatically updated. You must synchronize the files in the site file systems with the RPM updates either by scheduling a periodic update using the **scheduleMaintenance** script or by forcing an update using the **synchronizeFST** script as described in the following sections.

# **Scheduling file system updates**

When the sites' file systems are updated with recent RPM updates, Ensim Pro runs in maintenance mode. During the maintenance mode, the sites hosted on the server are inaccessible. It is recommended that you schedule this maintenance during a period of low activity.

You can schedule the maintenance to occur periodically to ensure that the sites' file systems are updated with the latest files. You can schedule this update process by running the **scheduleMaintenance** script as the root user. The **scheduleMaintenance** script schedules the execution of the **synchronizeFST** script by updating the cron file with the schedule settings you specify for the **scheduleMaintenance** script. You can view the existing schedule information in the file **/etc/cron.d/scheduleMaintenance**.

The following table lists the options you can use with the script.

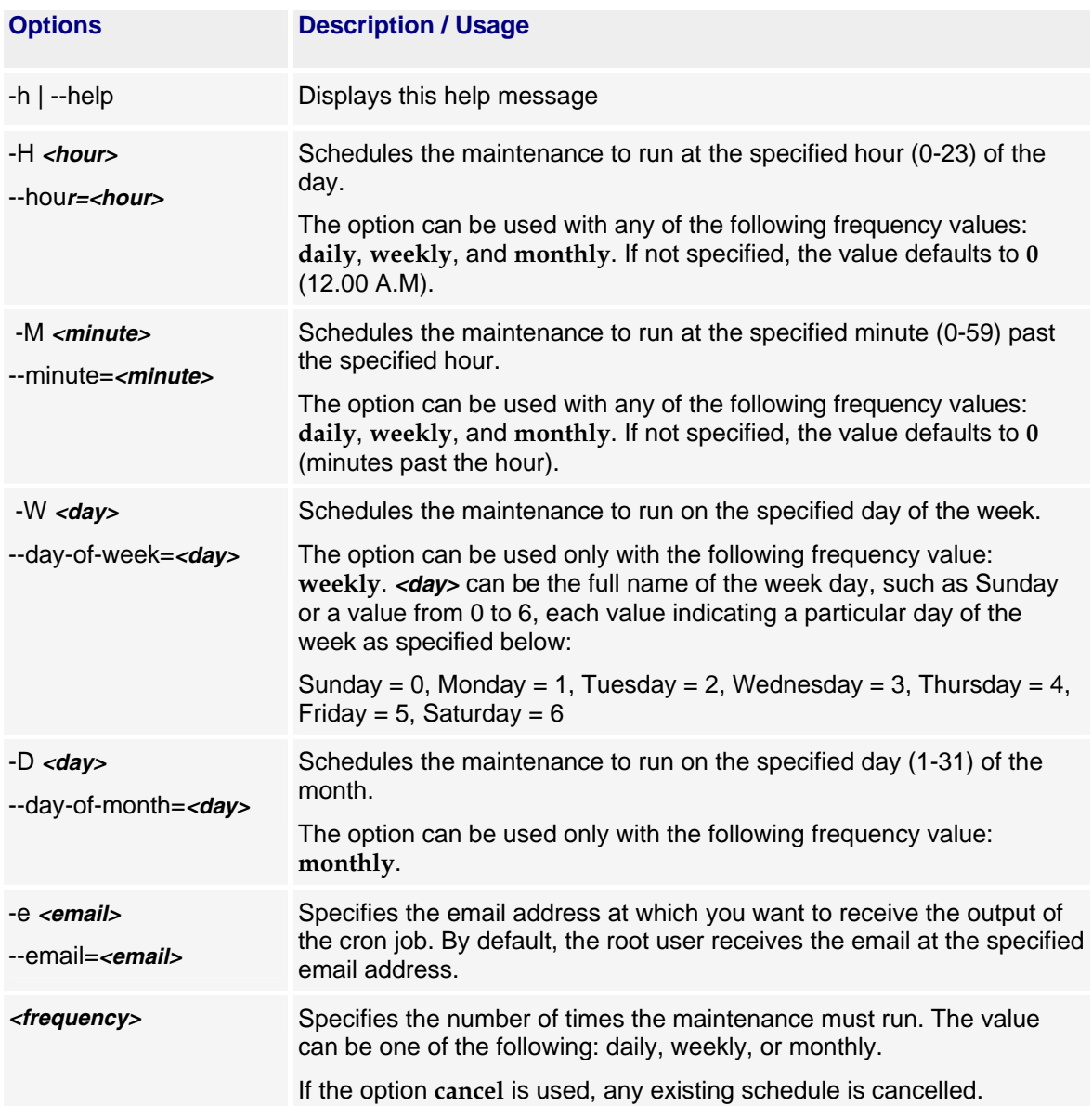

#### **Table 8. Script options (scheduleMaintenance)**

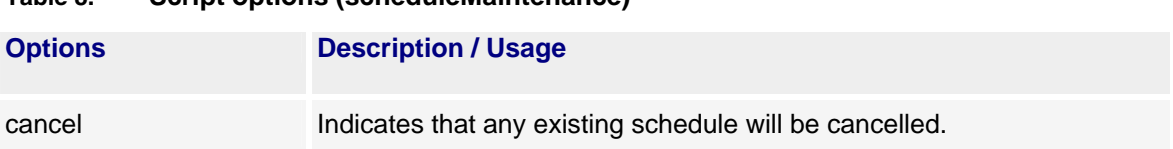

#### <span id="page-48-0"></span>**Table 8. Script options (scheduleMaintenance)**

#### **Syntax**

scheduleMaintenance *<options> <frequency> | cancel*

where:

*<options>* is any of the options listed in the above table

*<frequency>* is the number of times you want to schedule maintenance (daily, weekly, monthly)

The following examples illustrate the usage of the script.

To view the current schedule:

scheduleMaintenance

To schedule a weekly maintenance

scheduleMaintenance weekly

To schedule a maintenance on Monday every week:

scheduleMaintenance -W Monday weekly

#### **Manually synchronizing the sites' file systems**

You can force the synchronization process to occur after an RPM update by running the **synchronizeFST** script. The script causes Ensim Pro to go through the maintenance cycle for the synchronization process. When Ensim Pro runs in maintenance mode, the sites hosted on the server are inaccessible.

The following table lists the options you can use with the script.

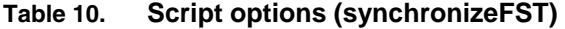

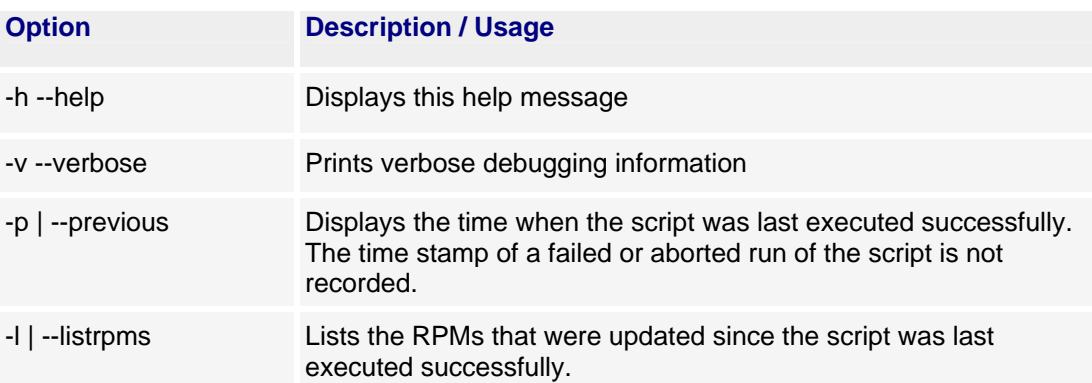

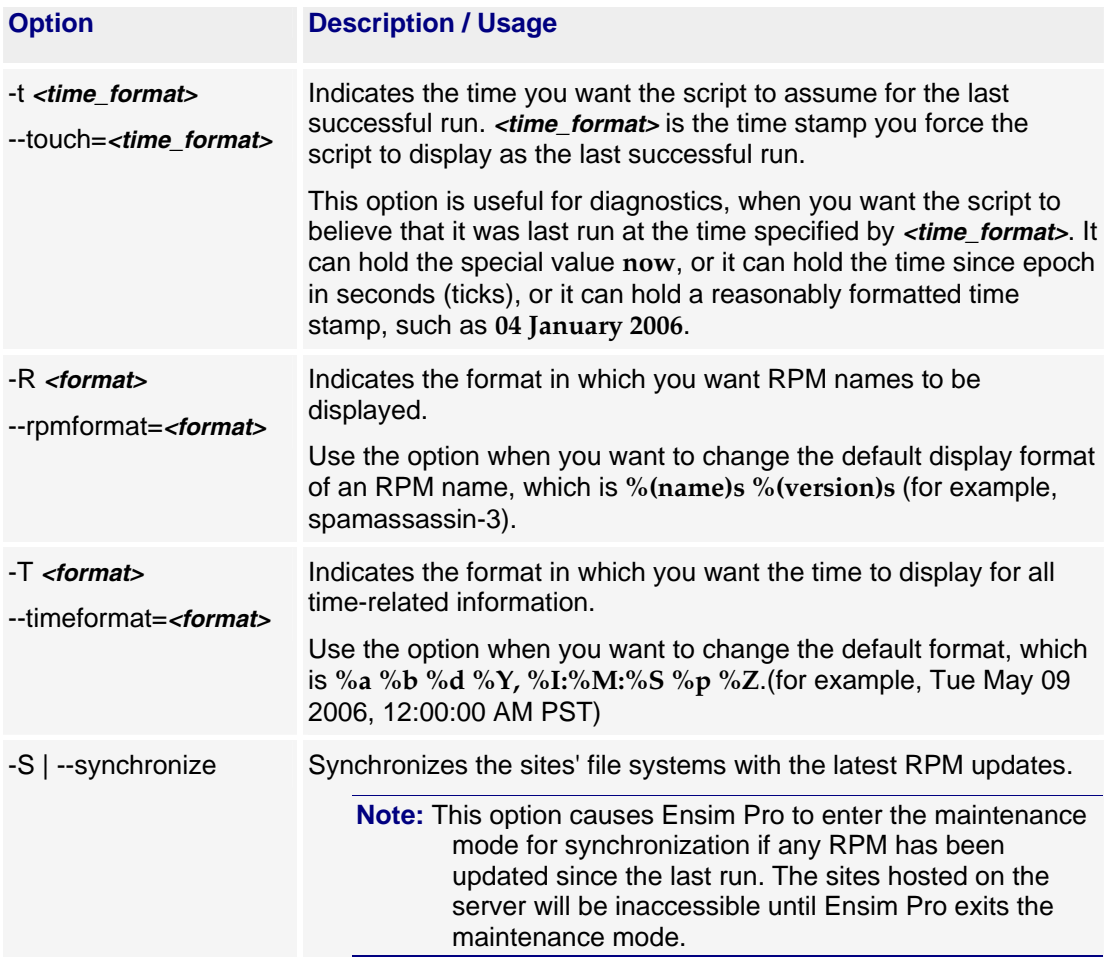

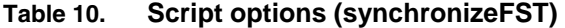

#### **Syntax**

synchronizeFST *<options>*

where <**options>** is any of the options listed in the script options table ("Manually synchronizing the [sites' file systems](#page-48-0)" on page [49](#page-48-0)).

The following examples illustrate the usage of the script.

To view the time when the script was last run successfully:

synchronizeFST -p

Displays the output as: Tue May 09 2006, 12:00:00 AM PST

To change the default format of the time stamp and view the time when the script was last run successfully:

synchronizeFST -p -T '%A'

Displays the output as Tuesday

# <span id="page-50-0"></span>**Using the Reseller Command Line Interface scripts**

This section explains the usage and syntax of scripts you can use to manage reseller accounts.

You can use command line scripts for:

- Viewing the list of reseller accounts (page [53](#page-52-0))
- Creating a reseller account (page [54](#page-53-0))
- Modifying a reseller account (page [55](#page-54-0))
- Removing a reseller account (page [55](#page-54-0))

Refer to the following table for the complete list of services, options, and values that you can specify for a reseller account.

**Note:** You must specify values for services or options that you want to enable; no default values are set other than those explicitly specified in the table. Further, you cannot leave an option blank.

The following table lists the services, options, and values that you can specify for a reseller account.

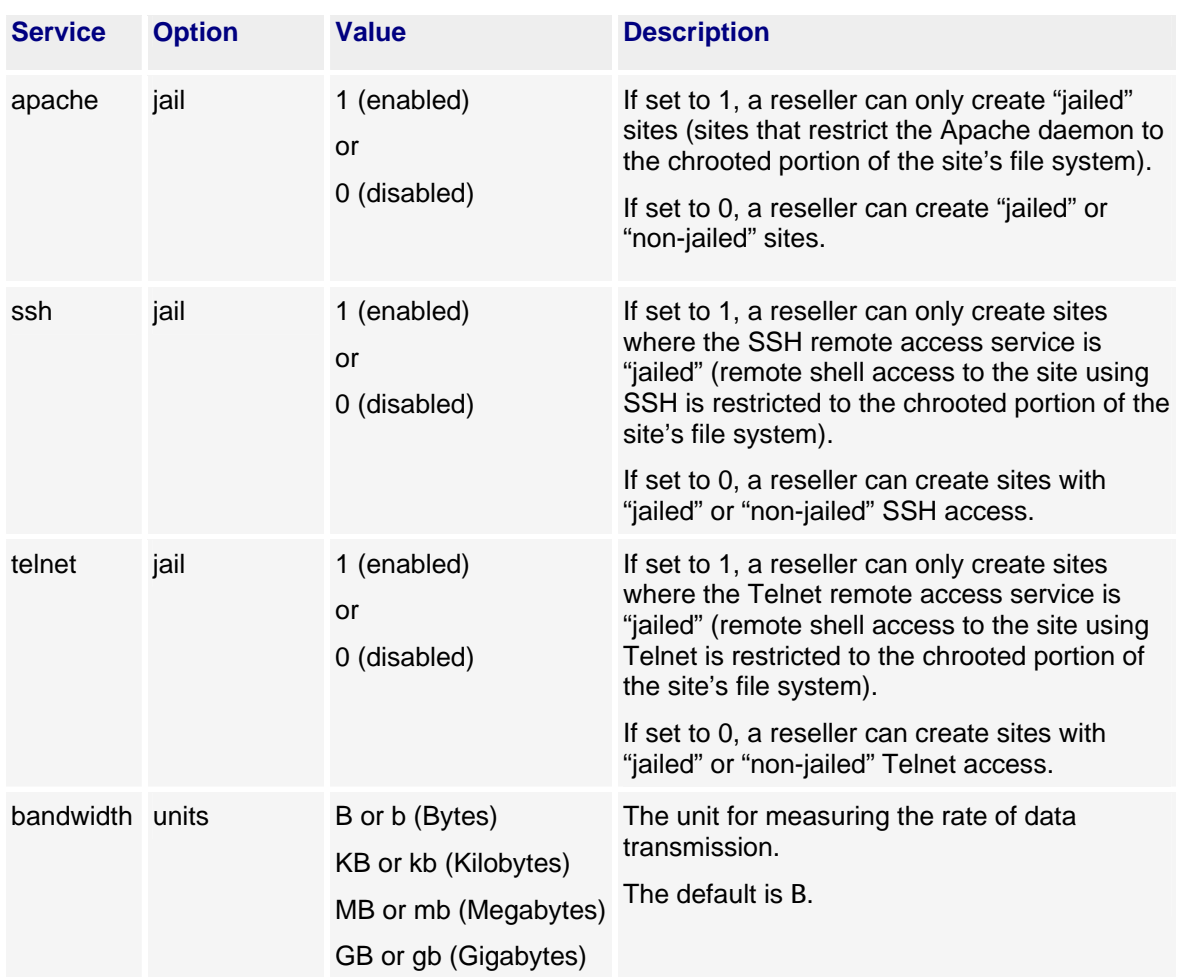

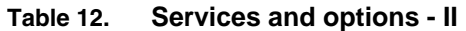

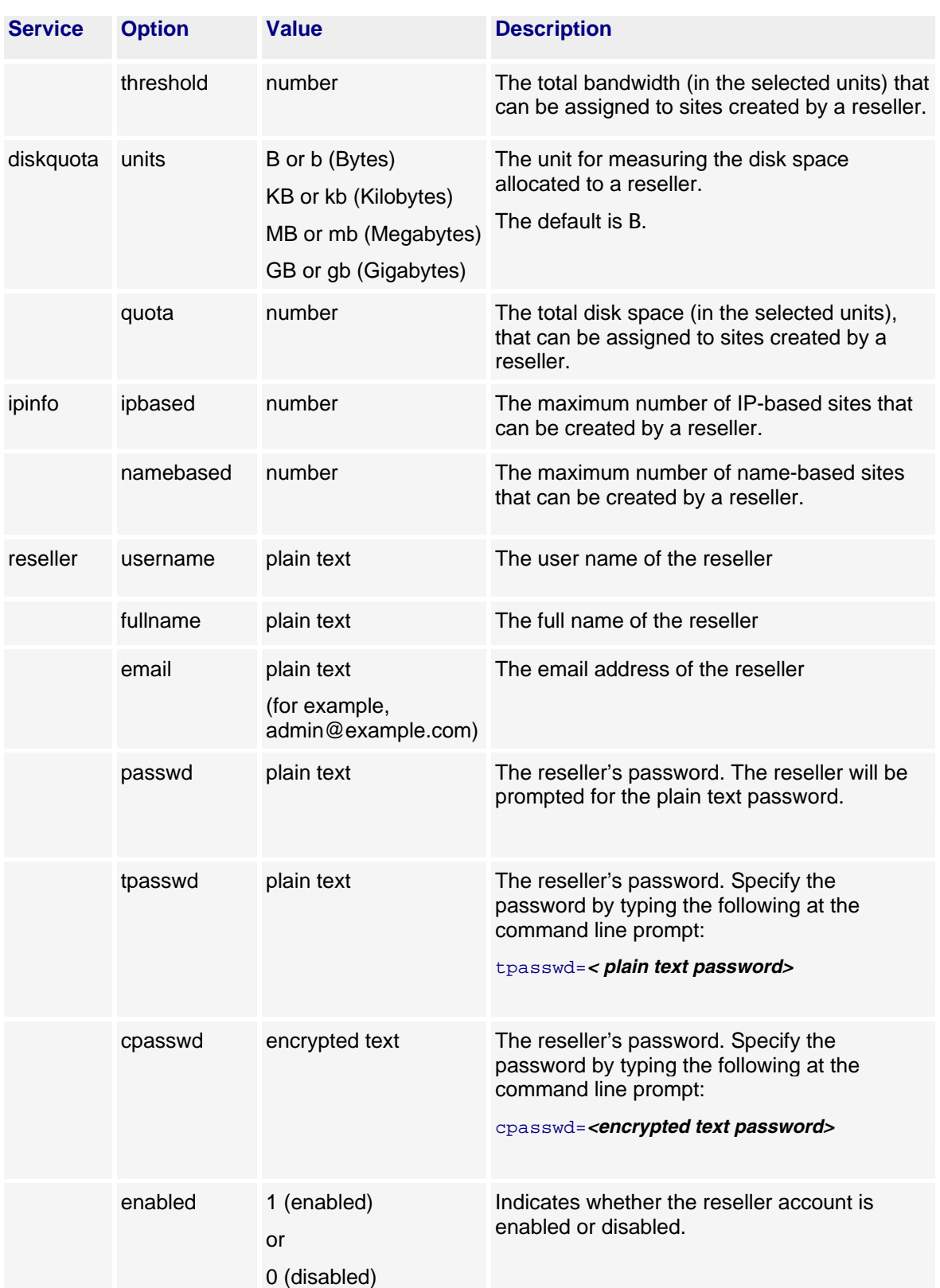

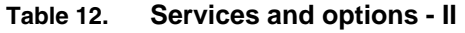

<span id="page-52-0"></span>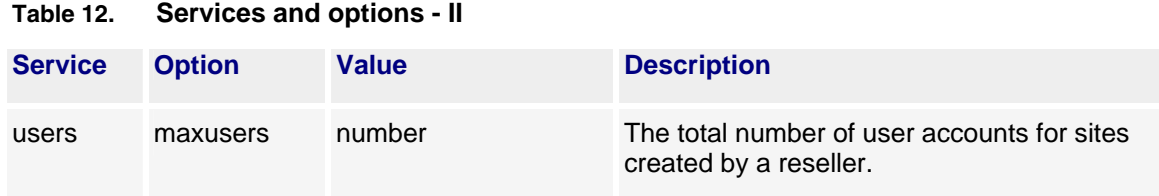

### **Viewing the list of reseller accounts**

To view the list of reseller accounts, use the **ListResellers** script. The script returns the list of resellers, one line of text for each reseller, with the specified account information, services, enabled options, and the corresponding values. In addition to the services and options enabled for the reseller, the list will also display the following information for the specified service.

**Service Attribute Value Description**  diskquota alloc\_quota number The actual amount of disk space allocated to the sites created by the reseller. bandwidth alloc\_threshold number The actual amount of bandwidth allocated to the sites created by the reseller. ipinfo alloc\_ipbased number The actual number of IPbased sites created by the reseller. alloc namebased number The actual number of namebased sites created by the reseller. users alloc\_maxusers The number of users that can be created for all the sites by the reseller. reseller reseller id number The reseller ID of the reseller. **Note:** The password of a reseller will not be listed in the script output. Some values may

Also, note that bandwidth and quota values are returned in bytes.

have backslash-quoted characters (for example, spaces in the reseller full name).

**Table 16. Additional information displayed in the script output** 

**Syntax** 

/usr/local/bin/ListResellers

A sample output produced by the **ListResellers** script

```
apache,jail=0 users,maxusers=100,alloc_maxusers=0 ssh,jail=0 
diskquota,alloc_quota=0,quota=524288000 
reseller,username=Myname,fullname=Myname,enabled=1,reseller_id=4, 
email=myname@example.com 
ipinfo,alloc_ipbased=0,namebased=10,alloc_namebased=0,ipbased=10
```
<span id="page-53-0"></span>**Note:** The sample output used in the example has been word-wrapped for readability. The actual output is displayed in a single line, with the various services separated by a single space.

In this example, the script lists a reseller with the following account information:

- User name: Myname
- Full Name: Myname
- Reseller ID:4
- Email: myname@example.com
- Apache, jail option: disabled
- Disk quota, allocated: 524288000 bytes, used: 0
- Users, allocated: 100, used:0
- IP-based sites, allocated: 10, used=0
- Name-based sites, allocated: 10, used=0

#### **Creating a reseller account**

To create a reseller account, use the **AddReseller** script. If you want to create reseller accounts that have a common set of services, you can use an existing reseller account as a template for the new reseller.

For the list of services, with corresponding options and values, that you can enable for the reseller account, see the Service Plans and service options table. On successful creation of the account, the message, Reseller <reseller name> successfully created, is displayed.

#### **Syntax**

```
/usr/local/bin/AddReseller [ -r <source reseller> ] [ -c <service>,<option>=<value>,... 
...]
```
where:

- *<source reseller>* is the name of an existing reseller account whose account information you want to use as a template for the new reseller account. If you do not specify the *<source reseller>*, all the services and corresponding options of all services mentioned in the services and options table ("[Using the Reseller Command Line Interface scripts](#page-50-0)" on page [51](#page-50-0)) are required.
- *<service*> is the name of the service for which you want to specify options for the reseller.
- *<option*> is the arguments or parameters that you want to specify for the reseller.
- *<value*> is what the option specifies, such as a name, password, or measurement.

#### **Creating a reseller account without using a template**

```
AddReseller -c apache,jail=0 -c bandwidth,threshold=10485760000 -c
users, maxusers=100 -c ssh, jail=0 -c diskquota, quota=524288000 -c
reseller,username=Myname,fullname=Myname,enabled=1, 
passwd,email=myname@example.com -c telnet,jail=0 -c ipinfo,namebased=10,ipbased=10
```
In this example, the script adds a reseller account with the following account information:

- Apache; jail option disabled
- Bandwidth; allocated: 10485760000

*USING COMMAND LINE INTERFACE SCRIPTS* • *CHAPTER 2*

- <span id="page-54-0"></span>• Users; allocated: 100
- SSH; jail option disabled
- Disk quota; disk space allocated: 524288000
- User name: Myname
- Full name: Myname
- Email address: myname@example.com
- Telnet; jail option disabled
- IP-based sites; allocated:10
- Name-based sites; allocated:10

#### **Creating a reseller account using a template**

AddReseller -r reseller1 -c reseller,username=reseller2

In this example, the script creates a new reseller account, with the user name **reseller2**, using another reseller account, **reseller1**, as the template on which to base the account information.

#### **Modifying a reseller account**

To modify a reseller account, use the **EditReseller** script. For the list of services, with corresponding options and values, see the services and options table ("[Using the Reseller Command Line Interface](#page-50-0)  [scripts](#page-50-0)" on page [51](#page-50-0)). On successful modification, the message, Reseller <reseller\_name> successfully updated, is displayed.

#### **Syntax**

```
/usr/local/bin/EditReseller [ -r <source reseller> ] [ -c <service>,<option>=<value>,... 
...] <reseller username>...
```
where:

- *<source reseller>* is the name of an existing reseller, whose account information you want to use as a template for the reseller account. If you do not specify *<source reseller>*, all the options default to the current values specified for the reseller.
- *<service>* is the name of the service for which you want to specify options for the reseller.
- *<option>* is arguments or parameters that you want to specify for the reseller.
- *<value>* is what the option specifies, such as a name, password, or measurement.
- *<reseller username>* is the existing user name of the reseller account you want to modify.

```
EditReseller -c reseller,enabled=1,username=new_reseller, -c 
ipinfo,ipbased=15,namebased=15 old_reseller
```
In this example, the script modifies the user name and site information for an existing reseller account.

#### **Removing a reseller account**

To remove a reseller account, use the **DeleteReseller** script.

Δ

### **Syntax**

/usr/local/bin/DeleteReseller *<reseller username>*

where

*<reseller username>* is the user name of the reseller you want to remove

/usr/local/bin/DeleteReseller reseller1

In this example, the script removes the reseller account with the user name, reseller1.

# **Customizing Ensim Pro**

# <span id="page-56-0"></span>**Introduction**

This chapter provides information and instructions on customizing Ensim Pro.

**Important:** Ensim Pro relies on certain RPMs for the operation of its control panel and for virtualization. We recommend that you consult Ensim Support before you upgrade these RPMs. Refer to the standard packages table ("[Use of standard](#page-57-0)  [packages](#page-57-0)" on page [58](#page-57-0)) for the list of non-customizable RPMs.

Some of the examples given below include the shell primitive  $\setminus$  which is used to enter a new line without the shell executing the command. This is included for reasons of clarity and can be omitted if your command fits in one line.

#### In this section:

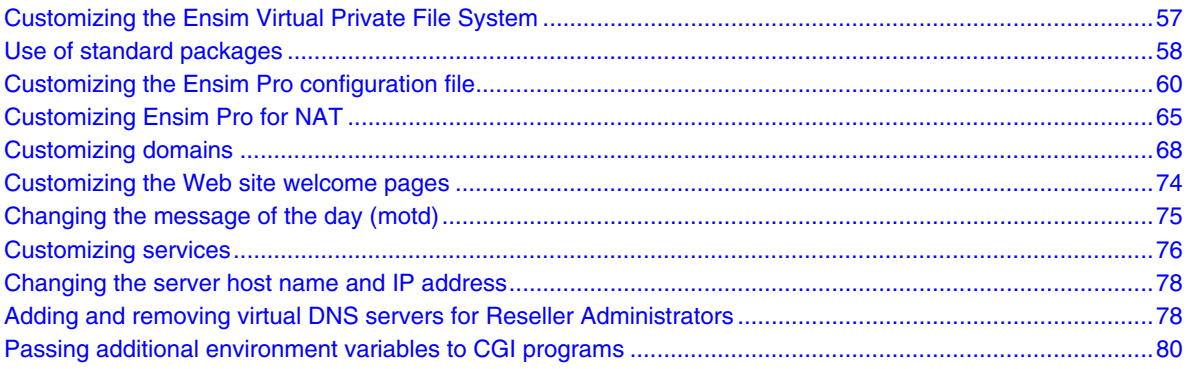

# **Customizing the Ensim Virtual Private File System**

Ensim Pro creates a Virtual Private File System (VPFS) for each site created. When a site is created, the file system for that site is populated with a default set of services from a template. This is done using hard links.

<span id="page-57-0"></span>Earlier versions of Ensim Pro contained a pre-built VPFS template that contained a copy of every service possible. This template could only be changed through an upgrade to the Ensim Pro version released by Ensim. In Ensim Pro, the template mechanism has been enhanced. It no longer contains a copy (that is, binaries) of the service. Instead the template contains a filter to select services from the root file system. This template is used during site creation and modification to dynamically generate the VPFS for any site. You can now modify the template without requiring a software upgrade from Ensim.

The following are the benefits of this change:

- The size of the template (**virtualhosting-fst-***<service>***.rpm**) is much smaller.
- Using this mechanism, service updates (such as security fixes) can be quickly installed at the root level and then applied to all existing sites.
- You can modify the template to deploy additional services to each site.

#### **Procedure to update RPMs**

In order to synchronize updated services (RPMs) into all site file systems, you need to take Ensim Pro through its "maintenance mode" state which causes it to update the sites. Run the following steps:

- **1** Upgrade, or reinstall, any RPM.
- **2** Run the following commands as root:
	- set\_pre\_maintenance
	- set\_maintenance
	- set\_post\_maintenance
	- service epld restart

**Advanced usage**: If you want to add a new RPM to any service, edit the appropriate **.sh** file for that service in **/etc/virtualhosting/filelists/***<servicename>***.sh**. Follow the instructions included in that file. Ensure that you know exactly what you are doing when manipulating these files. After editing the file, make Ensim Pro go through maintenance mode (See Step 2 above).

# **Use of standard packages**

Earlier versions of Ensim Pro customized a number of key services to resolve issues, enhance security, and improve the performance of hosting domains. While these customizations provided a superior hosting environment, they also impacted flexibility in managing these services and increased the latency period for releasing critical service security patches.

Ensim Pro removes customizations made by Ensim to critical services enabling self-managed deployment of services. However, Ensim Pro retains customizations to certain services. Since these are no longer available or supported, Ensim is providing these as a value added enhancement.

The services that are customized are those that are originally available in the tarball format. Ensim Pro uses the RPM format for managing services. However, certain services are released by vendors only in the tarball format requiring Ensim Pro to convert these services to the RPM format and thus customize them.

However, the source RPMs of these services (containing Ensim customizations) will be made available for download and use to customers whenever a security patch is released by the service vendor, prior to the official release from Ensim. This enables you to use the source RPMs and selfcreate the RPM packages for installation on to an Ensim Pro server as soon as a security patch for the service is released. Note that when you self-upgrade RPMs with a release from the service vendor, you must restart the service after the upgrade to ensure effective functioning of the service.

The following table provides the list of customized and non-customized RPMs.

#### **Table 20. List of customized and non-customized RPMs**

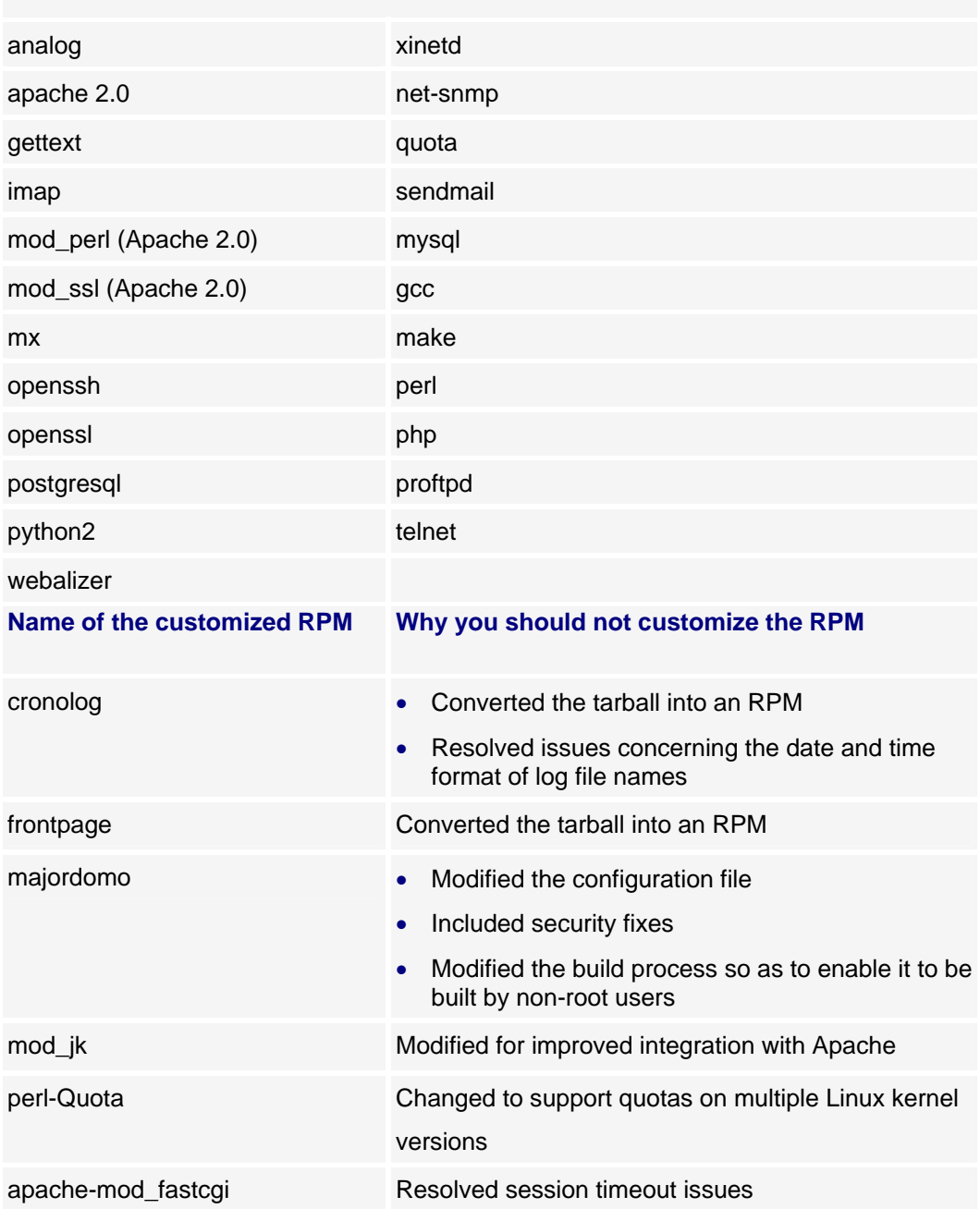

#### **List of standard packages used (non-customized RPMs)**

Δ

<span id="page-59-0"></span>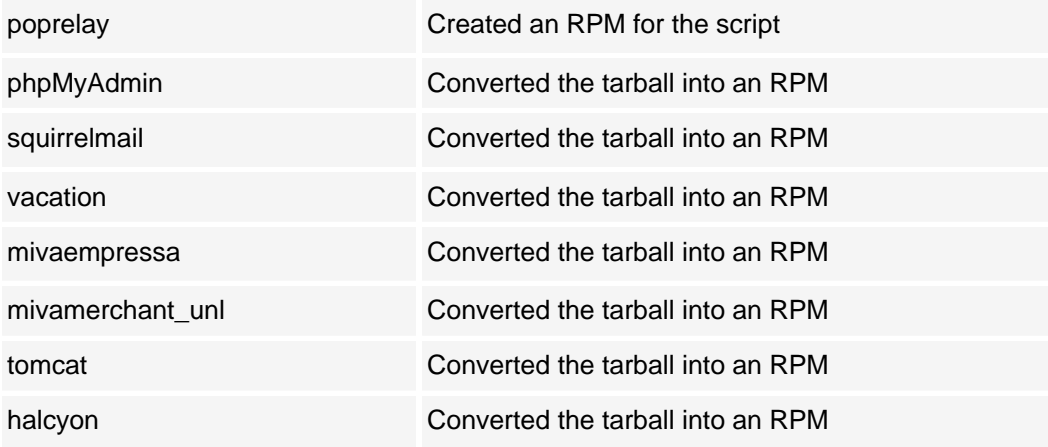

# **Customizing the Ensim Pro configuration file**

The Ensim Pro configuration file **epl.conf** contains a set of directives that defines the settings for Ensim Pro. For more information, see the list of directives table ("[List of directives](#page-59-0)" on page [60](#page-59-0)). To modify the settings of these directives, see modifying the configuration file (page [64](#page-63-0)).

# **List of directives**

The following table lists the various directives in the configuration file.

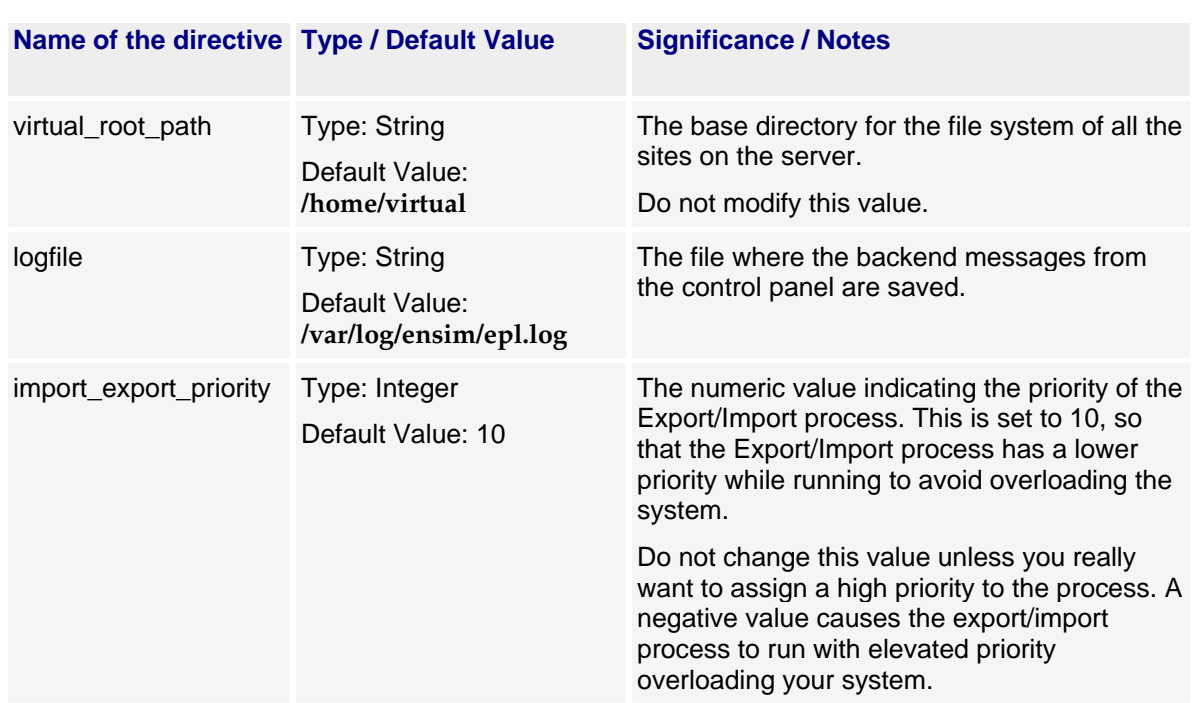

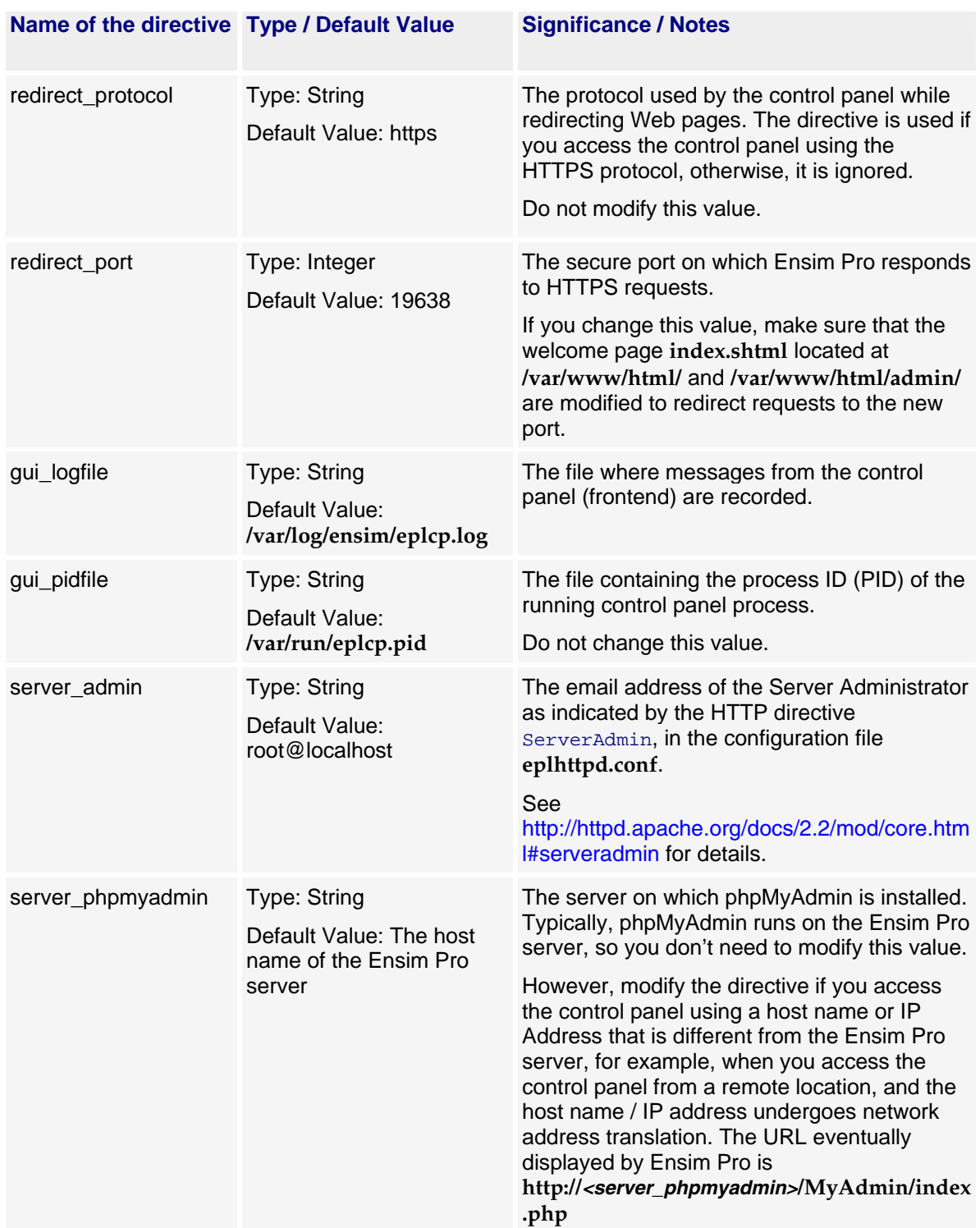

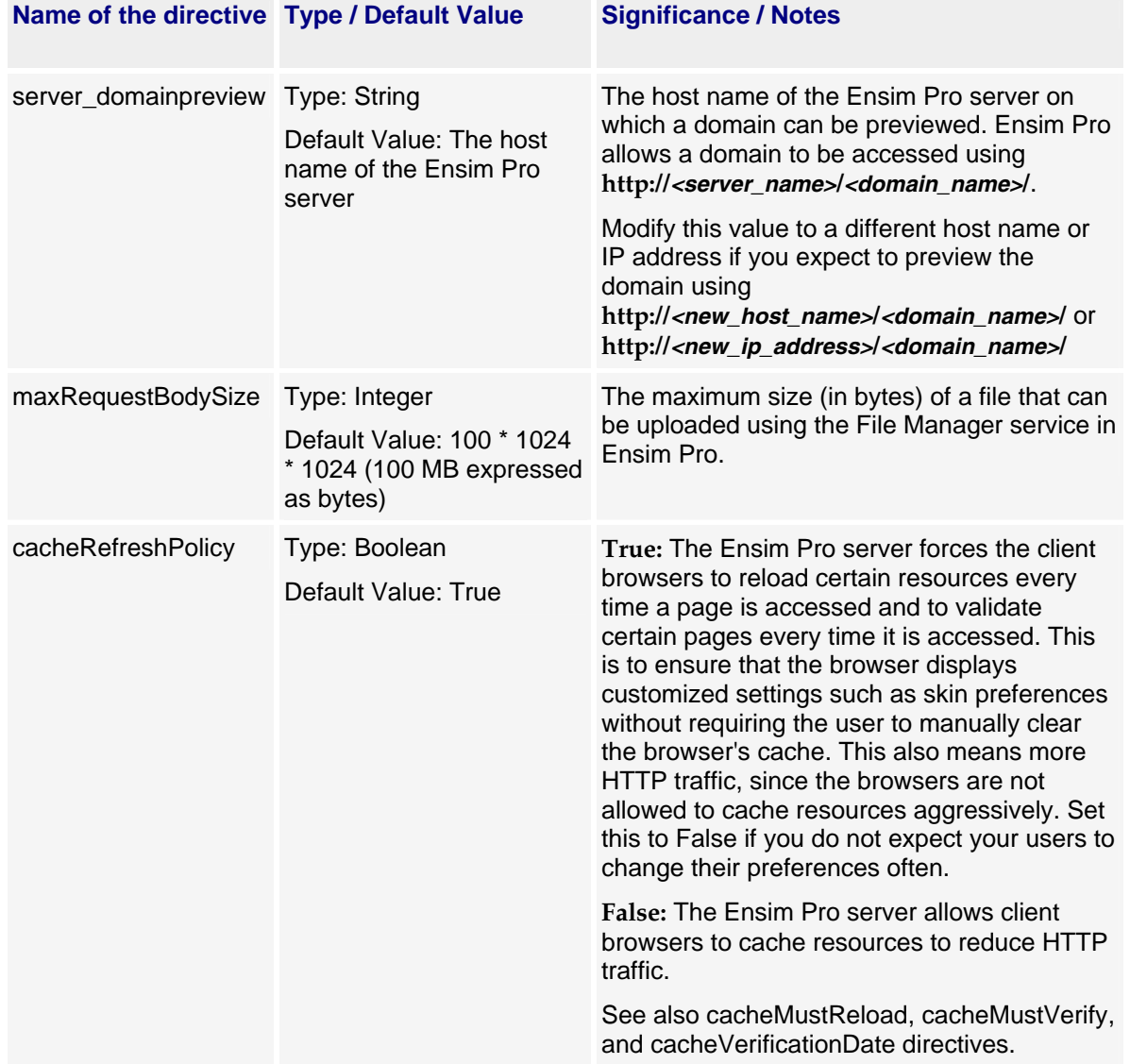

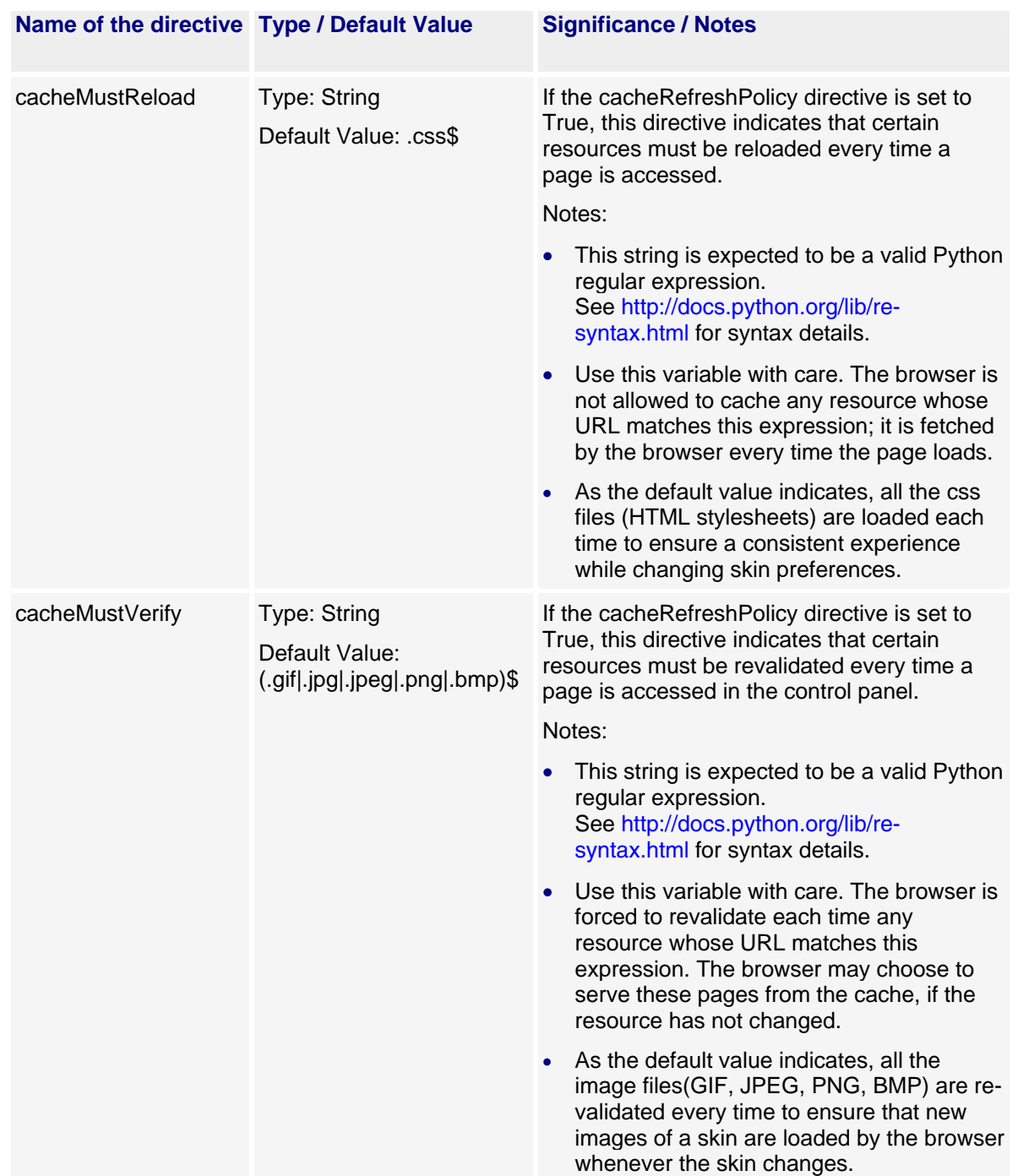

<span id="page-63-0"></span>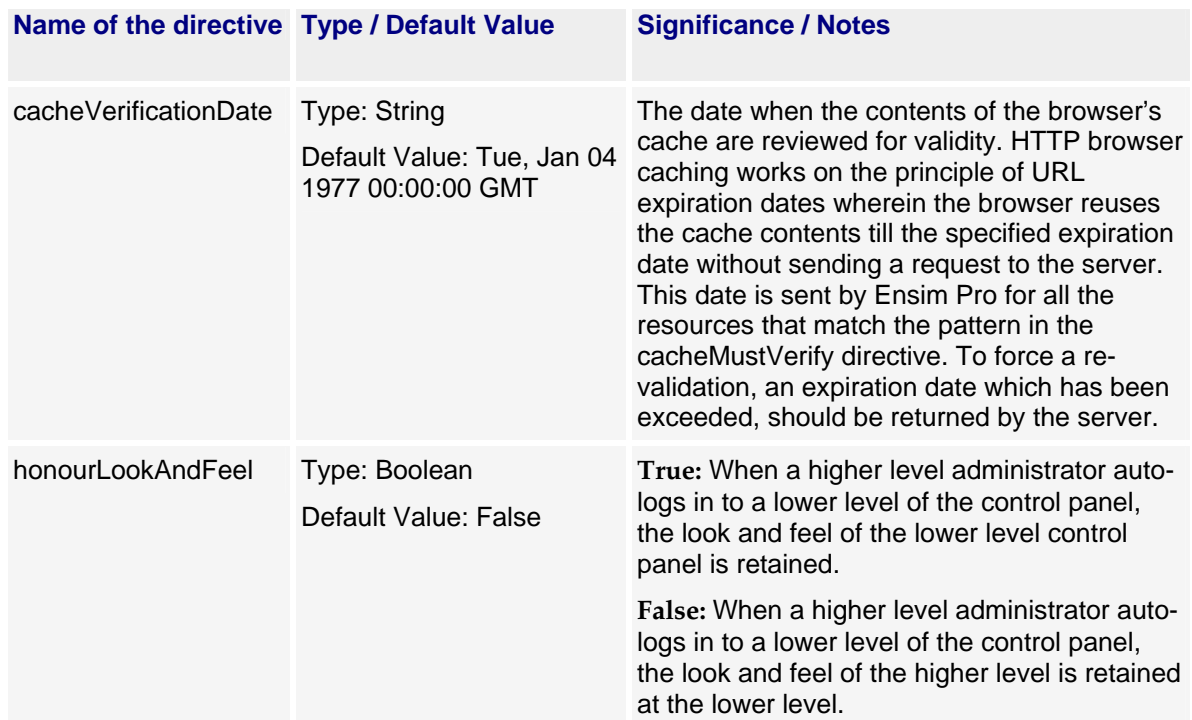

#### **Modifying the configuration file**

You can modify the configuration file **epl.conf** using the command line utility **eplconf** located at **/usr/local/sbin/**. To modify the configuration file, you must log into the Ensim Pro server as a root user.

The default top-level configuration file is located at **/etc/ensim/** and is overwritten during an upgrade. Do not modify this file. Your customizations are placed in the **epl.conf** file located at **/etc/appliance/customization/**. These changes are preserved during an upgrade. All the changes you make to **epl.conf** using the **set** and **unset** operations affect this file. This file is included in the toplevel file **/etc/ensim/epl.conf**.

**Important:** Do not manually edit the configuration file. Use the command line utility **eplconf** to modify the file.

#### **Viewing the list of directives**

To view the list of directives, type one of the following commands.

#### **Syntax**

eplconf or

eplconf get

#### <span id="page-64-0"></span>**Retrieving the settings of a directive**

To view the current settings of a directive, type the following command.

#### **Syntax**

eplconf get *<directive\_name>*

where *<directive\_name>* is the name of the directive

#### **Modifying a directive**

Directive values or settings belong to a certain data type such as integer, string, or boolean. Make sure that the setting you configure for a directive holds a compatible value. The changes you make to a directive are placed in the file **/etc/appliance/customization/epl.conf** and are preserved during an upgrade.

To modify the current setting of a directive, type the following command.

#### **Syntax**

eplconf set *<directive\_name> <directive\_value>*

or

eplconf set *<directive\_name>*=*<directive\_value>*

where *<directive\_name>* is the name of the directive and *<directive\_value>* is the new value for the directive

#### **Reverting a directive to its default value**

You can revert a directive to its default settings by using the **unset** option of the command. The changes you make to a directive are placed in the file **/etc/appliance/customization/epl.conf** and are preserved during an upgrade.

To revert the settings, type the following command.

#### **Syntax**

eplconf unset *<directive\_name>*

where *<directive\_name>* is the name of the directive

# **Customizing Ensim Pro for NAT**

NAT is short for network address translation. It is a technique in which the source and/or destination addresses of IP packets are rewritten as they pass through a router or firewall. It is most commonly used to enable hosts on a private network to access the Internet using a single public IP address. Note that Ensim Pro does not translate the IP address of the server. You must self-configure your hosting network to provide appropriate IP translation for your server.

<span id="page-65-0"></span>By default, NAT is easily recognized by all relative links used in Ensim Pro. Once you log in to the control panel using the address **http://***<servername>***:8080/**, all the URLs (which are typically hyperlinks or form actions), such as **/isp/listsites** and **/isp/listplans** are relative URLs. In such situations, the browser automatically prefixes the protocol **http://**, the server name, and the port **8080**, to the URL before accessing the link. For example, if the browser sees a hyperlink called **/isp/listsites** on a page **http://< server>:8080/isp/main**, then the URL is automatically set to **http://server:8080/isp/listsites**.

However, Ensim Pro does not support automatic reconfiguration for the following scenarios:

- SSL tunnel redirection in Ensim Pro (page [66](#page-65-0))
- External links in Ensim Pro (page [66](#page-65-0))

# **SSL tunnel redirection in Ensim Pro**

The principal need for an SSL tunnel is when a client wishes to securely communicate with a nonsecure daemon. In this case, a middle layer is required, which will negotiate the encryption parameters (public key/certificate) with the client, and will communicate with the non-secure daemon in a non-secure way, after decrypting the data that was sent by the client. While earlier versions of Ensim Pro used **stunnel**, a universal SSL tunnel wrapper, it now uses a more powerful redirection using Apache and mod\_rewrite.

The problem with the new approach is that the configuration file **eplhttpd.conf** actually contains the IP address of the server to which it should communicate when using the non-secure port. In a NAT environment, if you are accessing Ensim Pro from outside your network, the IP address of the server, for example, **https://1.2.3.4:19638/isp/**, may get translated to an internal IP address, **https://10.12.3.4:19638/isp/**. In this case, although the HTTPS URL contains the IP address 1.2.3.4, the Ensim Pro daemon **eplhttpd** should fetch the non-secure page from **10.12.3.4**. Similarly, any absolute links that refer to the same Ensim Pro server should refer to **1.2.3.4**, as that is the IP address from which the server will be accessed.

To ensure successful secure connections to the Ensim Pro interface, you must modify the **eplhttpd\_ipaddress** directive in the configuration file **/usr/lib/ensim/frontend/httpd/conf/eplhttpd.conf** as required. The default vale of this directive is set to the server's IP address.

### **External links in Ensim Pro**

In the NAT context, the term external links refers to any hyperlink or HTTP redirection URLs, that are absolute, as opposed to relative. To ensure successful resolution of these URLs, you must modify the appropriate directive in the Ensim Pro configuration file **epl.conf**. the following table lists all the links that use the name or IP address of the server.

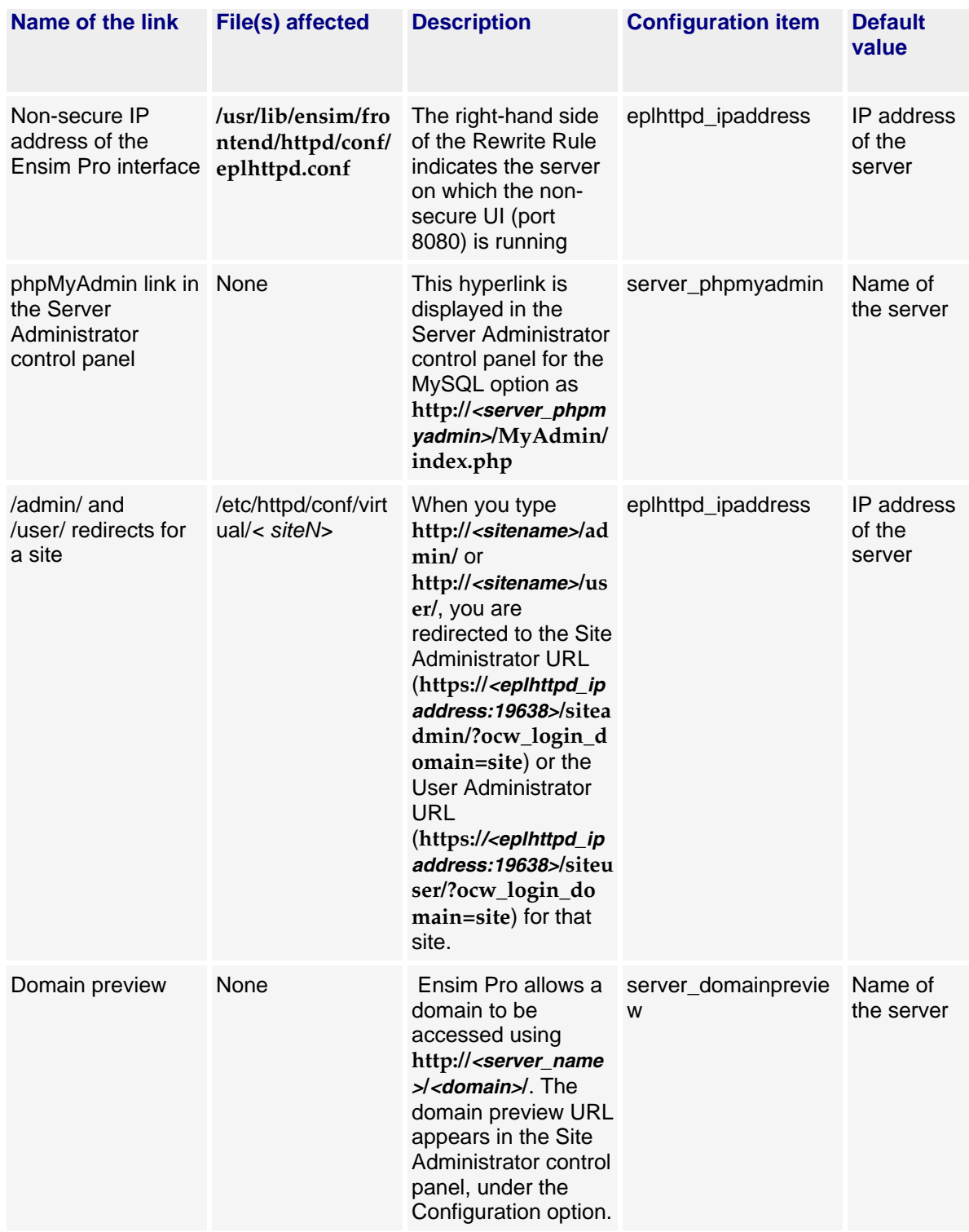

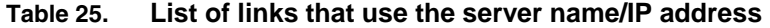

### **Modifying the directives for NAT**

To modify the directives, refer to Modifying the configuration file (page [64](#page-63-0)).

# <span id="page-67-0"></span>**Customizing domains**

Ensim Pro creates a chroot (change root) environment for each domain you create. Effectively, changing the root of a domain limits the part of a file system a process can access, since the directory you specify becomes the root directory for all subsequent file system references. The chroot file system contains the Web pages, CGI scripts, users' mailboxes and home directories, FTP, and other files.

There may be instances where you might want to add enhanced capabilities to this chrooted environment. For example, you might want to install additional HTML or SHTML (SSI) pages, and other executable programs on the domain for users with Telnet or SSH access to the site. You can make these functions available through shell scripts and custom .tar files.

The scale of customizations possible depend on the security level set for the domain. Please read the overview of domain security in the following section before customizing domains.

# **Overview of domain security**

When multiple domains are hosted on a single server, sharing system resources, there is a high possibility of sabotage or inadvertent activity that may compromise the integrity of data. Setting appropriate security levels for a domain can check misuse or malevolent activity.

Depending on the security level chosen, certain services for the domain run in protected mode within the restricted environment of the domain's file system, technically referred to as a chrooted environment. This prohibits the resources of the secured domain from unauthorized access; also, the administrator and users of the secured domain cannot access data or resources pertaining to other domains on the Ensim Pro server.

Ensim Pro offers three security levels:

- High security
- Medium security
- Low security

For details on each security level, refer to the Server Administrator Help (accessible through the **Help** option on the *System Menu* of the control panel.)

# **Customizing domains with virtDomain.sh**

Ensim Pro allows you to customize any new domain that you create by using the customization script, **virtDomain.sh***.* Once the customization is complete, all new domains you create reflect the changes made by your script. However, existing domains remain unchanged unless you manually execute the **virtDomain.sh** script (passing the correct arguments and password) for those domains.

To use this option, follow these steps before you create a domain.

- If you have created custom HTML pages and executables, collect them into a tar file called **virtDomain.tar** *i*n the directory **/etc/appliance/customization***.*
- If you created a script to execute additional customizations, name the script **virtDomain.sh**. The **virtDomain.sh** script should also reside in the directory **/etc/appliance/customization***.*

**Caution:** The Apache Web server is compiled with suexec support, which is sensitive to security issues and does not run CGI scripts that do not conform to its standards. If your **virtDomain.tar** file installs scripts into the domain's cgi-bin directory, you must set the cgi-bin permissions to ownership by the Site Administrator and turn off group and other write privileges by using the **chmod 0755** command.

> You must exercise caution while customizing domains using the **virtDomain.sh** script. Improper usage can adversely affect the functioning of all new domains that you create.

The customization process works as follows:

Once you have created a new domain and assigned services to it (using the **Site Manager** option on the Server Administrator page), Ensim Pro looks in the directory **/etc/appliance/customization** for the file **virtDomain.tar***.* If it finds this file, it untars the file into the root directory of the chroot file system.

After the file is unpacked, Ensim Pro runs the executable script **virtDomain.sh** as root. On the command line, the script receives the following three arguments.

- The name of the domain.
- The name of the Site Administrator.
- The IP address of the domain. For name-based domains, the script accesses the IP address of the server.

The script receives the password of the newly created domain from the standard input. If it encounters any errors, it displays them in the Details window of the Server Administrator control panel.

**Important:** CLI scripts reside in the directory **/usr/local/bin***.* You must include the full path name for the CLI script that you are calling - that is, **/usr/local/bin/***<CLI*  **script>**. Using the script to automatically customize a domain will fail if the script calls the required CLI script without including the full path name.

#### **Transferring file permissions to the new domain owner**

```
#!/bin/sh 
DOMAIN=$1 
WP_USER=`/usr/local/bin/sitelookup -d $DOMAIN wp_user` 
#Assumes script alias is set to cgi-bin 
chown -R $WP_USER:$WP_USER \ 
/home/virtual/$WP_USER/var/www/cgi-bin/ 
chmod -R 0755 /home/virtual/$WP_USER/var/www/cgi-bin/
```
### **Using script hooks**

In addition to **virtDomain.sh**, you can take advantage of script hooks to customize Ensim Pro domains. Script hooks allow you to **add** custom scripts to augment the functionality of a script as desired. For example, when you modify a site, you can add a custom script that enables you to notify the Site Administrator of the change. If you deploy a centralized DNS server for various servers, you can use script hooks to notify the central DNS server of any updates. The scripts must be located at **/etc/appliance/customization**.

On the command line the scripts receive **site***<n>***,** where *<n>* uniquely identifies the site, as the argument. For example, you can write scripts to send custom notifications or log details of an event.

#### <span id="page-69-0"></span>**editVirtDomain.sh**

The **editVirtDomain.sh** script hook runs custom commands placed in the script file. The script will be run whenever the specified domain is modified.

Syntax: editVirtDomain.sh site*<n>*

where <n> is the site identifier of the site being modified. Information about the domain can be obtained by using the **sitelookup** API.

#### **Notifying Site Administrators when sites are modified**

```
#!/bin/sh 
#the site id is the first argument 
siteid="$1" 
# look up the site administrator name from the site id 
siteadmin_email=`cat /home/virtual/$siteid/info/current/siteinfo |grep ^email |cut 
-d' ' -f3`
# send mail to the site admin 
echo '< some email content>' | 
mail -s 'your domain is being edited' $siteadmin_email
```
#### **enableVirtDomain.sh**

The **enableVirtDomain.sh** script hook runs custom commands placed in the script file. The script will be run whenever the specified domain is enabled.

Syntax: enableVirtDomain.sh site*<n>*

where <*n*> is the site identifier of the site being enabled. Information about the domain can be obtained by using the **sitelookup** API.

For example, you could use the script provided to notify Site Administrators whenever their sites are enabled. For more information, see the section on notifying administrators ("[Notifying Site](#page-69-0)  [Administrators when sites are modified](#page-69-0)" on page [70](#page-69-0)).

#### **disableVirtDomain.sh**

The **disableVirtDomain.sh** script runs custom commands placed in the script file. The script will be run whenever the specified domain is suspended.

Syntax: disableVirtDomain.sh site*<n>*

where < $n$ > is the site identifier of the site being disabled. Information about the domain can be obtained by using the **sitelookup** API.

For example, you could use the script provided to notify Site Administrators whenever their sites are disabled. For more information, see the section on notifying administrators ("[Notifying Site](#page-69-0)  [Administrators when sites are modified](#page-69-0)" on page [70](#page-69-0)).

#### **deleteVirtDomain.sh**

The **deleteVirtDomain.sh** script hook runs custom commands placed in the script file. The script is run whenever the specified domain is deleted.

Syntax: deleteVirtDomain.sh site*<n>*

where < $n$ > is the site identifier of the site being deleted. Information about the domain can be obtained by using the **sitelookup** API.

For example, you could use the script provided to notify Site Administrators whenever their sites are deleted. For more information, see the section on notifying administrators ("[Notifying Site](#page-69-0)  [Administrators when sites are modified](#page-69-0)" on page [70](#page-69-0)).

### **Customizing subdomains**

You can customize subdomains by using subdomain hooks. Subdomain hooks enable you to perform additional actions when a subdomain is added or deleted. For example, you can use subdomain hooks to notify the Site Administrator whenever a subdomain is added for any site. The subdomain scripts are not domain specific and apply to all subdomains of all corresponding root domains on Ensim Pro.

In order to do this, you must write the script hook and place it in the **/etc/appliance/customization/** directory, set executable permissions for the script, and place the commands to be executed in the script file.

### **createSubDomain.sh**

The **createSubDomain.sh** script hook can be used to run custom scripts whenever a subdomain is created.

Syntax: createSubdomain.sh

See the following table for the list of parameters that can be used with the script. These parameters are not specified on the command line. The script can be called with these parameters on standard input.

#### **Notifying the Site Administrator when a subdomain is added**

```
#!/bin/sh 
# get all the parameters passed on standard input 
export `cat /dev/stdin` 
# get the root domain name for which this subdomain is being added. 
parent_domain=$psi_domain 
subdomain=$lsd_domain 
subdomain name=$lsd name
# now email the Server Administrator about this 
appliance_admin_email=`cat /etc/appliance/appliance.ini |grep adminemail |cut -d' 
' -f3<sup>*</sup>
echo 'A subdomain $subdomain is being created for $parent_domain' |mail -s 
'subdomain creation' 
$appliance_admin_email
```
The following parameters can be passed to the script on the standard input.

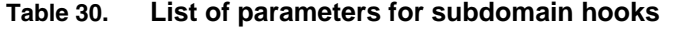

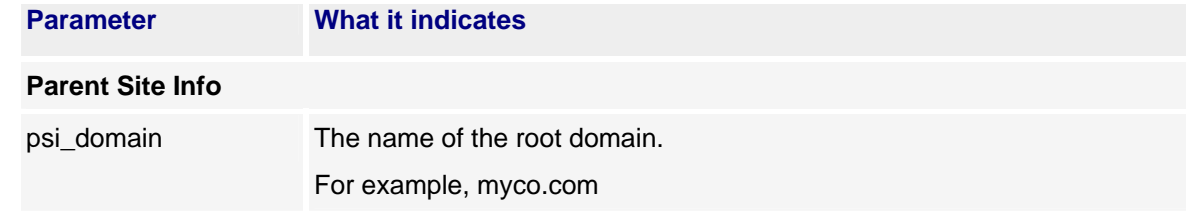

A

| <b>Parameter</b>              | <b>What it indicates</b>                                                                   |
|-------------------------------|--------------------------------------------------------------------------------------------|
| psi_version                   | The Ensim Pro version on which the root domain is hosted<br>For example, 3.7.0-13          |
| psi_admin_user                | The name of the Site Administrator<br>For example, myadmin                                 |
| psi_admin                     | The Unix account information of the Site Administrator<br>For example, admin1              |
| psi_passwd1                   | The encrypted password of the Site Administrator<br>For example, ***                       |
| psi_email                     | The email address of the Site Administrator<br>For example, example@example.com            |
| psi_passwd2                   | The encrypted password of the Site Administrator<br>For example, ***                       |
| <b>Parent IP Address Info</b> |                                                                                            |
| pip_ipaddrs                   | The IP address of the root domain<br>For example, 1.2.3.4                                  |
| pip_namebased                 | The type of domain; indicates whether the root domain is name based.                       |
|                               | Note: The value "1" indicates a name-based domain.                                         |
| pip_version                   | The version of Ensim Pro on which the root domain is hosted.<br>For example, 3.7.0-13      |
| pip_nbaddrs                   | The IP address of the root domain                                                          |
|                               | For example, 1.2.3.4                                                                       |
| <b>Global Subdomain Info</b>  |                                                                                            |
| gsd_wildcards                 | A boolean value indicating whether wildcard subdomains are enabled for<br>the root domain. |
|                               | Note: The default value is 0.                                                              |
| gsd max                       | The maximum number of subdomains that can be created.                                      |
| gsd_version                   | The Ensim Pro version on which the subdomain is hosted                                     |
| gsd_enabled                   | A Boolean value indicating whether subdomains are enabled for the root<br>domain.          |
|                               | <b>Important:</b> The value for this argument must be 1.                                   |

**Table 30. List of parameters for subdomain hooks**
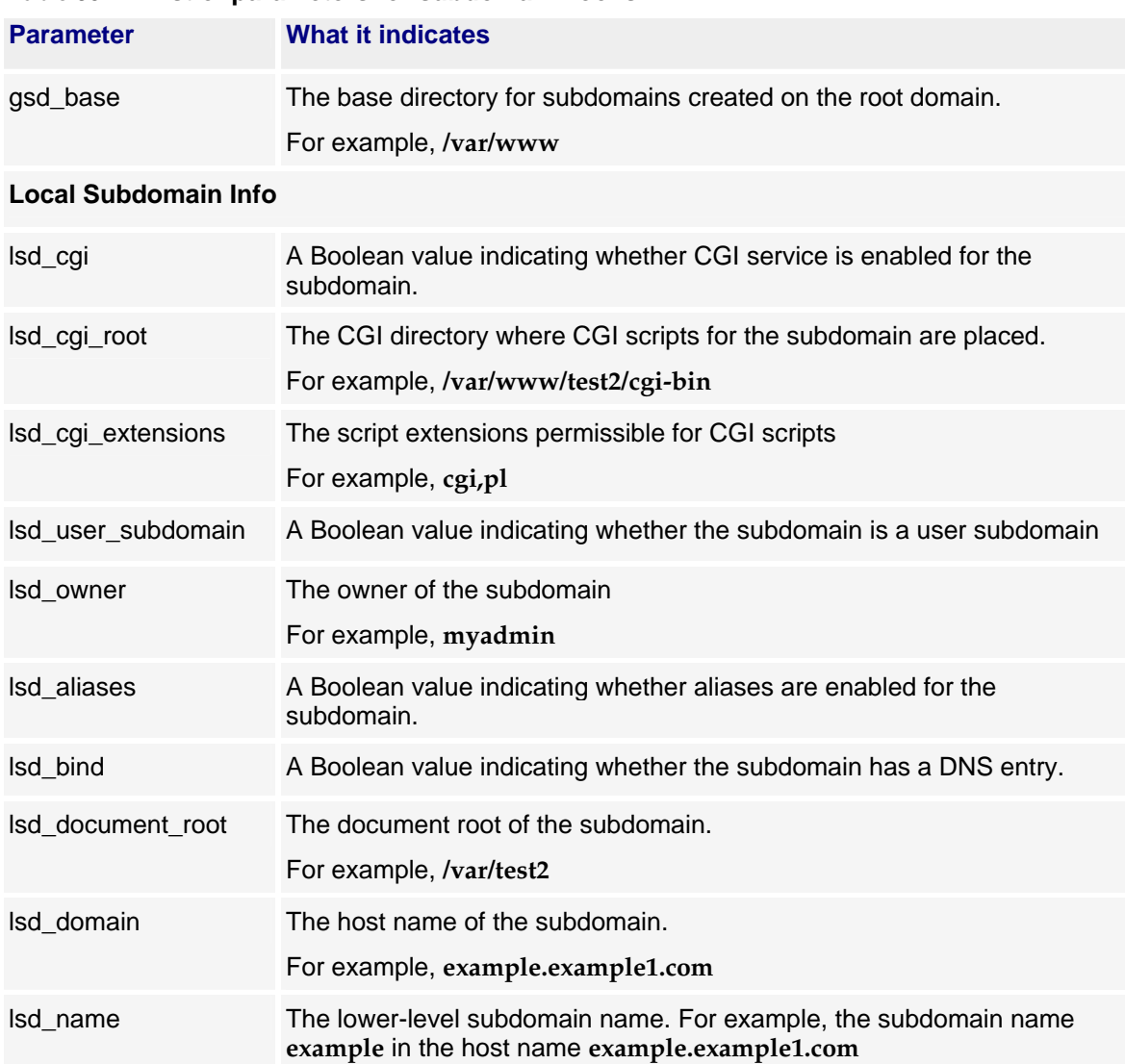

#### **Table 30. List of parameters for subdomain hooks**

### **deleteSubDomain.sh**

The **deleteSubDomain.sh** script can be used to run custom scripts whenever a subdomain is deleted.

Syntax: deleteSubdomain.sh

See the above table for the list of parameters that can be used with the script. These parameters are not specified on the command line. The script can be called with these parameters on standard input.

## **Additional executable files**

When Ensim Pro creates the chroot environment, it makes the following executable Linux commands available to users who can then access the newly created domain using Telnet or SSH.

| /bin/awk    | /bin/more           | /usr/bin/find      | /usr/bin/troff      |
|-------------|---------------------|--------------------|---------------------|
| /bin/bash   | $\frac{\hbar m}{m}$ | /usr/bin/groff     | /usr/bin/uncompress |
| /bin/cat    | /bin/ping           | /usr/bin/grotty    | /usr/bin/whois      |
| /bin/chmod  | $\frac{1}{\pi}$     | /usr/bin/gtbl      | /usr/bin/fwhois     |
| /bin/chown  | /bin/sed            | /usr/bin/gzip      | /usr/bin/makemap    |
| /bin/cp     | /bin/sh             | /usr/bin/head      | /usr/bin/newaliases |
| /bin/date   | /bin/su             | /usr/bin/id        | /usr/bin/procmail   |
| /bin/egrep  | /bin/tar            | /usr/bin/less      | /usr/bin/vacation   |
| /bin/false  | /bin/touch          | /usr/bin/man       | /usr/bin/ftp        |
| /bin/gawk   | /bin/true           | /usr/bin/passwd    | /usr/bin/ncftp      |
| /bin/grep   | /bin/vi             | /usr/bin/perl      | /usr/bin/ncftpget   |
| /bin/gzip   | /bin/zcat           | /usr/bin/python    | /usr/bin/ncftpput   |
| /bin/gunzip | /bin/dnsdomainname  | /usr/bin/run-parts | /usr/bin/analog     |
| /bin/ln     | /bin/hostname       | /usr/bin/tail      | /usr/bin/nslookup   |
| /bin/ls     | /usr/bin            | /usr/bin/tbl       |                     |
| /bin/mkdir  | /usr/bin/compress   |                    |                     |

**Table 32. List of parameters for subdomain hooks** 

# **Customizing the Web site welcome pages**

You can customize your Web site welcome pages in the following ways.

- Inserting custom welcome pages
- Assigning custom home pages to users
- Inserting links to login screens

## **Inserting custom welcome pages**

When you create a new Web site, Ensim Pro assigns a default welcome page (**index.html**) to it. To replace the default page with your own custom welcome page, replace the file **index.html** in the **directory /etc/virtualhosting/templates/apache/var/www/html/** with your own **index.html** file.

#### **Assigning custom home pages to users**

When you create a new Web site, Ensim Pro assigns a default home page (index.html) for users on the site. This home page is located in the directory, /home/virtual/*<domain name>***/etc/skel/public\_html/**, where *<domain name>* is the domain name of the new Web site.

You can replace the default page with your own home page, replace the file **index.html** in this directory with your own **index.html** file*.*

**Note:** The most efficient way to assign a custom home page to each user is to create a script that replaces the default file **index.html** in the directory **/home/virtual/< domain\_name>/etc/skel/public\_html** with your custom **index.html** file.

#### **Inserting links to login screens**

To make logging on quick and convenient for administrators, you can add a link from your custom welcome page to the login screens for both Site Administrators and User Administrators.

To insert a link to the Site Administrator login screen, add the following code to the custom welcome page in **/etc/virtualhosting/templates/apache/var/www/html/index.html***.*

Access to your Site Administrator: **< a href="http://ENSIM\_DOMAINNAME/admin/">http://ENSIM\_DOMAINNAME/admin/</a>**

When you create a domain and install the custom welcome page, Ensim Pro replaces **ENSIM\_DOMAINNAME** with the name of the domain.

To insert a link to the User Administrator login screen, add the following code to the custom welcome page in **/etc/virtualhosting/templates/apache/var/www/html/index.html***.*

Access to your User Administrator: **< a href="http://ENSIM\_DOMAINNAME/user/">http://ENSIM\_DOMAINNAME/user/</a>**

When you create a domain and install the custom welcome page, Ensim Pro replaces **ENSIM\_DOMAINNAME** with the name of the domain.

## **Changing the message of the day (motd)**

When users use Telnet to access the server, you can display a message on the terminal screen above the prompt. This message allows you to inform users of temporary system outages, changes that might occur in their Service Plans, or any other information of your choice.

You can customize the message of the day in one of two ways. You can create a separate message for each domain, or you can create a common message across all domains.

## **Creating a separate message for each domain**

#### ▼ To create a separate message for each domain

- **1** Use any Telnet or SSH client to access your server and log on as any user.
- **2** Type su to assume root user privileges.
- **3** Create the file **/home/virtual/***<domain\_name>***/etc/motd** with the message of the day, where *<domain\_name>* is the name of the domain for which you want the message of the day to be displayed.

**4** Change the ownership of the file, motd, to the Site Administrator and group using **chown** and then set the permissions to **0644**. The Site Administrator cannot create or delete this file but can edit it. If you do not want the Site Administrator to change this file, set the ownership to **root.**

## **Creating a common message across all domains**

- ▼ To create a common message across all domains:
- **1** Use any Telnet or SSH client to access your server and log on as any user.
- **2** Type su to assume root user privileges.
- **3** Using an editor of choice, edit the message of the day in the file **/etc/motd** at the root level of the server on which Ensim Pro is installed.
- **4** Save the changes to the file.
- **5** Use the ln command to hard link the file **/etc/motd** individually to each domain.

For example, to create a hard link from the Ensim Pro server to the domain **mycompany.com** enter the command,

ln /etc/motd /home/virtual/mycompany.com/etc/motd

# **Customizing services**

In order to customize services, you need to modify the **custom.py** file specific to each service, located under the folder, **/usr/share/doc/webppliance-SERVICENAME-SERVICEVERSION/**

#### **Do not modify the original copy of the custom.py file.**

The customization can either be global or site-specific. The list of the services that can be customized is as follows:

- anonftp
- openssl
- apache
- proftpd
- cgi
- ssi
- subdomain (global only)
- sqmail
- mod\_perl
- tomcat4

## **Global customizations**

Global customizations affect the way certain services (such as Apache) are configured for all sites on the Ensim Pro server. For example, in the case of Apache, you can customize the way the VirtualHost container is written.

Each service that can be globally customized has a file explaining its variables in the file, **/usr/share/doc/webppliance-***<servicename>***/custom.py**.

To globally customize any service, you must copy the file **/usr/share/doc/webppliance-** *<servicename>***/custom.py** into **/usr/lib/ensim-python/site-packages/vh3/custom/***<servicename>***.py**

For example, to globally modify the behavior of the Apache service on Ensim Pro, you must run the following command:

cp /usr/share/doc/webppliance-apache-3.5.0/custom.py /usr/lib/ensim-python/sitepackages/vh3/custom/apache.py

Then, modify the file **/usr/lib/ensim-python/site-packages/vh3/custom/apache.py** as required. The significance of each of the customizable variables is given in the **custom.py** file.

Global customizations are retained when you back up and subsequently restore the Ensim Pro server.

#### **To apply global customizations**

**1** Copy **/usr/share/doc/webppliance-***<servicename>***/custom.py** as **/usr/lib/ensim-python/sitepackages/vh3/custom/***<servicename>***.py***.*

In the *<servicename>* field enter the name of the service you want to customize.

For example, to customize the anonftp service, copy **/usr/share/doc/webpplianceanonftp/custom.py** as **/usr/lib/python2.1/site-packages/vh3/custom/anonftp.py***.*

- **2** Modify the file *<servicename>***.py** as per your requirements.
- **3** Save the file.
- **4** To restart Ensim Pro, type the command /etc/rc.d/init.d/epld restart

## **Site-specific customizations**

Site-specific customizations affect the way services (such as Apache) are configured for a particular site on the Ensim Pro server.

Each service that can be customized for a site has a file explaining its variables in the file, **/usr/share/doc/webppliance-***<servicename>***/custom.py**.

To customize any service for a site, you must copy the file **/usr/share/doc/webppliance-** *<servicename>***/custom.py** into **/home/vitual/site***<n>***/info/custom/***<servicename>***.py**, where *<n>* represents the unique site number.

For example, to modify the behavior of the Apache service for a site, you must run the following command:

```
cp /usr/share/doc/webppliance-apache-3.5.0/custom.py 
/home/vitual/site12/info/custom/apache.py
```
Then, modify the file **/home/vitual/site12/info/custom/apache.py**, as required. The significance of each of the customizable variables is given in the custom.py file.

#### ▼ To apply site-specific customizations

**1** Copy **/usr/share/doc/webppliance-***<servicename>***/custom.py** *as*  **/home/virtual/site***< n***>/info/custom/***<servicename>***.py**

where:

n in site*<n>* stands for the site-specific number and *<servicename>* refers to the name of the service you want to customize.

For example, to customize the anonftp service, copy **/usr/share/doc/webpplianceanonftp/custom.py** as **/home/virtual/site1/info/custom/anonftp.py***.*

- **2** Modify the file *<servicename>***.py** as per your requirements.
- **3** Save the file.
- **4** To restart Ensim Pro, type the command /etc/rc.d/init.d/epld restart

## **Changing the server host name and IP address**

Use **netconf** to change the host name and IP address, (which is included in the **linuxconf** rpm in the Fedora 1 distribution). Note that another utility netconfig is usually present on Fedora 1 servers. The netconfig utility allows you to set the IP address, but not the hostname.

After setting the new hostname and IP address, verify that the **/etc/hosts** file contains the new entry. Restart your server to complete the change.

# **Adding and removing virtual DNS servers for Reseller Administrators**

Ensim Pro supports the addition and removal of virtual DNS for Reseller Administrators. In order to allow Reseller Administrators to satisfy the dual DNS server requirements of their customers, you must add the virtual DNS server.

## **Adding a virtual DNS server**

#### ▼ To add a virtual DNS server

- **1** Note down the name and IP address of the new virtual DNS server. For example, ns1.reseller.com 1.2.3.4
- **2** Access the server and log on as root user.
- **3** To add an IP alias to the Ensim Pro server, enter the command, /sbin/applifconfig alias 1.2.3.4
- **4** To get the IP address aliased each time you start Ensim Pro, add the appropriate lines to the end file **rc.local***,* located at **/etc/rc.d/.**

```
/sbin/applifconfig alias 1.2.3.4
```

```
...
```
where 1.2.3.4 is your reseller's DNS IP address.

**5** Modify the file **options.conf.wp**, located at **/etc/bind/**, and add the IP address to the listen-on option.

```
Example:
//This file stores the options statement maintained by Ensim 
options { 
directory "/var/named";
listen-on \{127.0.0.1; 1.2.3.4; \}; < --add the IP address here
};
```
- **6** Add the line, ns1.reseller.com 1.2.3.4*,* to the file **virtualDNS**, located at **/var/named/***.*
- **7** To restart the name server, enter the command,

```
/etc/init.d/named restart
```
**8** Using the Server Administrator control panel, create zone record for reseller.com.

**Note:** While creating reseller.com make sure that ns1.reseller.com points to 1.2.3.4 and new NS records are added.

**9** To test the new virtual DNS server, run a query (**dig/nslookup**) on it.

**Note:** The newly added virtual DNS server will not be displayed in the virtual DNS page of the Server Administrator control panel.

## **Removing a virtual DNS server**

```
▼ To remove a virtual DNS server
```
- **1** Note down the host name and IP address of the virtual DNS server to be removed. For example: ns1.reseller.com 1.2.3.4
- **2** Access the server and log on as root user.
- **3** To remove an IP address bound to the server or network card, enter the following command. /sbin/applifconfig delete 1.2.3.4
- **4** Remove the following lines from the file **rc.local**, which is located at **/etc/rc.d/***.*

```
/sbin/applifconfig alias 1.2.3.4
```

```
...
```
where 1.2.3.4 is your reseller's DNS IP address.

**5** Remove the IP addresses from the file **options.conf.wp***.*

#### **Example:**

```
//This file stores the options statement maintained by Ensim
options { 
directory "/var/named";
listen-on {127.0.0.1; 1.2.3.4}; //& --remove this IP address.
\} ;
```
**6** Remove the following line from the file **virtualDNS** located at **/var/named/***.*

ns1.reseller.com 1.2.3.4

**7** Through the Server Administrator control panel, modify the zone record for reseller.com.

**Note:** While modifying **reseller.com**, make sure that **ns1.reseller.com** does not point to 1.2.3.4 and new NS records are set.

**8** To restart **named***,* enter the following command.

/etc/rc.d/init.d/named restart

**9** To restart virtual hosting, enter the following commands. /etc/rc.d/init.d/virtualhosting stop /etc/rc.d/init.d/virtualhosting start

# **Passing additional environment variables to CGI programs**

Apache's suexec cgi-wrapper has been modified so that it can be configured to pass additional environment variables apart from those considered "safe" at the time it is compiled.

In order to add additional variables to this list of "safe" variables, place the names of the additional environment variables in the file, **/etc/suexec.env.ensim**, one variable per line.

**Important:** To ensure security, this file must be owned by root, with only user read and write permissions enabled (indicated by 0600 UNIX permission).

If you want to allow Apache to pass an environment variable named **MY\_TRUSTED\_ENV** to a CGI program, place the following line in the file, **/etc/suexec.env.ensim**.

MY\_TRUSTED\_ENV

# **Customizing Tomcat**

# <span id="page-80-0"></span>**Introduction**

This section provides information and instructions on customizing domains using Tomcat.

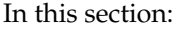

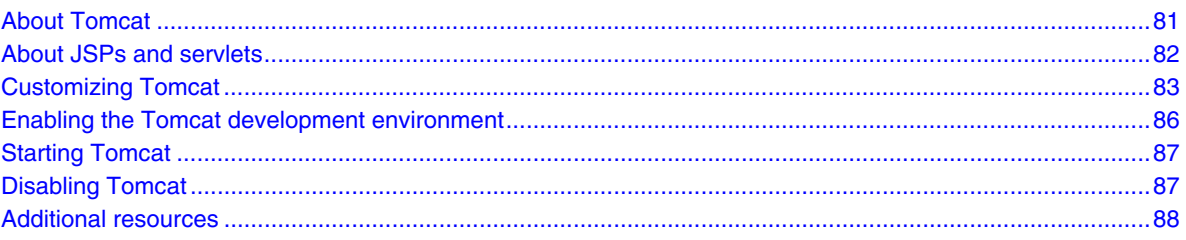

# **About Tomcat**

Ensim Pro supports the latest version of Tomcat (v-4.0.6), developed by the Jakarta-Apache Project. Tomcat 4.0 implements the final released versions of the Java Servlet 2.3 and JaveServer Pages™ (JSP) 1.2 specifications. As required by the specifications, Tomcat 4.0 also supports Web applications built for Java Servlet 2.2 and JSP 1.1 specifications, with no changes. Additionally, the Tomcat 4.0 Servlet Container (Catalina) provides greater flexibility and performance.

The Tomcat 4 package includes a set of tools designed to host Java™ Web applications. The package is shipped with the following:

- Sun Java 2 Standard Edition (J2SE) development environment version 1.4.2, which includes J2SDK™ 1.4.2 and JRE (installed in **/usr/java/j2sdk1.4.2/** and **/usr/java/j2sdk1.4.2/jre/**  respectively)
- mod\_jk-2.0 (Apache 2.0)
- Tomcat 4.0.6, installed in **/var/tomcat4**
- Database driver for MySQL and postgres, installed in **/var/tomcat4/common/lib**:
	- mysql-connector-java-3.0.8-stable-bin.jar for MySQL
	- pg73jdbc3.jar for postgres
	- Tyrex, installed in **/var/tomcat4/common/lib/tyrex-0.9.7.0.jar**
	- JNDI™, installed in **/var/tomcat4/common/lib/jndi.jar**
	- Mail, installed in **/var/tomcat4/common/lib/mail.jar**

<span id="page-81-0"></span>**Important:** Ensure that you meet the following minimum requirements for Tomcat: \* **RAM:** The server must have at least 512 MB of RAM. \***Disk usage:** The server must have at least 21 MB free disk space available.

## **About JSPs and servlets**

Ensim Pro (with the mod\_jk module) has JSP and servlet functionality enabled on the Apache Web server. The Tomcat engine executes JSP and servlets. Once you enable Tomcat for a site, Ensim Pro instructs the Web server to send certain requests to Tomcat for processing. Tomcat requires an execution environment known as context, to be set up before it can execute JSPs and servlets properly.

A context is basically a directory structure on the server from which Tomcat can execute servlets and JSPs. Ensim Pro automatically sets contexts for you. You can also add a new context by uploading Java Web archive files (with the extension .war) into Web content directories.

**Note:** Java Web archive files can be uploaded only after they are uncompressed. To uncompress the Java Web archive files, you must use the Site Administrator user account. Since the Tomcat daemon runs as a Tomcat user, it does not have the requisite privileges to uncompress files owned by the Site Administrator.

## **Deploying JSPs and servlets on Ensim Pro**

Deploying JSPs and servlets on Ensim Pro is as easy as uploading a Web site using any FTP client. When you enable Tomcat for a site, Ensim Pro creates a default Tomcat context, for the virtual site in the Web directory. The context path of each virtual site is **/home/virtual/domainname/var/www/html/**.

A new directory called **WEB-INF** is created in this directory. The WEB-INF directory contains some configuration information for Tomcat and a directory in which servlet class files are placed for deployment.

As long as the file extension of the JSP file is .jsp, the Site Administrator can simply load a JSP page in the directory **/var/www/html/**, and the Web server automatically passes it on to Tomcat for processing.

For example, if you have a file named **test.jsp**, the Site Administrator can use an FTP client to upload the file in the directory **/var/www/html/**. You can then access the dynamic JSP page through **http://***<site name>***/test.jsp**. The first time you access this page, Tomcat takes a few seconds to compile the page but subsequent accesses are much quicker. Compiling a servlet source Java file creates a servlet class file. Deploying a servlet on Ensim Pro includes uploading the servlet class file in **/var/www/html/WEB-INF/classes/**.

For example, if you have a file named **test.class**, you would use an FTP client to upload the file in **/var/www/html/WEB-INF/classes/**. The servlet is executed through **http://***<site name>***/servlet/test**.

## <span id="page-82-0"></span>**Compiling a Java servlet source file**

You can develop servlets manually through the command line and a text editor. Ensim Pro provides a Java software development kit and a Java run time environment for the Site Administrator when you enable the service **Development Tools** for the site. The service installs a script **java.sh** in **/etc/profile.d**/. When you log onto the server, your shell runs this script and relevant Javaenvironment variables are set up for you. You can add additional **\$CLASSPATH**, for any site, by editing the script **/etc/profile.d/java.sh**.

To compile a Java servlet source file into a Java class file for Tomcat

- **1** Log on to Ensim Pro as the Site Administrator.
- **2** Change to the directory in which the source servlet code file is located.
- **3** Enter the following command.

javac *<myServlet.java>* (substitute your file name for the file *myServlet.java*).

- **4** If the compilation is successful and no errors are reported, the file **myServlet.class** can be located in the same directory.
- **5** To use this servlet, copy the file **myServlet.class** in the directory **WEB-INF/classes**.

# **Customizing Tomcat**

The standard, out-of-the-box configuration of Apache Tomcat may not fit your development needs. This is particularly true if your application requires elevated permissions, a custom JDBC™ driver or access to other Java classes stored on the server.

## **Reviewing site permissions**

The default site permissions are set by the file **/var/tomcat4/conf/sites.policies.d/site***<n>***.policy** and the site context is set by the file **/var/tomcat4/conf/sites.xml.d/site***<n>***.xml** where **site***<n>* is the site index.

You can review the site permissions anytime.

▼ To review site permissions

- **1** Log on to the server as root user.
- **2** At the command prompt, type the following:

```
sitelookup -d < domain name>
```
The following output displays.

*<domain name>*, admin*<n>*,site*<n>*,/home/virtual/*<domain name>*,*<admin name>*.

The output indicates that the site index of *<domain name>* is site*<n>*. Use the site index to determine site permissions.

For example, if a site named **www.myco.com** has the site index site*<n>*, then the file **/var/tomcat4/conf/sites.policies.d/site***<n>***.policy** will consist of default site permissions for site*<>*. This file appends to the file **catalina.policy**.

#### **Reviewing site context**

The default site context is set by the file **/var/tomcat4/conf/sites.xml.d/site***<n>***.xml**.

The contents of the file **site***<n>***.xml** are:

```
< Host name="myco.com" appbase="/home/virtual/site< n>/fst/var/www/html"> 
< Alias>www.myco.com< /Alias> 
< !-- Global logger unless overridden at lower levels --> 
< Logger className="org.apache.catalina.logger.FileLogger" 
directory="/home/virtual/site< n>/fst/var/log" 
prefix="tomcat4_log." 
timestamp="true"/> 
< Realm className="org.apache.catalina.realm.MemoryRealm" /> 
             < Context path="" 
docBase="/home/virtual/site< n>/fst/var/www/html" 
crossContext="false" 
reloadable="true" /> 
sinclude(`/var/tomcat4/conf/sites.xml.d/site< n>.xml.custom') 
< /Host>
```
The default context for **myco.com** is **/var/www/html** in the domain file system of **myco.com**. This file appends to the file **server.xml**.

#### **Adding security permissions**

All Tomcat contexts, added by Ensim Pro, receive a default set of security permissions. The default security permissions are as follows:

```
grant codeBase "file:/home/virtual/site<n>/fst/var/www/html/
```
-" {permission java.net.SocketPermission "\*", "connect";};

- ▼ To add security permissions for a site:
- **1** Log on to Ensim Pro as the root user.
- **2** Change directory to **/var/tomcat4/conf/ sites.policies.d/.**
- **3** In this directory, create the file **site***<n>***.policy.custom**.
- **4** Add the required security permissions to the file **site***<n>***.policy.custom**.
- **5** Regenerate the file **/var/tomcat4/conf/catalina.policy** using the following command.

```
m4 /var/tomcat4/conf/catalina.policy.template > 
/var/tomcat4/conf/catalina.policy
```
**6** To clear the cache and to enable new changes in **/var/tomcat4/work/domainname**, type the following commands**.**

```
cd /var/tomcat4/work/ 
rm -rf *
```
**7** To restart Tomcat, type the following command.

/etc/rc.d/init.d/tomcat4 restart

When adding security permissions for a site:

 Do **not** make any direct changes to the files **/var/tomcat4/conf/catalina.policy** or **site***<n>***.policy**, as these changes will be overwritten by the configuration scripts in Ensim Pro.

*CUSTOMIZING TOMCAT* • *CHAPTER 4*

- Edit the file **site***<n>***.policy.custom**. This will be appended to the file **catalina.policy**.
- Be aware that allowing all security permissions may open up the site to hackers.
- Be aware that syntax errors may result in Tomcat failing to start.
- Edit **/var/tomcat4/conf/catalina.policy.template** to set global settings applicable to all sites.
- Back up .conf files before editing them.

#### **Adding an additional context path**

All Tomcat enabled sites receive the default context path as **/var/www/html**/. As the Server Administrator, you can add an additional context path.

**To add an additional context path:** 

- **1** Log on to Ensim Pro as the root user.
- **2** Change directory to **/var/tomcat4/conf/sites.xml.d/**.
- **3** In this directory, create a file **site***<n>***.xml.custom**.
- **4** Add the additional context to this file.
- **5** Regenerate the file **/var/tomcat4/conf/server.xml** using the following command.

m4 /var/tomcat4/conf/server.xml.template > /var/tomcat4/conf/server.xml

**6** To clear the cache in order to enable new changes in **/var/tomcat4/work/domain name**, type the following commands.

```
cd /var/tomcat4/work/ 
rm -rf *
```
**7** To restart Tomcat, type the following command.

/etc/rc.d/init.d/tomcat4 restart

When adding an additional context path:

- Do **not** make any direct changes to the files **/var/tomcat4/conf/server.xml** or **site***<n>***.xml**, as these changes will be overwritten by the configuration scripts in Ensim Pro.
- Edit the file **site***<n>***.xml.custom**. This will be appended to the file **server.xml**.
- Be aware that syntax errors may result in Tomcat failing to start.
- Edit **/var/tomcat4/conf/server.xml.template** to set global settings applicable to all sites.
- Back up conf files before editing them.

#### **Adding additional class paths**

Ensim Pro provides database drivers for MySQL and postgres. You may come across a situation where the default class path for Tomcat does not suffice and you need to indicate the path for your own classes that exist elsewhere on the file system.

If you want to add additional classes (for example, a new JDBC driver) to Tomcat's default CLASSPATH, you must add **CLASSPATH=\$CLASSPATH:/path/to/my/new/class** in the file **/etc/tomcat4/conf/tomcat4.conf**.

*CUSTOMIZING TOMCAT* • *CHAPTER 4*

<span id="page-85-0"></span>For the changes to take effect, restart the Tomcat engine. Only root users can set new CLASSPATH for any Web site. If you want to add a new database driver or component, which should be available to all sites, add it to:

- **/var/tomcat4/common/classes** if it is a class file
- **/var/tomcat4/common/lib** if it is a jar file

# **Enabling the Tomcat development environment**

You can create a Web site with the domain name **myco.com** with Tomcat development environment enabled and set the Site Administrator name as **adminmyco**.

Assumptions:

- The Web site is developed on Sun J2SE 1.4
- The site number is 1
- ▼ To enable the Tomcat development environment:
- **1** Log on to **myco.com** as adminmyco, using any FTP client.
- **2** Upload all class files to **/var/www/html/WEB-INF/classes**.
- **3** Upload all lib files to **/var/www/html/WEB-INF/lib**.
- **4** Upload the file **web.xml** to **/var/www/html/WEB-INF/**.
- **5** Upload the remaining Web site to **/var/www/html/**.

**Note:** To compile .java files, use **javac \*.java**.

## **Adding permissions**

- ▼ To add permissions to connect to the SMTP server:
- **1** Log on to Ensim Pro as the root user.
- **2** Change directory to **/var/tomcat4/conf/sites.policy.d**.
- **3** Create a new file **site1.policy.custom**.
- **4** In the file **site1.policy.custom**, include the following lines to add permissions to connect to the SMTP server.

```
Permission java.net.SocketPermission "127.0.0.1:25", connect, resolve"; 
Permission java.net.SocketPermission "localhost:25", connect, resolve";
```
- **5** Save the file **site1.policy.custom**.
- **6** Regenerate the file **/var/tomcat4/conf/catalina.policy** using the following command.

m4 /var/tomcat4/conf/catalina.policy.template > /var/tomcat4/conf/catalina.policy

**7** To restart Tomcat, type the following command.

/etc/rc.d/init.d/tomcat4 restart

#### <span id="page-86-0"></span>**Adding additional context**

#### **To add additional context:**

- **1** Log on to Ensim Pro as the root user.
- **2** Change directory to **/var/tomcat4/conf/sites.xml.d**.
- **3** Create a new file **site1.xml.custom**.
- **4** Add new context to this file.
- **5** Save the file.
- **6** Regenerate the file **/var/tomcat4/conf/server.xml** using the following command. m4 /var/tomcat4/conf/server.xml.template > /var/tomcat4/conf/server.xml
- **7** To restart Tomcat, type the following command. /etc/rc.d/init.d/tomcat4 restart

## **Starting Tomcat**

By default, Ensim Pro always displays the Tomcat status as **ON** (enabled). You can start Tomcat either manually or automatically.

## **Manually**

#### ▼ To manually start Tomcat:

- **1** Log on to Ensim Pro as the Server Administrator.
- **2** In the Server Administrator control panel, click **Services** in the left navigation bar.
- **3** In the Services window, locate the Tomcat service.
- **4** In the **Actions** column, click the **Start** icon.

## **Automatically**

#### ▼ To automatically start Tomcat:

- **1** Log on to Ensim Pro as the root user.
- **2** Type the following commands in the order specified.

/etc/rc.d/init.d/tomcat4 stop /sbin/chkconfig --add tomcat4 /etc/rc.d/init.d/tomcat4 start

# **Disabling Tomcat**

You can disable Tomcat permanently if you no longer want to use Tomcat. You can turn off the Java virtual machines that handles the requests and prevent Tomcat from launching in the future.

#### <span id="page-87-0"></span> $\blacktriangledown$  To disable Tomcat:

- **1** Log on to Ensim Pro as the Server Administrator.
- **2** Type su -. The system prompts you for a password.
- **3** Enter the root password.

You now have root privileges, which means that you can change anything on the server.

**4** Type the following commands in the order specified.

/sbin/chkconfig --del tomcat4 /etc/rc.d/init.d/tomcat4 stop

# **Additional resources**

For more information on Tomcat, refer to the following links.

- http://jakarta.apache.org/tomcat/tomcat-4.0-doc/index.html
- http://www.jguru.com/faq/Tomcat
- http://java.sun.com/j2se/1.4/index.html
- http://jakarta.apache.org/site/mail.html
- http://mmmysql.sourceforge.net
- http://jdbc.postgresql.org
- http://jdbc.postgresql.org/doc.html
- http://www.exolab.org [http://www.exolab.org](http://www.exolab.org/)
- http://jakarta.apache.org/ant/index.html

# **Customizing disk partitions**

# **Introduction**

This section explains how to customize disk partitions to manage the available disk resources on your target server.

# **Customizing disk partitions**

If the target server where you install Ensim Pro has single and medium capacity hard disks (typically 40 GB and less) the default partitioning scheme of /boot = 50 MB, swap = twice the amount the RAM, and  $/$  = rest of the hard disk space will suffice.

However, for disks with a capacity of 40 GB and above or for systems with more than one hard disk, the above scheme is not feasible. In such cases, a custom partitioning scheme must be specified.

If the target server has high capacity hard disks or multiple hard disks, it is recommended that you customize disk partitions so as to have multiple partitions on your hard disks.

## **Disk partitioning schemes for Ensim Pro**

If the capacity of the hard disk is greater than 40 GB or if the number of hard disks exceed one, the following partitions can be used:

- $I = 5 GB$
- **/boot** = 101 MB
- **swap** = 1 GB and above or multiple swap partitions
- **/var** = at least  $5$  GB
- **/home** = largest

If the target server has only one hard disk, you can opt for the above partitioning scheme on the same disk. However, if the target server has more than one hard disk (for example, two), the above scheme can be spread across the two disks as follows:

#### **First disk (40 GB):**

- **/** = *<remaining disk space>*
- **/boot** = 101 MB
- **swap** = 1024 MB
- $/var = 20$  GB
- $/$ **tmp** =  $2$  GB

**Second disk (40 GB):**

- $swap = 1024 MB$
- **/home** = *<remaining disk space>*

## **Setting up Ensim Pro to use multiple partitions**

To allow the server's root user to configure where Ensim Pro temporary files are created, change the path name to the temporary files by editing the file **/etc/virtualhosting/tmpdirs**. Ensim Pro essentially makes changes to files located under **/etc** and **/home/virtual**.

**Important:** You must not edit the file **tmpdirs** until you finish installing Ensim Pro. If you attempt to create the directories as detailed below prior to installing Ensim Pro, the installation will fail. This is because the installation checks for the existence of **/etc/virtualhosting** and **/home/virtual** directories.

Additionally, any changes made in the file **tmpdirs** are overwritten during the installation process.

When you change the path name to the temporary files, each line in the **tmpdirs** file should use the following format.

#### *<path-prefix>*:*<directory>*

where *<path-prefix>* matches the beginning of file path names whose associated temporary file locations you want to modify, and *<directory>* is the path to an existing directory that lies on the same partition as *<path-prefix>*.

For security purposes, *<directory>* should be root-owned, with no permissions for either group or other (for example, 0700), and all path components leading to this directory should not be editable by anyone other than root. If this file is empty, by default, all temporary files will be created in **/var/cache**.

**Important:** You have to restart Ensim Pro to complete this configuration process. To restart Ensim Pro, type the following command at the command prompt: /etc/rc.d/init.d/epld restart

Assume the disk partitioning of the server is as follows:

- **/** is on **/dev/hda1**
- **/var** is on **/dev/hda2**
- **/home** is on **/dev/hda3**
- **/usr** is on **/dev/hda5**

Since **/etc, /var, /usr and /home** are on different partitions, a temporary directory must be specified for each partition. By default, Ensim Pro creates temporary directories on the **/etc** and **/home** partitions.

- **/etc:/etc/virtualhosting/tmp**
- **/home:/home/virtual/FILESYSTEMTEMPLATE/.tmp**

You can add an entry for the **/usr** partiton in **/etc/virtualhosting/tmpdirs** as follows: /usr:/usr/.tmp

To create the directory **/usr/.tmp**, type the following command.

```
mkdir /usr/.tmp; chown 700 /usr/.tmp
```
You can add an entry for the **/var** partition in **/etc/virtualhosting/tmpdirs** as follows: /var:/var/tmp

By default, Ensim Pro uses **/var/tmp** as the temporary directory. If **/var** is mounted on a separate partition, you must make an entry for the temporary directory in the **/etc/virtualhosting/tmpdirs** file for the **/** partition. This is because Ensim Pro uses hard links when files are transferred and hard links do not work across partitions. So, you must ensure that the corresponding temporary directory for a partition resides on the same partition.

For example, if the dir **/tmp** is on the **/** partition, you must edit the configuration file **/etc/virtualhosting/tmpdirs** to include the following entry: /:/tmp

Summating the above assumptions, the file **/etc/virtualhosting/tmpdirs** would include the following sequence of entries.

```
/etc:/etc/virtualhosting/tmp 
/home:/home/virtual/FILESYSTEMTEMPLATE/.tmp 
/usr:/usr/.tmp 
/var:/var/tmp
```
 $/$ :/tmp

The sequence of entries in the file is important. During file operations, Ensim Pro uses the first partition that is reported by the system to store the requisite directory or file. For example, placing the **/:/tmp** entry before the entry **/var:/var/tmp**, will cause any search for files in the **/var** directory to default to the **/** directory.

**Note:** For more details on Linux partitions, contact Ensim Support at https://onlinesupport.ensim.com.

# **Index**

## **B**

```
backing up 
   postgresql database • 42
```
## **C**

customizing disk partitioning • 89 customizing Ensim Pro configuration file • 60 customizing services global customizations • 76 site-specific customizations • 77

## **D**

directives list of Ensim Pro directives • 60 disks partitioning • 89 domain adding • 26 adding a user • 33 changing • 27 changing a domain password • 15 changing the number of users • 34 changing the quota • 27 deleting • 29 a user • 35 disabling • 29 enabling • 29 listing • 29 domain security overview • 68

## **E**

enabling Power Tools • 27 Ensim Pro

administrative levels Reseller Administrators • 9 tas • 9 Server Administrators • 8 task • 8 Site Administrators • 10 tasks • 10 User Administrators • 10 tasks • 10 introduction • 8 examples adding a plan • 17 editing a domain • 28

## **N**

NAT customization • 65

## **P**

partitioning disks, custom • 89 passing environment variables to CGI programs • 80 Power tools • 27

## **S**

scripts

AddPlan • 16 AddVirtDomain • 26 AddVirtUser • 33 ChangeDomainPasswd • 15 ChangeFullNameVirtUser • 34 ChangeInfoVirtUser • 35 ChangeMaxUsers • 34 ChangePasswdVirtUser • 15, 16 ChangeQuota • 27 DeletePlan • 26 DeleteVirtDomain • 29 DeleteVirtUser • 35 DelVirtUser • 35 DisableVirtDomain • 29 DisableVirtOption • 29 EditPlan • 25 EditVirtDomain • 27 EnableVirtDomain • 29 EnableVirtOption • 30 help • 12 hide\_service • 30 ListAllVirtDomains • 29 logrotate be  $\bullet$  35 quota\_report • 36 sitelookup • 13 syntax • 12 unhide\_service • 32 vhexport • 37 vhimport • 40 Server Administrator changing password • 15 service disabling on a specific domain • 29 enabling on a specific domain • 30 hiding • 30 queued restart • 31 revealing (unhiding) • 32 Service Plan adding • 16 changing • 25 deleting • 26 Service Plan services and options • 17 service restart, queue • 31 synchronizing site file system manual synchronization • 49 scheduling updates • 48

#### **U**

users

adding to domain • 33 changing information • 35 changing names • 34 changing passwords • 16 removing from domain • 35

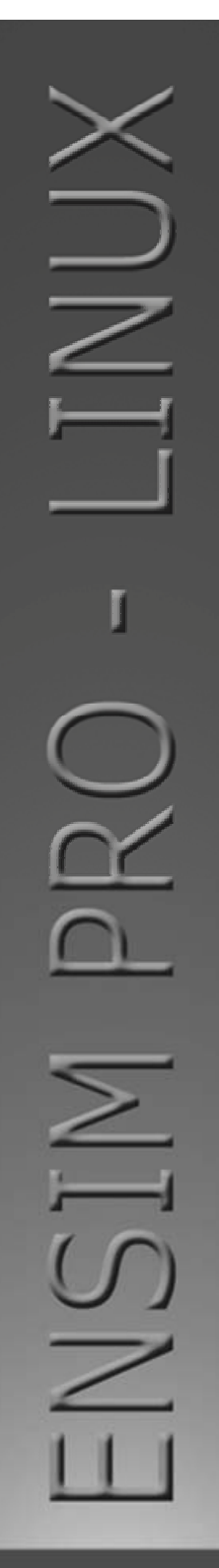

### **ENSIM CORPORATION** 1366 Borregas Avenue

Sunnyvale, California 94089 www.ensim.com

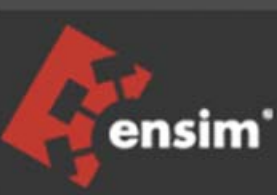